#### **Oracle® Solaris 10 9/10安裝指南:安裝與 升級規劃**

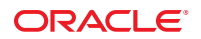

文件號碼:821–2321–10 2010 年 9 月

版權所有 © 2010, Oracle 和 (或) 其關係公司。 保留一切權利。

本軟體與相關說明文件是依據含有用途及保密限制事項的授權合約所提供,且受智慧財產法的保護。除了授權合約中或法律明文允許的部份外,不得<br>以任何形式或方法使用、複製、重製、翻譯、廣播、修改、授權、傳送、散佈、展示、演出、出版或陳列本軟體的任何部份。除非依法需要取得互通<br>性操作 (interoperability),否則嚴禁對本軟體進行還原工程 (reverse engineering)、反向組譯 (disassembly) 或解編 (decom

本文件中的資訊如有變更恕不另行通知,且不保證沒有任何錯誤。如果您發現任何問題,請來函告知。

如果本軟體或相關說明文件是提供給美國政府或代表美國政府授權使用本軟體者,適用下列條例:

U.S. GOVERNMENT RIGHTS Programs, software, databases, and related documentation and technical data delivered to U.S. Government customers are "commercial computer software" or"commercial technical data" pursuant to the applicable Federal Acquisition Regulation and agency-specific supplemental regulations.As such, the use, duplication, disclosure, modification, and adaptation shall be subject to the restrictions and license terms set forth in the applicable Government contract, and, to the extent applicable by the terms of the Government contract, the additional rights set forth in FAR 52.227-19, Commercial Computer Software License (December 2007).Oracle America, Inc., 500 Oracle Parkway, Redwood City, CA 94065.

本軟體或硬體是針對各類資訊管理應用程式的一般便用所開發。不適用任何原本就具危險性的應用上,包含會造成人身傷害風險的應用。如果您將本<br>軟體或硬體應用於危險用途,則應採取適當的防範措施,包括保全、備份、儲備和其他措施以確保使用安全。Oracle Corporation 和其關係公司聲明對<br>將本軟體或硬體應用於危險用途所造成之損害概不負任何責任。

Oracle 和 Java 是 Oracle 和 (或) 其關係公司的註冊商標。其他名稱為各商標持有人所擁有之商標。

AMD、Opteron、AMD 標誌與 AMD Opteron 標誌是 Advanced Micro Devices 的商標或註冊商標。Intel 和 Intel Xeon 是 Intel Corporation 的商標或註冊商 標。所有 SPARC 商標的使用皆經過授權,且是 SPARC International, Inc. 的商標或註冊商標。UNIX 是經過 X/Open Company, Ltd. 授權使用的註冊商 標。

本軟體或硬體與說明文件可能提供第三方內容、產品和服務的存取途徑與資訊。Oracle Corporation 和其關係公司明文聲明對第三方網站所提供的內 容、產品與服務不做保證,且不負任何責任。Oracle Corporation 和其關係公司對於您存取或使用第三方的內容、產品或服務所引起的任何損失、費用 或損害亦不負任何責任。

# 目録

第

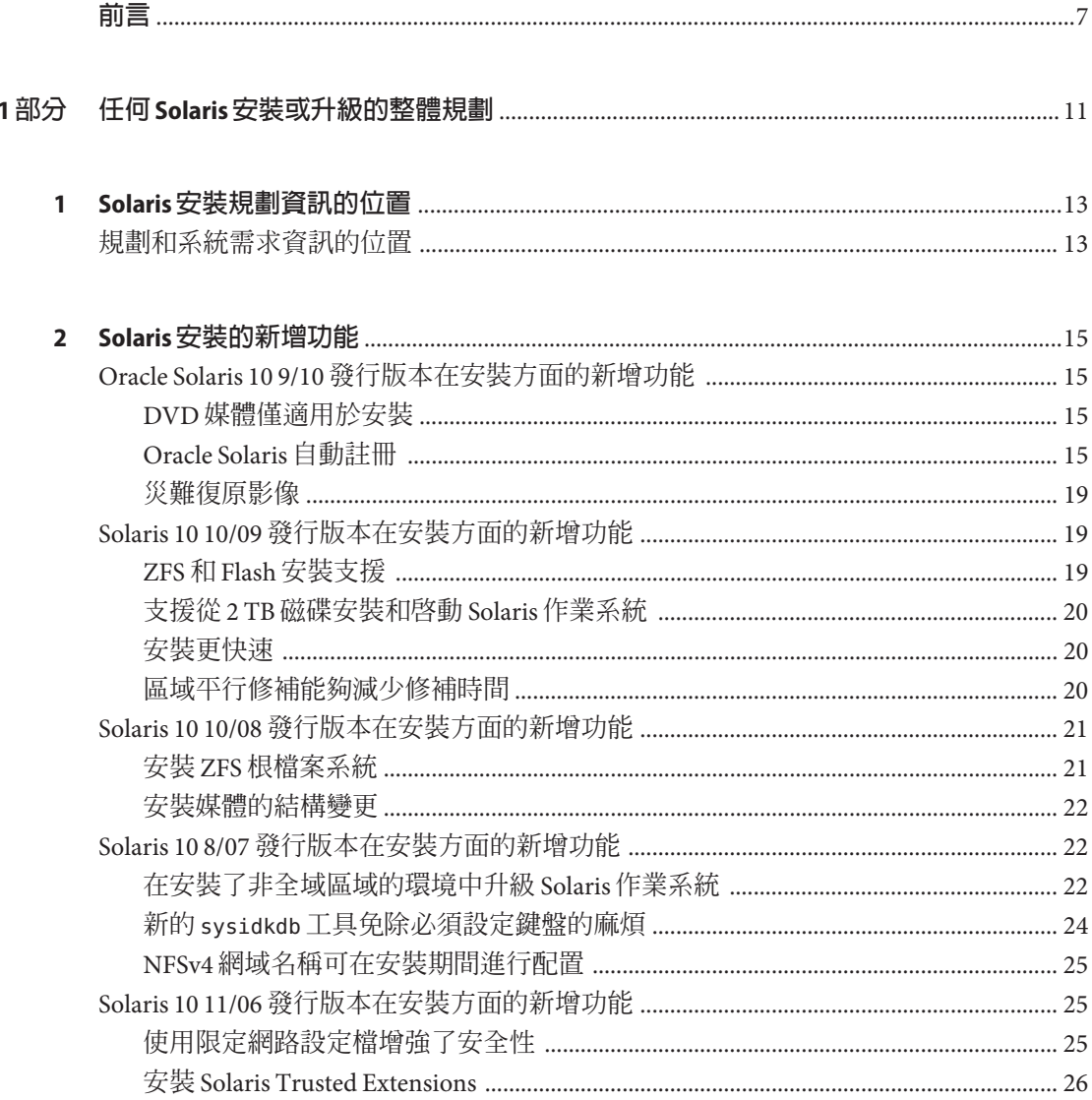

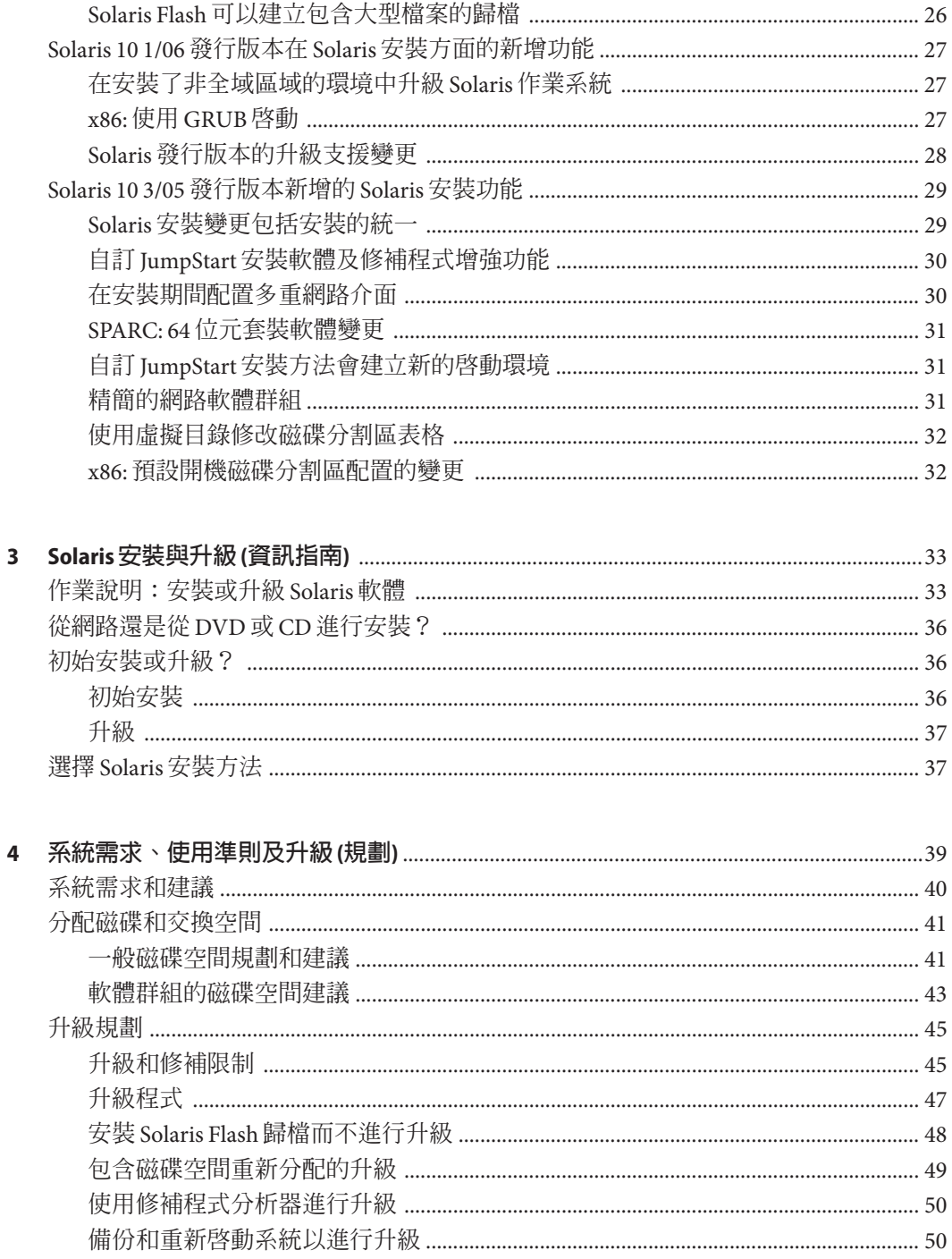

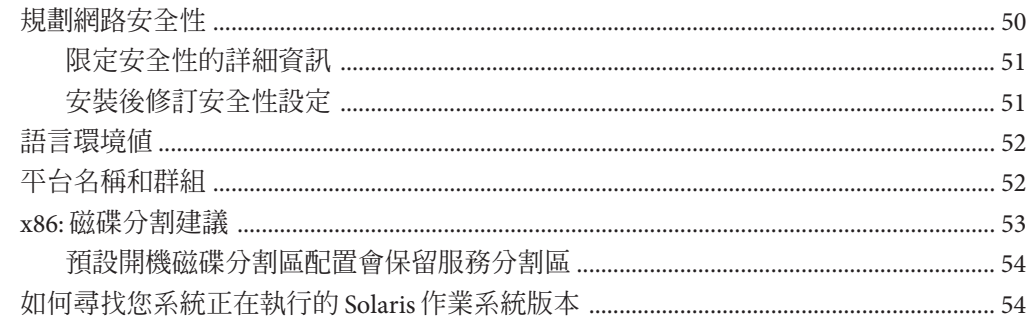

#### 

#### 第2部分

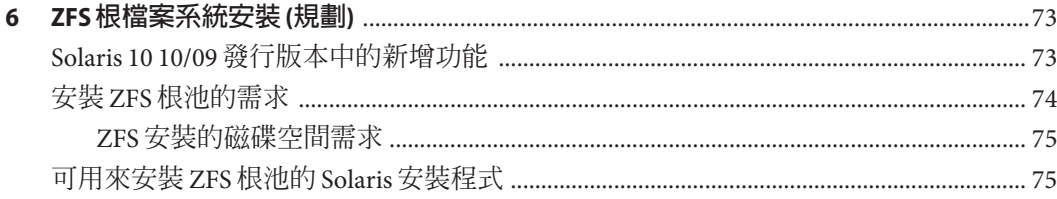

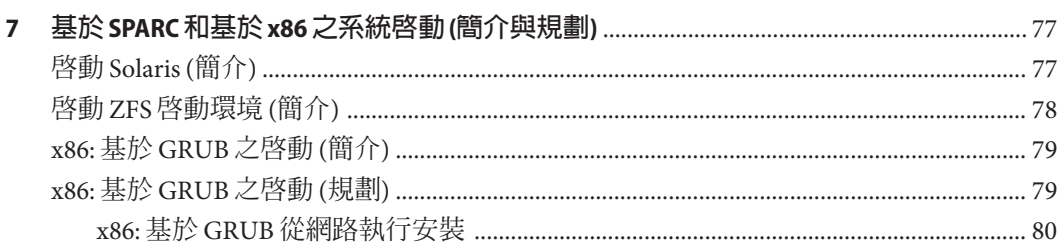

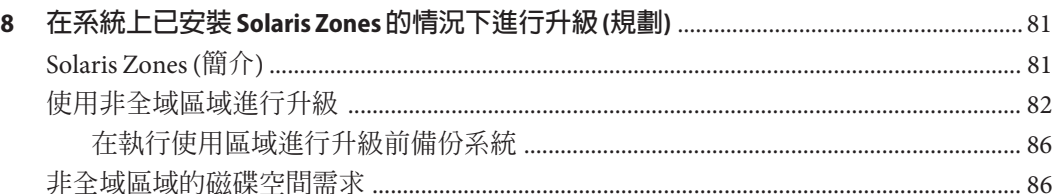

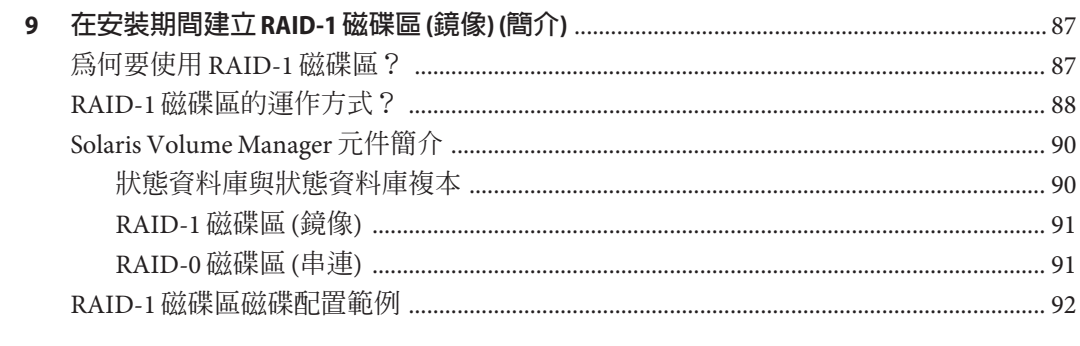

#### 

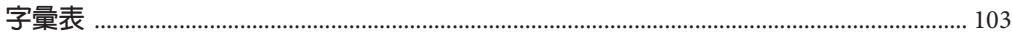

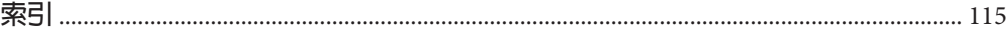

<span id="page-6-0"></span>**前言**

本書說明在網路連接與非網路連接的 SPARC 和 x86 架構系統上,如何規劃安裝或升級 Solaris 作業系統 (OS)。本書也會提供數種安裝相關技術 (例如 Solaris ZFS 安裝、Solaris Zones 分割技術、啟動以及在安裝時建立 RAID-1 磁碟區) 的簡介。

本書並未涵蓋有關設定系統硬體或其他週邊裝置的說明。

**備註 –** 本 Solaris 發行版本支援使用 SPARC 和 x86 系列處理器架構的系統。所支援的系統 列示於「[Solaris OS: Hardware Compatibility Lists \(](http://www.sun.com/bigadmin/hcl)http://www.sun.com/bigadmin/ [hcl](http://www.sun.com/bigadmin/hcl))」中。本文件列舉了不同平台類型間的所有實作差異。

本文中提及的 x86 相關術語涵義如下:

- 「x86」泛指 64 位元和 32 位元的 x86 相容產品系列。
- 「x64」專指 64 位元的 x86 相容 CPU。
- 「32 位元 x86」表示有關 x86 系統的特定 32 位元資訊。

如需支援的系統的資訊,請參閱「Solaris OS: Hardware Compatibility Lists」。

### **本書適用對象**

本書適用於負責安裝 Solaris 作業系統的系統管理員。本書提供以下兩類資訊。

- 進階 Solaris 安裝規劃資訊,適用於管理網路環境中多台 Solaris 機器的企業系統管理 員
- 基本 Solaris 安裝規劃資訊,適用於偶爾執行 Solaris 安裝或升級的系統管理員

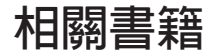

表 [P–1](#page-7-0) 列出供系統管理員使用的文件。

<span id="page-7-0"></span>**表 P–1** 您是否為正在安裝Solaris的系統管理員?

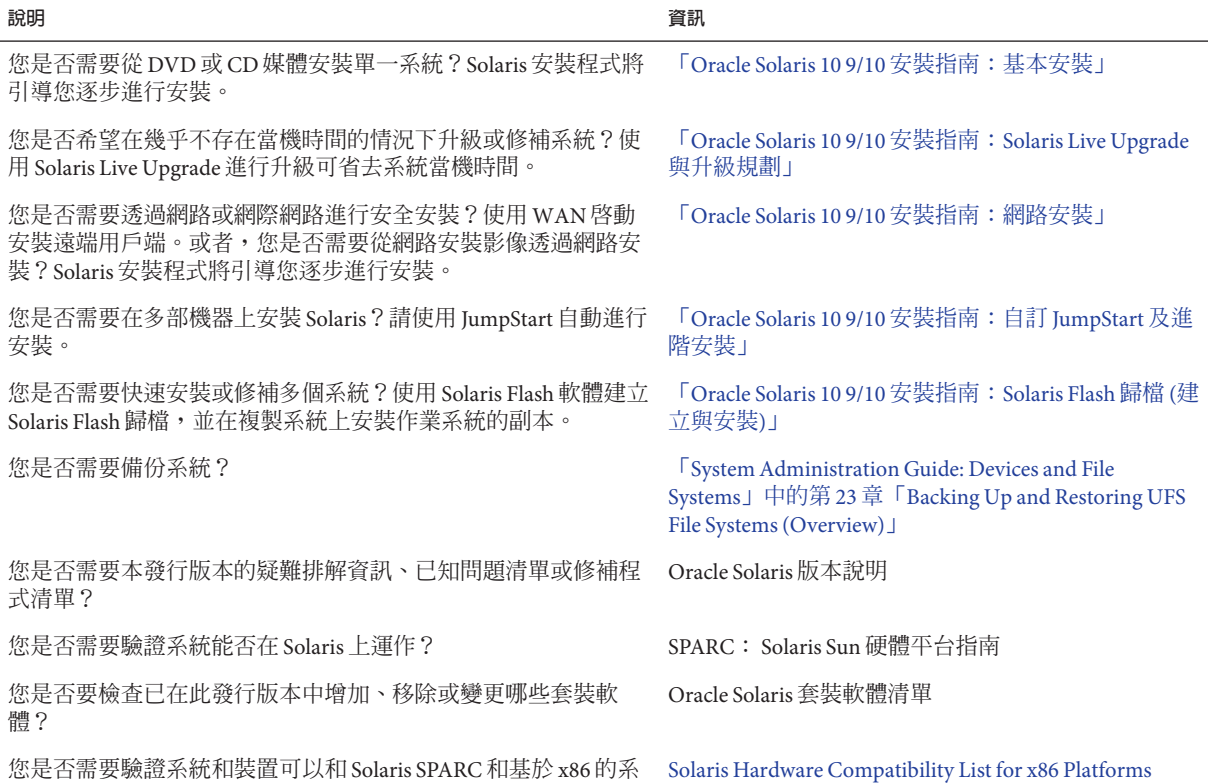

# **文件、支援和訓練**

統以及其他協力廠商的產品共同運作?

如需其他資源,請參閱以下網站:

- 文件 (<http://docs.sun.com>)
- 支援(<http://www.oracle.com/us/support/systems/index.html>)
- 訓練 (<http://education.oracle.com>) 按一下左側導覽列中的 Sun 連結。

# **Oracle歡迎您提出寶貴意見**

Oracle 歡迎您針對文件的品質與實用性提出寶貴意見與建議。如果您發現任何錯 誤,或有其他改善建議,請連線至 <http://docs.sun.com> 並按一下 [Feedback] (意見反 映)。請提供文件標題與文件號碼及章、節、頁碼 (如果有)。如果您需要回覆,亦請註 明。

Oracle 技術網路 (<http://www.oracle.com/technetwork/index.html>)提供與 Oracle 軟體 相關的資源:

- 請至 論壇 (<http://forums.oracle.com>)上討論技術問題與解決方法。
- 請至 Oracle 範例 (<http://www.oracle.com/technology/obe/start/index.html>)取得實 機操作逐步指導。
- 下載範例程式碼([http://www.oracle.com/technology/sample\\_code/index.html](http://www.oracle.com/technology/sample_code/index.html))。

# **印刷排版慣例**

下表說明本書所使用的印刷排版慣例。

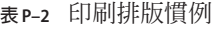

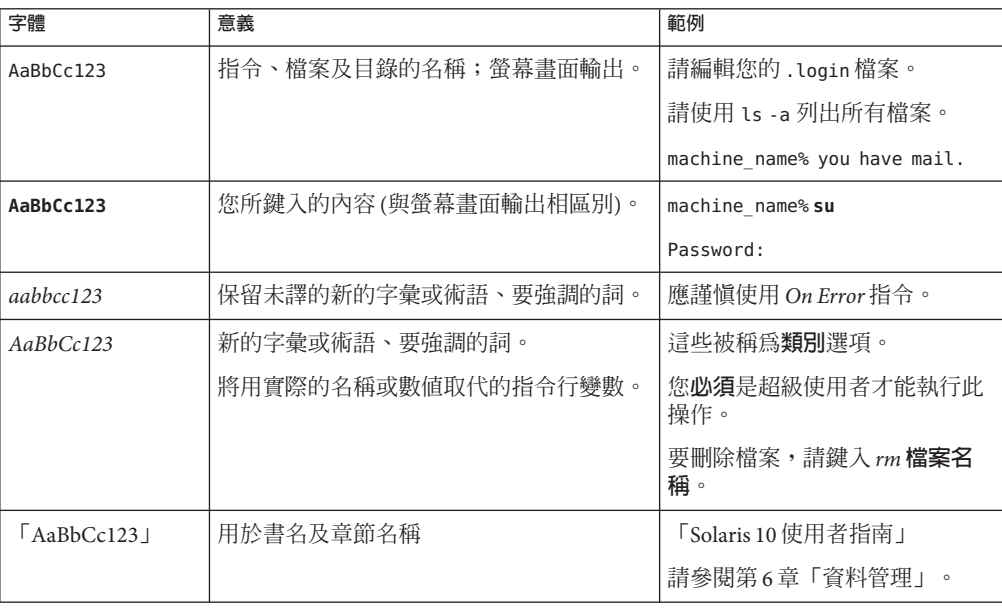

# **指令中的Shell提示符號範例**

下表顯示 Oracle Solaris OS 中包含的與 shell 有關的預設 UNIX 系統提示及超級使用者提 示。請注意,顯示在指令範例中的預設系統提示符號視 Oracle Solaris 發行版本而不 同。

**表 P–3** Shell提示符號

| Shell                                      | 提示符號          |
|--------------------------------------------|---------------|
| Bash shell 、 Korn shell 和 Bourne shell     | \$            |
| Bash shell、Korn shell 和 Bourne shell 超級使用者 | #             |
| C shell                                    | machine name% |
| C shell 超級使用者                              | machine name# |

#### <span id="page-10-0"></span>**第 1 部 分**

# **任何**Solaris**安裝或升級的整體規劃**

本部分將引導您在使用任何安裝程式時,逐步規劃 Solaris 作業系統的安裝或升 級。

<span id="page-12-0"></span>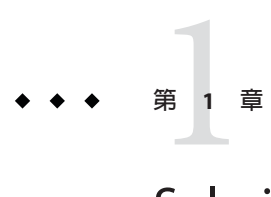

# Solaris**安裝規劃資訊的位置**

本書包含兩個部分: 安裝或升級的高階規劃,以及數種與安裝相關之技術的簡介。本 章提供本書的資訊指南。

# **規劃和系統需求資訊的位置**

「Oracle Solaris 10 9/10 安裝指南: 規劃安裝與升級」提供系統需求和高階規劃資訊,例 如檔案系統的規劃準則、升級規劃等等。下列清單說明規劃指南的章節,並提供這些 章節的連結。

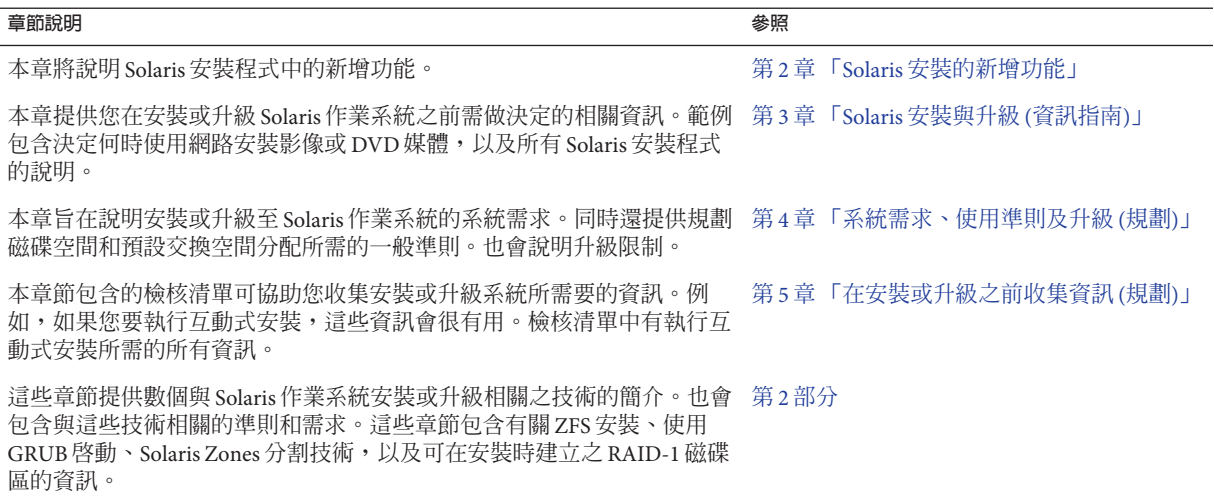

<span id="page-14-0"></span>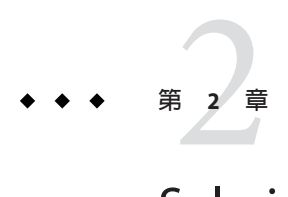

# Solaris**安裝的新增功能**

本章說明 Solaris 安裝程式的新增功能。若要檢視所有 Solaris 作業系統的功能,請參 閱「[Oracle Solaris 10 9/10](http://docs.sun.com/doc/821-2303) 新增功能」。本章說明下列小節。

- 第 15 頁的 「Oracle Solaris 10 9/10 發行版本在安裝方面的新增功能」
- 第 19 頁的 「Solaris 10 10/09 [發行版本在安裝方面的新增功能」](#page-18-0)
- 第 21 頁的 「Solaris 10 10/08 [發行版本在安裝方面的新增功能」](#page-20-0)
- 第 22 頁的 「Solaris 10 8/07 [發行版本在安裝方面的新增功能」](#page-21-0)
- 第 25 頁的 「Solaris 10 11/06 [發行版本在安裝方面的新增功能」](#page-24-0)
- 第 27 頁的 「Solaris 10 1/06 發行版本在 Solaris [安裝方面的新增功能」](#page-26-0)
- 第 29 百的 「Solaris 10 3/05 [發行版本新增的](#page-28-0) Solaris 安裝功能」

## **Oracle Solaris 10 9/10發行版本在安裝方面的新增功能**

## **DVD媒體僅適用於安裝**

**從 Oracle Solaris 10 9/10 發行版本開始**,僅提供安裝 DVD。不再提供 Solaris Software CD。

## **Oracle Solaris自動註冊**

#### **什麼是自動註冊?**

Oracle Solaris 自動註冊是 Oracle Solaris 10 9/10 發行版本中的新增功能。安裝或升級系統 時,您的系統的配置資料會在重新開機時自動透過現有服務標記技術與 Oracle 產品註 冊系統進行通訊。例如,Oracle 會使用您系統的服務標記資料來協助加強客戶支援與 服務。可從 <http://wikis.sun.com/display/ServiceTag/Sun+Service+Tag+FAQ> 瞭解服務 標記。

您可以使用此相同配置資料來建立及管理系統資產。使用以下某個註冊選項來以支援 憑證註冊,即可記錄和追蹤系統的服務標記以及系統上安裝的軟體產品的服務標 記,從而以簡單明瞭的方法管理系統資產。如需追蹤已註冊產品的說明,請參 閱<http://wikis.sun.com/display/SunInventory/Sun+Inventory>。

您可以選擇將配置資料以匿名方式傳送至 Oracle 產品註冊系統。匿名註冊表示傳送至 Oracle 的配置資料不會連結到任何客戶的姓名。也可選擇停用自動註冊。

#### **如何啟用或修改自動註冊**

預設為啟用自動註冊。自動註冊使用您之前在如下所示的 x86 或 SPARC 安裝或升級期 間或之後提供的支援憑證及代理伺服器資訊。

#### **在安裝或升級之前或期間**

- 您可以在自動安裝或升級 (例如網路安裝或 Solaris JumpStart 升級) 之前將新 auto\_reg 關鍵字新增至 sysidcfg 檔案。您可以使用此關鍵字及相關關鍵字來為自動註冊提供 **您的支援憑證與代理伺服器資訊。或者,您可以使用這些關鍵字來設定匿名註** 冊。您也可以使用此關鍵字來停用自動註冊,如此服務標記資料將不會傳送至 Oracle。如果您不將 auto reg 關鍵字新增至 sysidcfg 檔案,系統將會在安裝或升級 期間提示您提供憑證,或以匿名方式註冊。關於在 sysidcfq 檔案中使用 auto\_req 關鍵字的指示,請參閱「Oracle Solaris 10 9/10 [安裝指南:網路安裝」中的「](http://docs.sun.com/doc/821-2339/autoreg1?a=view)auto\_reg [關鍵字」。](http://docs.sun.com/doc/821-2339/autoreg1?a=view)另請參閱「sysidcfg(4) 線上手冊」。
- 在互動式安裝或升級期間,安裝程式會要求您提供支援憑證,或以匿名方式註 冊。如有需要,系統也會要求您提供代理伺服器資訊。如需互動式安裝的進一步資 訊,請參閱「Oracle Solaris 10 9/10 [安裝指南:基本安裝」。](http://docs.sun.com/doc/821-2330)
- 在 Live Upgrade 期間, 使用新 Live Upgrade 指令選項來提供您的支援憑證與代理伺 服器資訊,或以匿名方式註冊。首先,請建立包含註冊及代理伺服器資訊的配置檔 案。然後在 luupgrade 指令中指向此檔案,如下所示。

```
luupgrade -u -k /<path>/<filename>
```
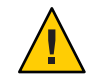

**注意 –** 如果您不使用此 -k 選項,Live Upgrade 會失敗。

如需進一步資訊,請參閱「[Oracle Solaris 10 9/10](http://docs.sun.com/doc/821-2348) 安裝指南:Solaris Live Upgrade 與升 [級規劃」。](http://docs.sun.com/doc/821-2348)

■ 如果您使用以 Oracle Solaris 10 9/10 發行版本或更新發行版本為基礎的 Solaris Flash 歸 檔,預設會啟動自動註冊。提供自動註冊憑證與代理伺服器資訊的方法取決於歸檔 使用的安裝或升級方法。如需更多資訊,請參閱「[Oracle Solaris 10 9/10](http://docs.sun.com/doc/821-2366/gkbjo?a=view) 安裝指 南:Solaris Flash 歸檔 (建立與安裝)[」中的「自動註冊如何影響](http://docs.sun.com/doc/821-2366/gkbjo?a=view) Solaris Flash 歸 [檔?」。](http://docs.sun.com/doc/821-2366/gkbjo?a=view)

#### **安裝或升級之後**

安裝後,具有權限的系統管理員可以使用 regadm 指令行公用程式來管理自動註冊,以 及管理服務標記資產。您可以使用 regadm 指令來執行下列作業。

- 管理負責管理自動註冊功能的 SMF 服務
- 顯示目前自動註冊配置
- 配置自動註冊屬性
- 清除自動註冊屬性
- 指定已命名的憑證以認證「My Oracle Support」
- 不依照安裝程序註冊新產品

這裡所有的作業都可以使用 regadm 指令執行,而無須執行安裝或升級。如需進一步資 訊,請參閱「[System Administration Guide: Basic Administration](http://docs.sun.com/doc/817-1985/autoreg-1?a=view)」中的第 17 章「Working [With the Oracle Solaris Auto Registration regadm Command \(Tasks\)](http://docs.sun.com/doc/817-1985/autoreg-1?a=view)」。

#### **資料何時傳輸至Oracle?**

在安裝或升級之後重新啟動系統時,SMF 服務 ( svc:/application/autoreg) 會將新的 或變更的系統配置與註冊資料傳送至「Oracle 產品註冊系統」。

此外,當您使用 regadm register 指令來註冊系統或變更註冊資訊時,會立即將資料傳 輸至「Oracle 產品註冊系統」。

註冊系統之後,如果系統配置再次變更,會於變更之後再次重新啓動時,自動將修訂 過的配置資料傳送至「Oracle 產品註冊系統」。

#### **支援哪些配置?**

自動註冊支援可使用 Oracle Solaris 10 9/10 發行版本安裝或升級的任何 x86 系統或 SPARC 系統,及其程式元件產品。所有 Oracle Solaris 安裝技術都支援自動註冊。例 如,WAN Boot、Oracle VM Server for SPARC、VirtualBox 或區域等都支援自動註冊。

**備註 –**對於區域而言,只會從全域區域中將自動註冊資料傳送至「Oracle產品註冊系 統」。

#### **認證**

Oracle 使用安全、單向傳輸系統來存取「Oracle 產品註冊系統」。會從「服務標記登 錄」中擷取已註冊產品的服務標記,然後透過「安全超文字傳輸協定」(HTTPS) 連線 上傳至「My Oracle Support」。通訊方向為傳出,並且僅從客戶系統發出。用戶端產生 的資訊會獲得加密。

#### **如何停用自動註冊**

若要在 SPARC 系統或 x86 系統上停用自動註冊,進而防止資料傳輸到「Oracle 產品註 冊系統」,您可以使用下列選項。

#### **自動安裝**

如果您要執行自動安裝或升級,例如當您使用 Solaris JumpStart 程式時,您可以在安裝 或升級之前停用自動註冊,方式如下。

1. 開始安裝或升級之前,請編輯 sysidcfg 檔案以將 auto reg 關鍵字新增至檔案 中,如下所示。

auto reg=disable

- 2. 繼續執行自動安裝或升級。
- 3. 可選擇:完成安裝後,系統會重新啟動,請確認自動註冊功能已經停用,如下所 示。

```
# regadm status
Solaris Auto-Registration is currently disabled
```
#### **手動安裝**

- 1. 開始互動式安裝或升級。
- 2. 在互動式安裝或升級期間,安裝程式會提示您選取自動重新啟動。安裝或升級之 後,請**勿**選取自動重新啟動的選項。您必須在重新啟動系統之前停用自動註冊。
- 3. 安裝完成時,在重新啓動系統之前,請開啓終端機視窗,如下所示。
	- 針對 GUI 安裝,請按一下滑鼠右鍵來開啓終端機視窗。
	- 若是文字安裝,請按 "!" 來開啓終端機視窗。
- 4. 在指令行上,移除 /a/var/tmp/autoreg\_config 檔案。
- 5. 重新啟動系統。
	- # reboot

#### **針對Live Upgrades**

- 1. 執行 Live Upgrade 之前,請開啓文字編輯器並建立包含下列自動註冊資訊的檔案。 autoreg=disable
- 2. 儲存此檔案。
- 3. 當您執行 luupgrade 指令時,指向此檔案,如下所示。

luupgrade -k /<path>/<filename>

#### **進一步資訊**

如需自動註冊的進一步資訊,請參閱下列資源。

<span id="page-18-0"></span>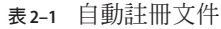

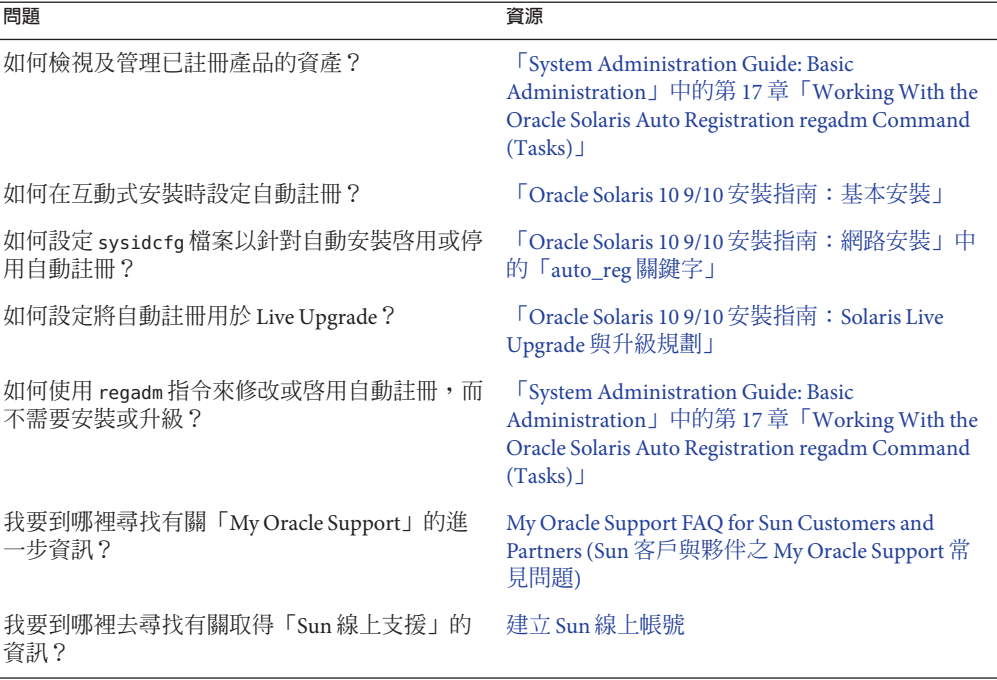

## **災難復原影像**

**從 Oracle Solaris 10 9/10 發行版本開始**,「Oracle Solaris 10 9/10 Installation Guide: Solaris Flash Archives (Creation and Installation)」 現在包含有關如何建立 Flash Archive 復原影 像,以用於將系統還原至「出廠預設」情況的指示。請參閱「[Oracle Solaris 10 9/10](http://docs.sun.com/doc/821-2366/flashrecover?a=view) 安裝 指南:Solaris Flash 歸檔 (建立與安裝)」中的第 5 [章「建立和使用災難復原影像」。](http://docs.sun.com/doc/821-2366/flashrecover?a=view)本 章提供建立能夠載入到目標系統以從故障的磁碟機復原的 Flash Archive (FLAR) 影像的 最簡單指示。

## **Solaris 10 10/09發行版本在安裝方面的新增功能**

### **ZFS和Flash安裝支援**

**從 Solaris 10 10/09 發行版本開始**,您可以設定 JumpStart 設定檔來識別 ZFS 根池的 Flash 歸檔。

<span id="page-19-0"></span>Flash 歸檔可以建立在執行 UFS 根檔案系統或 ZFS 根檔案系統的系統上。ZFS 根池的 Flash 歸檔含有整個池階層,但交換和傾印磁碟區以及任何其他排除的資料集除外。安 裝 Flash 歸檔時,會建立交換和傾印磁碟區。

您可以使用下列 Flash 歸檔安裝方法:

- 產生能夠用來使用 ZFS 根檔案系統來安裝和啓動系統的 Flash 歸檔。
- 透過使用 ZFS Flash 歸檔來執行系統的 JumpStart 安裝。

備註 – 建立 ZFS Flash 歸檔會將整個根池備份,而不是個別的啓動環境。使用 flarcreate 和 flar 指令的 -D 選項可以排除池內的個別資料集。

如需詳細說明和限制,請參閱「[Oracle Solaris ZFS Administration Guide](http://docs.sun.com/doc/819-5461)」中 的「[Installing a ZFS Root File System \(Oracle Solaris Flash Archive Installation\)](http://docs.sun.com/doc/819-5461)」。

### **支援從2 TB磁碟安裝和啟動Solaris作業系統**

在先前的 Solaris 發行版本中,您無法從大小大於 1 TB 的磁碟上安裝和啟動 Solaris 作業 系統。**從 Solaris 10 10/09 發行版本開始**,您可以從大小最高達 2 TB 的磁碟上安裝和啟 動 Solaris 作業系統。

從 **Solaris 10 10/09 發行版本開始**,您可以在任何大小的磁碟上使用 VTOC 標籤,但是 VTOC 的可定址空間限制為 2 TB。此功能可將大於 2 TB 的磁碟做為開機磁碟機使 用,但是標籤的可用空間限制為 2 TB。

**備註 –** 功能僅可用於執行 64 位元核心的系統。基於 x86 的系統需要至少 1 GB 的記憶 體。

如需詳細資訊,請參閱「[System Administration Guide: Devices and File Systems](http://docs.sun.com/doc/817-5093)」中 的「[Two-Terabyte Disk Support for Installing and Booting the Solaris OS](http://docs.sun.com/doc/817-5093)」。

### **安裝更快速**

**從 Solaris 10 10/09 發行版本開始**,SVR4 套裝軟體指令的執行速度更快。這項增強表 示, Solaris 安裝技術 (例如初始安裝、升級、Live Upgrade 和區域安裝) 的執行速度大幅 加快。

### **區域平行修補能夠減少修補時間**

**從 Solaris 10 10/09 發行版本開始**,區域平行修補增強了標準 Solaris 10 修補公用程 式。此功能以平行的方式修補了非全域區域,以改善區域修補效能。

<span id="page-20-0"></span>**對於 Solaris 10 10/09 發行版本之前的發行版本**,此功能會以下列修補公用程式的修補 程式來提供:

- SPARC:修補程式 119254-66 或更新版本
- x86:修補程式 119255-66 或更新版本

**備註–**在修補非全域區域之前,仍然會修補全域區域。

如需更多資訊,請參閱下列文件:

- 「[System Administration Guide: Oracle Solaris Containers-Resource Management and](http://docs.sun.com/doc/817-1592/gixtb?a=view) Oracle Solaris Zones」中的「[Solaris 10 10/09: Zones Parallel Patching to Reduce Patching](http://docs.sun.com/doc/817-1592/gixtb?a=view) [Time](http://docs.sun.com/doc/817-1592/gixtb?a=view)」
- 「[System Administration Guide: Oracle Solaris Containers-Resource Management and](http://docs.sun.com/doc/817-1592/gixwm?a=view) Oracle Solaris Zones」中的「[Solaris 10 10/09: How to Patch Non-Global Zones in](http://docs.sun.com/doc/817-1592/gixwm?a=view) [Parallel](http://docs.sun.com/doc/817-1592/gixwm?a=view)」

## **Solaris 10 10/08發行版本在安裝方面的新增功能**

# **安裝ZFS根檔案系統**

**從 Solaris 10 10/08 發行版本開始**,您可以安裝並啟動 ZFS 根檔案系統。

下列安裝程式會執行 ZFS 根池的初始安裝。

■ Solaris 文字介面安裝程式會執行 ZFS 根池的初始安裝。在安裝期間,您可以選擇要 安裝 UFS 檔案系統還是 ZFS 根池。您可以在安裝期間選取兩個磁碟,以設定鏡像的 ZFS 根池。或者,您可以在安裝之後,附加或增加額外的磁碟,以建立鏡像的 ZFS 根池。位於 ZFS 磁碟區中的交換和傾印裝置會自動建立於 ZFS 根池中。

如需逐步說明,請參閱「Oracle Solaris 10 9/10 [安裝指南:基本安裝」中的第](http://docs.sun.com/doc/821-2330/zfs-1?a=view) 3 章「使用 Solaris [互動式文字介面安裝程式安裝](http://docs.sun.com/doc/821-2330/zfs-1?a=view) ZFS 根池 (規劃與作業)」。

■ 您可以使用自訂 JumpStart 建立設定檔,並使用此設定檔來建立 ZFS 儲存池以及指定 可開機的 ZFS 檔案系統。新的 ZFS 設定檔關鍵字會針對初始安裝而安裝 ZFS 根 池。ZFS 設定檔包含有限的一組關鍵字。

如需 JumpStart 和 ZFS 的更多資訊,請參閱「[Oracle Solaris 10 9/10](http://docs.sun.com/doc/821-2357/jumpstartzfs-1?a=view) 安裝指南:自訂 JumpStart [及進階安裝」中的第](http://docs.sun.com/doc/821-2357/jumpstartzfs-1?a=view) 9 章「使用 JumpStart 安裝 ZFS 根池」

<span id="page-21-0"></span>您可以使用 Solaris Live Upgrade 執行下列作業:

- 將 UFS 根 (/) 檔案系統遷移至 ZFS 根池
- 使用下列方式建立新啟動環境:
	- 在現有 ZFS 根池中
	- 在另一個 ZFS 根池中
	- 從目前執行中的系統以外的來源
	- 在已安裝非全域區域的系統上

在使用 lucreate 指令建立 ZFS 啓動環境之後,您可以在此啓動環境上使用其他的 Solaris Live Upgrade 指令,例如 luupgrade 和 luactivate 指令。如需在 ZFS 中使用 Solaris Live Upgrade 的更多資訊,請參閱「[Oracle Solaris 10 9/10](http://docs.sun.com/doc/821-2348/ggavn?a=view) 安裝指南: Solaris Live Upgrade [與升級規劃」中的第](http://docs.sun.com/doc/821-2348/ggavn?a=view) 11 章「Solaris Live Upgrade 和 ZFS (簡介)」。

### **安裝媒體的結構變更**

**從 Solaris 10 10/08 發行版本開始**,SPARC 平台的 Solaris Operating System DVD 和 Solaris Software - 1 CD 的結構已變更。磁碟片段 0 不再位於目錄結構頂端。因此,x86 DVD、SPARC DVD 和 Solaris Software - 1 CD 的結構都會相同。如果您混合使用平台 (例 如 SPARC 安裝伺服器與 x86 媒體),則此項結構變更將使安裝伺服器的設定更容易。如 需設定安裝伺服器的程序,請參閱下列內容:

- 「Oracle Solaris 10 9/10 [安裝指南:網路安裝」中的第](http://docs.sun.com/doc/821-2339/netinstalldvd-28995?a=view) 5 章「使用 DVD 媒體從網路安 裝 ([作業](http://docs.sun.com/doc/821-2339/netinstalldvd-28995?a=view))」
- 「Oracle Solaris 10 9/10 [安裝指南:網路安裝」中的第](http://docs.sun.com/doc/821-2339/netinstall-28995?a=view)6章「使用 CD 媒體從網路安 裝 ([作業](http://docs.sun.com/doc/821-2339/netinstall-28995?a=view))」

# **Solaris 10 8/07發行版本在安裝方面的新增功能**

### **在安裝了非全域區域的環境中升級Solaris作業系統**

**從 Solaris 10 8/07 發行版本開始**,您可以在已安裝非全域區域,且沒有舊版的大多數限 制之情況下,升級 Solaris 作業系統。

**備註 –** 唯一的升級限制涉及 Solaris Flash 歸檔。使用 Solaris Flash 歸檔進行安裝時,內含 非全域區域的歸檔無法在系統上正確安裝。

以下內容概述了為適應安裝了非全域區域的系統所做的變更。

- 對於 Solaris 互動式安裝程式,您可以使用 CD 和 DVD 升級或修補安裝了非全域區域 的系統。或是您可以使用 DVD 或 CD 的網路安裝影像。在過去,您只能使用 DVD 升級。升級或修補的時間可能相當長,需要根據安裝的非全域區域數量而定。
- 對於自動的 JumpStart 安裝,您可以使用適用於升級或修補的任何關鍵字,來進行 升級或修補。在舊版中,可使用的關鍵字有限。升級或修補的時間可能相當長,需 要根據安裝的非全域區域數量而定。
- 對於 Solaris Live Upgrade,您可以對包含非全域區域的系統進行升級或修補。如果 您的系統包含非全域區域,建議使用 Solaris Live Upgrade 程式進行升級或增加修補 程式。由於完成升級所需的時間與安裝的非全域區域數量成正比,其他升級程式可 能需要較長的時間進行升級。如果使用 Solaris Live Upgrade 修補系統,則不需要將 系統設定為單一使用者模式,這樣可以最大限度地延長系統的正常執行時間。

Solaris Live Upgrade 會在非使用中啟動環境中建立一份作業系統副本。安裝了非全 域區域後,可以升級或修補非使用中啓動環境。然後會啓動非使用中啓動環境,使 其成為新的啟動環境。以下內容概述了為適應安裝了非全域區域的系統所做的變 更:

■ 新的 SUNWlucfg 套裝軟體需要與其他 Solaris Live Upgrade 套裝軟體 (例如 SUNWlur 。<br>和 SUNWluu) 一併安裝。不僅是已安裝非全域區域的系統需要此套裝軟體,任何 系統都需要。

這三個套裝軟體是使用 Solaris Live Upgrade 進行升級時所需的軟體。這些套裝軟 體句含現有軟體、新功能和錯誤修正。使用 Solaris Live Upgrade 之前,如果尚未 在系統上安裝這些套裝軟體,則無法升級至特定的目標發行版本。

■ 從目前執行的啟動環境建立新啟動環境的步驟與先前的發行版本相同,但有一項 例外。您可以在非全域區域中為共用檔案系統指定目標磁碟片段。

-m 選項的引數有新的選擇性欄位 *zonename*。這個新欄位可讓您建立新的啟動環 境,並指定內含個別檔案系統的區域。這個引數會將區域的檔案系統放置在新啟 動環境中的個別片段上。

- lumount 指令現在可針對非全域區域,提供其對應之檔案系統(位於非使用中的 啟動環境中) 的存取權。當全域區域管理員使用 lumount 指令來掛載非使用中的 啟動環境時,非全域區域也會一併掛載啟動環境。
- 比較啟動環境功能已經增強。lucompare 指令現在可進行包含所有非全域區域內 容之多個啟動環境之間的對比。
- 以 lufslist 指令列出檔案系統的功能已經過增強,可顯示全域區域和非全域區 域的檔案系統清單。

如需升級已安裝非全域區域之系統的逐步程序,或 Solaris Zones 分割技術的相關資 訊,請參閱下列參考資訊。

<span id="page-23-0"></span>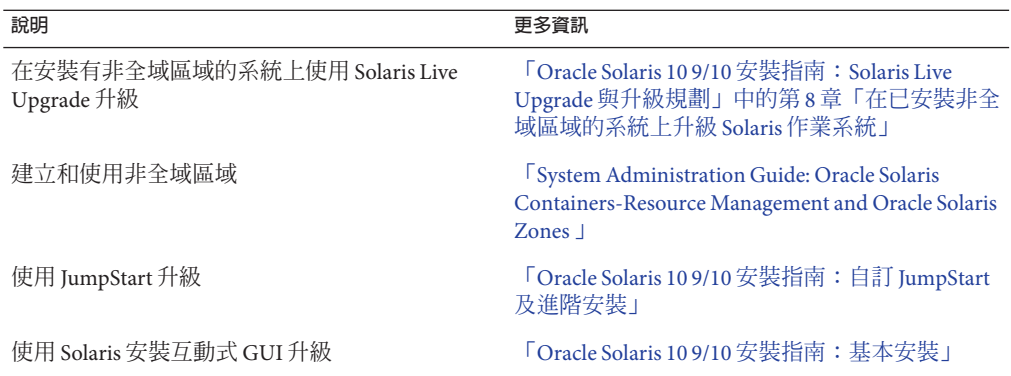

### **新的**sysidkdb**工具免除必須設定鍵盤的麻煩**

這是下列發行版本中的新功能:

- 對於 SPARC,**從 Solaris 10 10/06 發行版本開始**
- 對於 x86, 從 **Solaris 10 8/07** 發行版本開始

sysidkdb 工具會配置您的 USB 語言及其對應的鍵盤配置。

程序如下:

- 如果鍵盤能夠自我識別,鍵盤語言和配置會在安裝期間自動配置。
- 如果鍵盤無法自我識別,sysidkdb 工具可以在安裝時提供您支援鍵盤配置的清 單,以便讓您選取一種鍵盤配置。

**SPARC**: 先前,USB 鍵盤在安裝時會採用自我識別值 1。因此,在安裝時無法自我識 別的所有鍵盤都會設定成美式英文鍵盤配置。

**備註 –** PS/2鍵盤不能自我識別。安裝時,系統會要求您選取鍵盤配置。

#### **避免在使用JumpStart程式時顯示提示**

如果鍵盤無法自我識別,而您希望避免在進行 JumpStart 安裝時顯示提示,請在 sysidcfg 檔案中選取鍵盤語言。使用 JumpStart 進行安裝時,預設値為美式英文。若要 選取其他語言及其對應的鍵盤配置,請在 sysidcfg 檔案中設定 keyboard 關鍵字。

如需更多資訊,請參閱下列文件:

- 「Oracle Solaris 10 9/10 [安裝指南:網路安裝」中的「使用](http://docs.sun.com/doc/821-2339/preconsysid-55534?a=view) sysidcfg 檔案進行預先配 [置」](http://docs.sun.com/doc/821-2339/preconsysid-55534?a=view)
- 「[sysidtool](http://docs.sun.com/doc/816-5166/sysidtool-1m?a=view)(1M) 線上手冊」
- 「[sysidcfg](http://docs.sun.com/doc/816-5174/sysidcfg-4?a=view)(4) 線上手冊」

### <span id="page-24-0"></span>**NFSv4網域名稱可在安裝期間進行配置**

**從 Solaris 10 8/07 發行版本開始**,您可以在安裝 Solaris 作業系統時,定義 NFS 版本 4 網 域。先前是在安裝後的第一次系統重新啟動時定義 NFS 網域名稱。

此新功能對安裝的影響如下:

■ sysidtool 指令包含增強的 sysidnfs4 程式。sysidnfs4 程式會在安裝程序進行期間 執行,以判斷是否已為網路配置 NFSv4 網域。 如需進一步資訊,請參閱「[sysidtool](http://docs.sun.com/doc/816-5166/sysidtool-1m?a=view)(1M) 線上手冊」和「[sysidnfs4](http://docs.sun.com/doc/816-5166/sysidnfs4-1m?a=view)(1M) 線上手 冊」。 在互動式安裝期間,會提供使用者預設的 NFSv4 網域名稱,此名稱自動源自作業系

統。使用者可以接受這個預設名稱。使用者也可以指定不同的 NFSv4 網域。

- 進行 Solaris JumpStart 安裝時, sysidcfg 檔案提供一個新的關鍵字。使用者現在可以 使用此新關鍵字 nfs4\_domain 來指定 NFSv4 網域的值。
	- 如需此新關鍵字的進一步資訊,請參閱「[sysidnfs4](http://docs.sun.com/doc/816-5166/sysidnfs4-1m?a=view)(1M)線上手冊」。此線上手 冊也提供如何使用此新關鍵字的範例。
	- 如需 NFSv4 網域名稱配置的進一步資訊,請參閱「[System Administration Guide:](http://docs.sun.com/doc/816-4555) [Network Services](http://docs.sun.com/doc/816-4555) 」

### **Solaris 10 11/06發行版本在安裝方面的新增功能**

### **使用限定網路設定檔增強了安全性**

**從 Solaris 10 11/06 發行版本開始**,您可以在安裝時設定網路服務的預設運作方式,讓 網路服務以更為安全的方式執行。在互動式安裝 (手動安裝) 期間,安裝配置選取畫面 中將提供這個新的安全性選項。若為自動 JumpStart 安裝 (自動安裝), 您可以使用 sysidcfq 檔案中新的 service profile 關鍵字,來選取限定網路設定檔。此安全性選 項只能在初始安裝時使用。升級時會維持之前所設定的所有服務。如果需要,您可以 在升級後使用 netservices 指令,限制網路服務。

如果您選擇限制網路安全性,相當多的服務會完全停用。其他服務仍然會啓用,但它 們只限制在本機連線。Secure Shell 會保持啟用,好讓遠端管理存取系統。

使用這個限定網路設定檔時,您可以降低曝露在網際網路或 LAN 中的風險。系統中的 圖形桌面仍完全可用,傳出網路存取仍可照常進行。例如,您仍然可以存取圖形介 面、使用瀏覽器或傳送電子郵件給用戶端,以及掛載 NFSv4 檔案共用。

安裝完成之後,可以使用 netservices open 指令啓用網路服務,或是使用 SMF 指令啓 用個別服務。請參閱第 51 [頁的 「安裝後修訂安全性設定」。](#page-50-0)

如需這個安全性選項的附加資訊,請參閱以下參考資料。

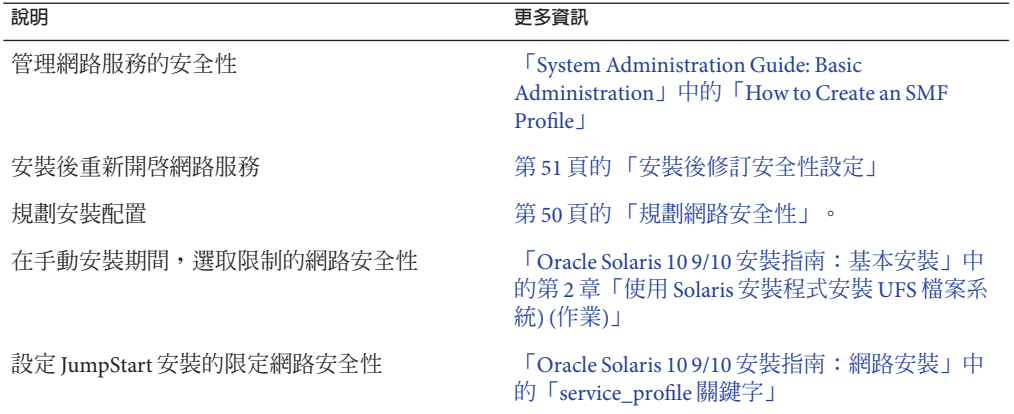

#### <span id="page-25-0"></span>**表2–2** 有關限定網路設定檔的附加資訊

#### **安裝Solaris Trusted Extensions**

**從 Solaris 10 11/06 發行版本開始**,Solaris Trusted Extensions 便為 Solaris 作業系統提供了 多層安全性。這個功能可讓您以靈活但高度安全的方式控制資訊。現在可以根據資料 私密性 (而不只是資料所有權) 來強制資料的嚴格存取控制。

存取 Solaris Trusted Extensions 的安裝與標準安裝不同。如需這些安裝差異的清單及有 關 [Solaris Trusted Extensions](http://docs.sun.com/doc/819-0867) 的進一步資訊,請參閱「Solaris Trusted Extensions [Installation and Configuration for Solaris 10 11/06 and Solaris 10 8/07 Releases](http://docs.sun.com/doc/819-0867)」中 的「[Installing or Upgrading the Solaris OS for Trusted Extensions](http://docs.sun.com/doc/819-0867)」。

### **Solaris Flash可以建立包含大型檔案的歸檔**

flarcreate 指令不再對個別檔案有大小的限制。您可以建立包含大於 4 GB 之單個檔案 的 Solaris Flash 歸檔。下列兩個歸檔公用程式可供使用:

- cpio 歸檔公用程式是預設的。單個檔案的大小不得超過 2 GB 或 4 GB。大小限制取 決於使用的 cpio 版本。
- 具可移植性的歸檔交換公用程式 pax 使用 -L pax 選項呼叫。如果指定 -L pax 選 項,就可以在單個檔案上建立沒有大小限制的歸檔。

如需更多資訊,請參閱「[Oracle Solaris 10 9/10](http://docs.sun.com/doc/821-2366/gbwbm?a=view) 安裝指南:Solaris Flash 歸檔 (建立與安 裝)[」中的「建立包含大型檔案的歸檔」。](http://docs.sun.com/doc/821-2366/gbwbm?a=view)

# <span id="page-26-0"></span>**Solaris 10 1/06發行版本在Solaris安裝方面的新增功能**

本節說明 Solaris 10 1/06 發行版本中的下列新增安裝功能。

# **在安裝了非全域區域的環境中升級Solaris作業系統**

Solaris Zones 分割技術可讓您在 Solaris 的單一實例 (即全域區域) 中配置非全域區域。非 全域區域是一種應用程式執行環境,在此環境中各程序會與所有其他區域隔離開 來。**從 Solaris 10 1/06 發行版本開始**,如果您執行的系統安裝了非全域區域,就可以使 用標準的 Solaris 升級程式進行升級。您可使用 Solaris 互動式安裝程式或自訂 JumpStart 進行升級。安裝了非全域區域後進行升級,會受到一些限制。

- 僅支援有限的自訂 JumpStart 關鍵字數目。如需支援的自訂 JumpStart 關鍵字清 單,請參閱「[Oracle Solaris 10 9/10](http://docs.sun.com/doc/821-2357) 安裝指南:自訂 JumpStart 及進階安裝」。
- 您必須使用 Solaris Operating System DVD 或從 DVD 建立的網路安裝影像。無法使用 Solaris Software CD 升級系統。如需使用此程式進行安裝的更多資訊,請參 閱「Oracle Solaris 10 9/10 [安裝指南:基本安裝」中的第](http://docs.sun.com/doc/821-2330/webstart-91?a=view) 2 章「使用 Solaris 安裝程式 安裝 UFS [檔案系統](http://docs.sun.com/doc/821-2330/webstart-91?a=view)) (作業)」。
- 在安裝了非全域區域的系統上,請勿使用 Solaris Live Upgrade 升級系統。雖然 lucreate 指令可用以建立啟動環境,但 luupgrade 指令卻無法升級安裝了非全域區 域的啟動環境。在此情況中,升級會失敗並會顯示錯誤訊息。

如需使用 Solaris 互動式安裝程式的詳細資訊,請參閱「[Oracle Solaris 10 9/10](http://docs.sun.com/doc/821-2330) 安裝指 [南:基本安裝」](http://docs.sun.com/doc/821-2330)

# **x86:使用GRUB啟動**

**從 Solaris 10 1/06 發行版本開始**,適用於基於 x86 之系統的 Solaris 作業系統便採用了開 放原始碼的 GNU GRand Unified Boot Loader (GRUB)。GRUB 負責將啟動歸檔載入系統 記憶體中。啓動歸檔是重要檔案的集合,在掛載根(/) 檔案系統之前,系統需要啓動歸 檔來完成啟動程序。啟動歸檔用於啟動 Solaris 作業系統。

最顯著的變更就是以 GRUB 功能表取代 Solaris Device Configuration Assistant。GRUB 功 能表可讓您輕鬆啟動安裝在系統上的不同作業系統。GRUB 功能表會在您啟動 x86 系統 時出現。您可使用 GRUB 功能表的箭頭鍵,選取要安裝的作業系統實例。若不選取任 何選項,即會啟動預設的作業系統實例。

GRUB 的啓動功能有以下改進:

- 啟動時間較短
- 從 USB CD 或 DVD 光碟機安裝
- 可從 USB 儲存裝置啓動
- 簡化了 PXE 啓動的 DHCP 設定 (無供應商特定的選項)
- <span id="page-27-0"></span>■ 移除了所有 realmode 驅動程式
- 可使用 Solaris Live Upgrade 和 GRUB 功能表快速啓動與轉至備用啓動環境。

如需 GRUB 的更多資訊,請參閱以下各節。

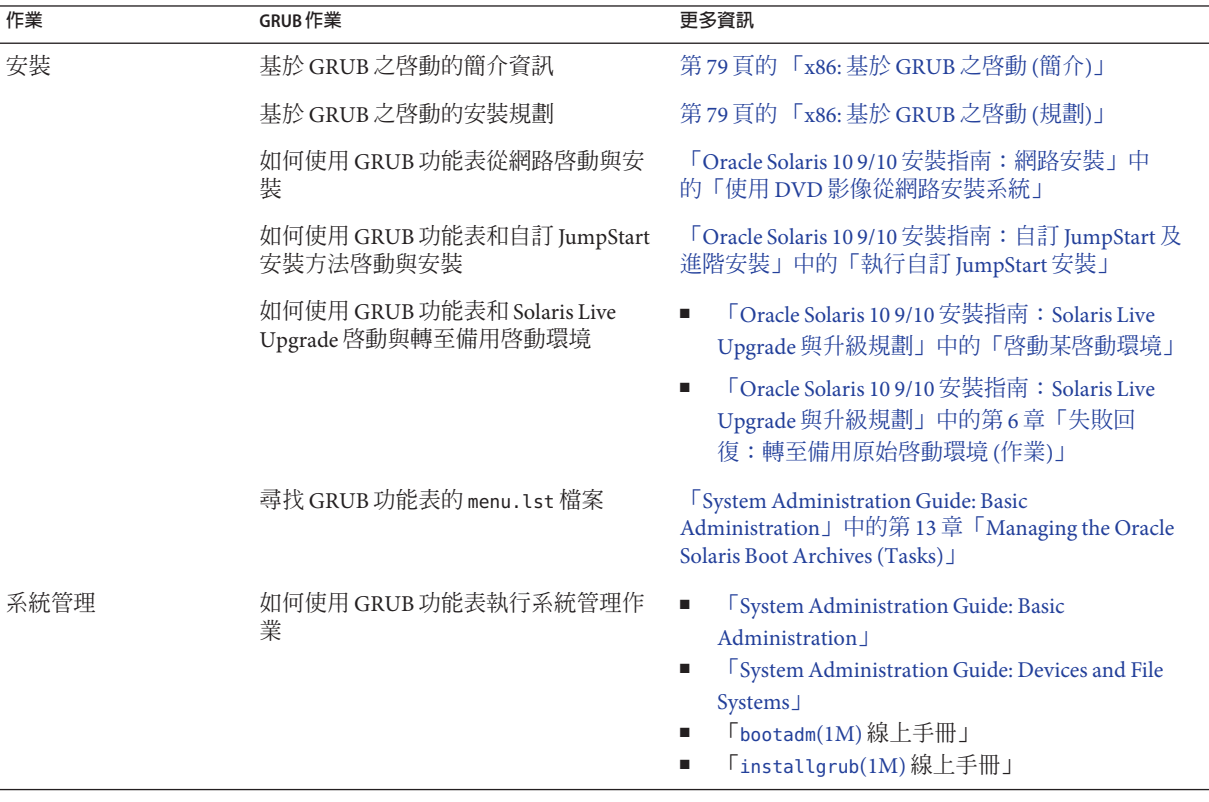

**備註 –** GNU 是「GNU's Not UNIX」(GNU 不是 UNIX) 的遞迴首字母縮寫。如需更多資 訊,請連線至 <http://www.gnu.org>。

## **Solaris發行版本的升級支援變更**

**從 Solaris 10 1/06 發行版本開始**,可從 Solaris 8、9 或 10 發行版本升級 Solaris 作業系 統。從 Solaris 7 發行版本升級則不受支援。

# <span id="page-28-0"></span>**Solaris 10 3/05發行版本新增的Solaris安裝功能**

本節將說明 Solaris 10 3/05 發行版本中下列新增的安裝功能。

### **Solaris安裝變更包括安裝的統一**

**從 Solaris 10 3/05 發行版本開始**,Solaris 作業系統安裝的數項變更,可讓您享有更簡單 且統一的安裝經驗。

變更包含以下幾項:

- 此發行版本有一片安裝 DVD 及幾片安裝 CD。Solaris Operating System DVD 包含了 所有安裝 CD 的內容。
	- Solaris Software 1 此片 CD 是唯一可開機的 CD。由此 CD 中, 您可以存取 Solaris 安裝圖形化使用者介面 (GUI) 及主控台架構安裝。 此片 CD 也可讓您由 GUI 及主控台架構安裝中,安裝所選取的軟體產品。
	- 其他 Solaris Operating System CD 這些 CD 包含下列內容:
		- 軟體於需要時提示您安裝的 Solaris 套裝軟體
		- 包含支援軟體和不支援軟體的 ExtraValue 軟體
		- 安裝程式
		- 本地化介面的軟體及文件
- 不再提供 Solaris Installation CD。
- 從 CD 及 DVD 媒體上,GUI 安裝是預設値 (如果系統有足夠的記憶體)。但是,您可 利用 text 開機選項指定主控台架構安裝。
- 安裝程序已經簡化,讓您選取開機時間的語言支援,而稍後再選取語言環境。

**備註 –** (非互動式) Solaris 自訂 JumpStart 安裝方法未改變。

若要安裝作業系統,只要簡單地插入 Solaris Software - 1 CD 或是 Solaris Operating System DVD,並鍵入下列其中一個指令。

- 若要進行預設 GUI 安裝 (在系統記憶體允許之下),請鍵入 **boot cdrom**。
- 若要進行以主控台為基礎的安裝,請鍵入 **boot cdrom text**。

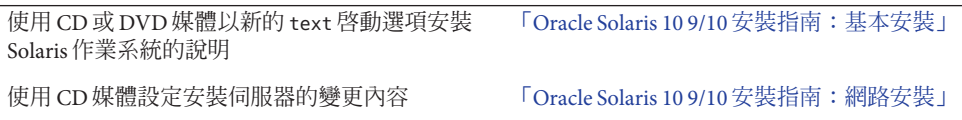

#### <span id="page-29-0"></span>**存取GUI或主控台架構安裝**

**從 Solaris 10 3/05 發行版本開始**,安裝軟體時可選擇使用 GUI,或是否使用視窗環 境。如果記憶體足夠,預設會顧示 GUI。若記憶體對於 GUI 而言不足,則預設會顯示 其他的環境。您可以使用 nowin 或 text 開機選項覆寫預設值。不過,會因為系統中的 記憶體容量,或者是否進行遠端安裝而有所限制。此外,如果 Solaris 安裝程式未偵測 到視訊配接卡,此程式會自動顯示在主控台環境中。

如需特定記憶體需求的資訊,請參閱第 40 [頁的 「系統需求和建議」。](#page-39-0)

# **自訂JumpStart安裝軟體及修補程式增強功能**

**從 Solaris 10 3/05 發行版本開始**,使用自訂 JumpStart 安裝方法安裝與升級 Solaris 作業 系統時, 新的自訂會啓用下列項目:

■ 以其他的套裝軟體進行 Solaris Flash 的安裝

自訂 JumpStart 設定檔 package 關鍵字已增強,可用其他的套裝軟體安裝 Solaris Flash 歸檔。例如,您可在兩台機器上安裝相同的基本歸檔,但在每台機器上增加不同的 套裝軟體集。這些套裝軟體可以不是 Solaris 作業系統發行物的一部分。

■ 其他套裝軟體的安裝可能不是 Solaris 發行物的一部分

package 關鍵字已增強,可用不是 Solaris 發行物之一部分的套裝軟體進行安裝。您 再也不需要撰寫安裝後的程序檔,增加額外的套裝軟體。

■ 具備安裝 Solaris 作業系統修補程式能力的安裝

新的自訂 JumpStart 設定檔 patch 關鍵字可安裝 Solaris 作業系統修補程式。此功能可 安裝指定在修補檔案中的修補檔案清單。

如需進一步資訊,請參閱「[Oracle Solaris 10 9/10](http://docs.sun.com/doc/821-2357) 安裝指南:自訂 JumpStart 及進階安 [裝」。](http://docs.sun.com/doc/821-2357)

### **在安裝期間配置多重網路介面**

**從 Solaris 10 3/05 發行版本開始**,Solaris 安裝程式可讓您於安裝時配置多重介面。您可 在 sysidcfg 檔案中預先配置這些介面供您的系統使用。或者,您也可以在安裝期間配 置多重介面。如需更多資訊,請參閱下列文件:

- 「Oracle Solaris 10 9/10 [安裝指南:網路安裝」](http://docs.sun.com/doc/821-2339)
- 「[sysidtool](http://docs.sun.com/doc/816-5166/sysidtool-1m?a=view)(1M) 線上手冊」
- 「[sysidcfg](http://docs.sun.com/doc/816-5174/sysidcfg-4?a=view)(4) 線上手冊」

### <span id="page-30-0"></span>**SPARC: 64位元套裝軟體變更**

在之前的 Solaris 發行版本中,Solaris 軟體的 32 位元及 64 位元元件套裝軟體是分開發行 的。**從 Solaris 10 3/05 發行版本開始**,多數 32 位元和 64 位元的元件已簡化為一個套裝 軟體來發行。組合的套裝軟體將保留原來 32 位元套裝軟體的名稱,而不再提供 64 位元 套裝軟體。

除去了64位元的套裝軟體,簡化了安裝過程並增加了效能:

- 減少了套裝軟體的數目,因而簡化了包含套裝軟體清單的自訂 JumpStart 程序檔
- 簡化的套裝軟體系統只有一個組合軟體功能的套裝軟體
- 因為安裝的套裝軟體變少了,所以減少了安裝的時間

64 位元的套裝軟體會以下列慣例重新命名:

- 如果 64 位元的套裝軟體有對應的 32 位元版本,便會使用 32 位元套裝軟體的名稱來 命名。例如,之前在 SUNWcslx 中提供的諸如 /usr/lib/sparcv9/libc.so.1 的 64 位元 程式庫,現在則在 SUNWcsl 中提供。不再提供 64 位元 SUNWcslx 套裝軟體。
- 如果套裝軟體沒有相同的 32 位元元件,則會從名稱中移除「x」字尾。例 如,SUNW1394x 會變成 SUNW1394。

此變更表示您可能需要修改自訂 JumpStart 程序檔或其他套裝軟體安裝程序檔,才能移 除對 64 位元套裝軟體的參照。

# **自訂JumpStart安裝方法會建立新的啟動環境**

**從 Solaris 10 3/05 發行版本開始**,您可在安裝 Solaris 作業系統時,使用 JumpStart 安裝 方法建立空的啓動環境。然後,可將 Solaris Flash 歸檔移入空啓動環境,供以後使用。

如需進一步資訊,請參閱「[Oracle Solaris 10 9/10](http://docs.sun.com/doc/821-2357/jumpstartreference-1?a=view) 安裝指南:自訂 JumpStart 及進階安 [裝」中的第](http://docs.sun.com/doc/821-2357/jumpstartreference-1?a=view) 8 章「自訂 JumpStart (參考)」。

# **精簡的網路軟體群組**

**從 Solaris 10 3/05 發行版本開始**,您可在安裝期間選取或指定「精簡的網路軟體群組 (SUNWCrnet)」,啓用較少的網路服務,以建立更安全的系統。精簡的網路軟體群組 提供系統管理員公用程式及多使用者文字架構主控台。SUNWCrnet 讓系統能夠辨識網 路介面。在安裝時,您可增加軟體套件並視需要啟動服務,以自訂系統的配置。

如需進一步資訊,請參閱「[Oracle Solaris 10 9/10](http://docs.sun.com/doc/821-2357) 安裝指南:自訂 JumpStart 及進階安 [裝」。](http://docs.sun.com/doc/821-2357)

### <span id="page-31-0"></span>**使用虛擬目錄修改磁碟分割區表格**

**從 Solaris 10 3/05 發行版本開始**,Solaris 安裝程式可讓您從虛擬目錄 (VTOC) 載入現有 的磁碟片段。您現在可於安裝時保留及使用系統現存的磁碟片段表格,而不是使用安 裝程式的預設磁碟配置。

### **x86:預設開機磁碟分割區配置的變更**

從 Solaris 10 3/05 發行版本開始,Solaris 安裝程式中有一項新功能,即開機磁碟分割區 配置。此配置在預設情況下,可容納 Sun x86 系統上的服務分割區。此安裝程式可讓您 保留一個現有的服務分割區。

新的預設包含以下分割區。

- 第一分割區 服務分割區 (系統中的現有大小)
- 第二分割區 x86 啓動分割區 (大約 11 MB)
- 第三分割區 Solaris 作業系統分割區 (開機磁碟上剩餘的空間)

如果要使用此預設配置,請在 Solaris 安裝程式要求您選擇開機磁碟配置時選取「預 設」。

**備註 –** 若您在目前不包含服務分割區的系統上安裝基於 x86 之系統的 Solaris 作業系 統,Solaris 安裝程式不會建立新的服務分割區。若要在您的系統上建立服務分割 區,請先用您系統上的診斷 CD 建立服務分割區。建立服務分割後,再安裝 Solaris 作 業系統。

如需建立服務分割區方法的資訊,請參閱硬體文件。

如需更多資訊,請參閱「[Oracle Solaris 10 9/10](http://docs.sun.com/doc/821-2357) 安裝指南:自訂 JumpStart 及進階安 [裝」。](http://docs.sun.com/doc/821-2357)

<span id="page-32-0"></span>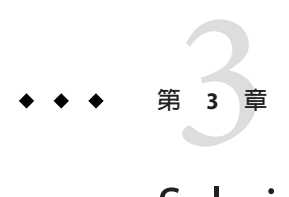

# Solaris**安裝與升級**(**資訊指南**)

本章將提供您在安裝或升級 Solaris 作業系統 (Solaris OS) 之前需做決定的相關資訊。本 章包含下列小節:

- 第 33 頁的 「作業說明:安裝或升級 Solaris 軟體」
- 第 36 [頁的 「從網路還是從](#page-35-0) DVD 或 CD 進行安裝 ? 」

**備註 – 從 Oracle Solaris 10 9/10 發行版本開始**,僅提供 DVD。不再提供 Solaris Software CD。

- 第 36 [頁的 「初始安裝或升級?」](#page-35-0)
- 第 37 [頁的 「選擇](#page-36-0) Solaris 安裝方法」
- 第 50 [頁的 「規劃網路安全性」。](#page-49-0)

**備註 –**本指南使用術語**磁碟片段**,但是某些Solaris說明文件與程式可能會稱之為分割 區。

x86:為了避免混淆,本指南將區分 x86 fdisk 分割區和 Solaris fdisk 分割區中的分 割。x86 fdisk 部分稱為分割區。Solaris fdisk 分割區內的部分稱為磁碟片段。

## **作業說明:安裝或升級Solaris軟體**

下列作業說明是使用任何安裝程式安裝或升級 Solaris 作業系統之必要步驟的簡介。可 使用此作業說明來確定您需要決定的事項,以便針對您的環境進行最有效的安裝。

#### **表 3–1** 作業說明:安裝或升級Solaris軟體

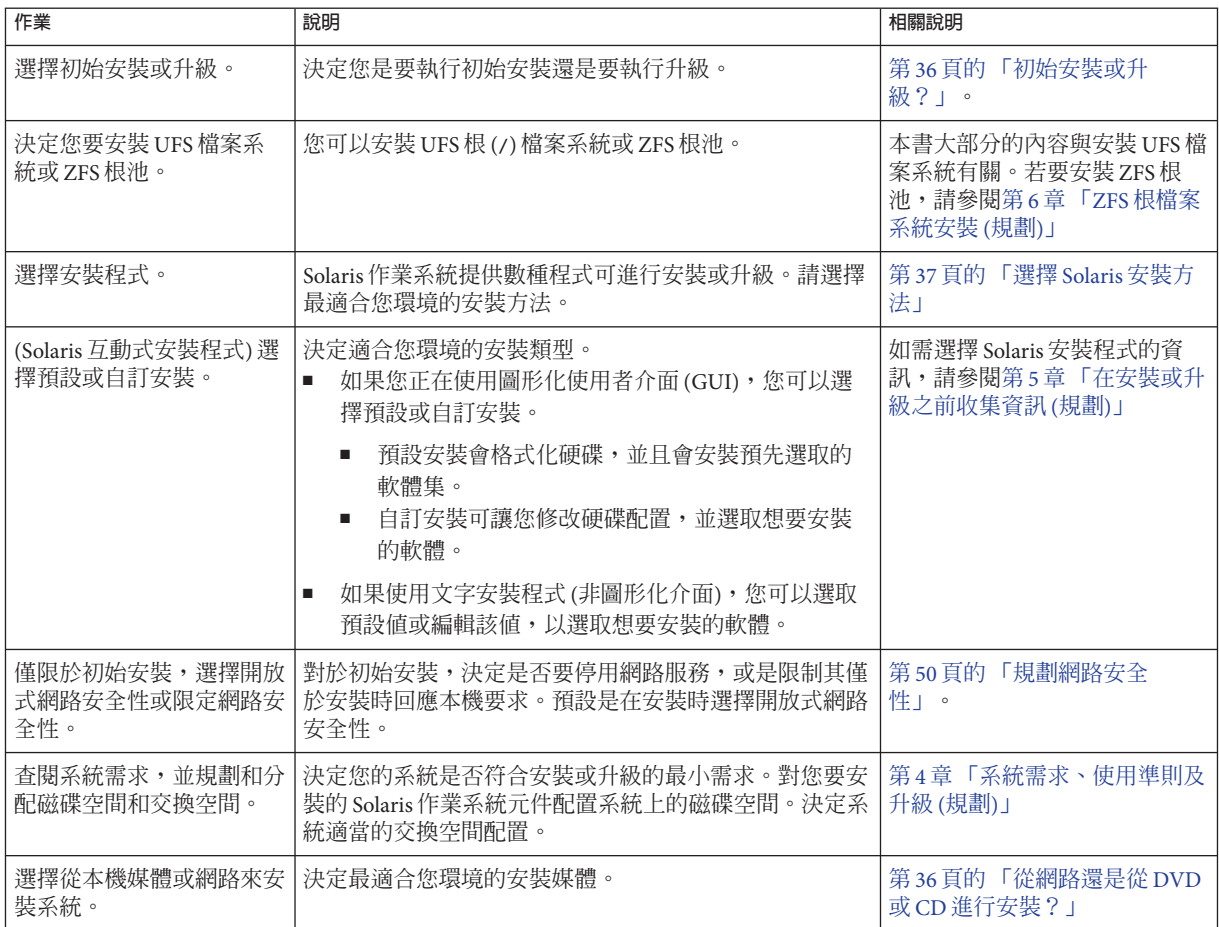

| 作業                          | 說明                                                                                                    | 相關說明                                                                                                    |
|-----------------------------|----------------------------------------------------------------------------------------------------|----------------------------------------------------------------------------------------------------|
| 收集系統資訊。                     | 對於 Solaris 安裝程式,請完成工作單以收集安裝或升<br>٠<br>級需要的所有資訊。<br>對於自訂 JumpStart 安裝方法,請決定要在設定檔中使<br>$\blacksquare$<br>用的設定檔關鍵字。然後查閱關鍵字說明,以找出所<br>需的系統相關資訊。                                              | 如需 Solaris 安裝程式的詳細<br>$\blacksquare$<br>資訊,請參閱下列其中一份<br>文件:<br>若為初始安裝:<br>П<br>第55頁的「安裝檢查清<br>單1<br>若爲升級:第5章「在<br>安裝或升級之前收集資<br>訊(規劃)」<br>如需自訂 JumpStart 安裝方<br>法,請參閱「Oracle<br>Solaris 10 9/10 安裝指南:自<br>訂 JumpStart 及進階安裝」中<br>的第8章「自訂 JumpStart<br>(參考)」 |
| (可選擇)設定系統參數。                | 您可以預先配置系統資訊,以避免在安裝或升級過程<br>中,系統提示您提供這些資訊。                                                                                                    | 「Oracle Solaris 10 9/10 安裝指<br>南:網路安裝」中的第2章「預<br>先配置系統配置資訊(作業)」。                                                                                                    |
| (可選擇)準備從網路安裝<br>Solaris 軟體。 | 如果選擇從網路安裝 Solaris 軟體,請完成下列作業。<br>(基於 x86 的系統)驗證系統支援 PXE<br>$\blacksquare$<br>建立安裝伺服器<br>٠<br>建立根伺服器 (如有必要)<br>$\blacksquare$<br>配置 DHCP 伺服器 (如有必要)<br>$\blacksquare$<br>設定要從網路安裝的系統<br>п | 若要從區域網路安裝,請參<br>閱「Oracle Solaris 10 9/10 安裝指<br>南:網路安裝」中的第6章「使<br>用 CD 媒體從網路安裝(作<br>業)」。<br>若要從廣域網路安裝,請參<br>閱「Oracle Solaris 10 9/10 安裝指<br>南:網路安裝」中的第12<br>章「使用 WAN Boot 進行安裝<br>(作業)」                                                                     |
| (僅限升級)升級之前請先執<br>行這些作業。     | 備份系統,並判斷是否可使用磁碟空間重新分配進行升<br>級。                                                                                                    | 第45頁的「升級規劃」                                                                                                    |
| 執行安裝或升級。                    | 使用您選擇用來安裝或升級 Solaris 軟體的 Solaris 安裝方<br>法。                                                                                                    | 提供安裝程式詳細說明的章節。                                                                                                    |
| 疑難排解安裝問題。                   | 當在安裝過程中遇到問題時,查閱疑難排解資訊。                                                                                                    | 「Oracle Solaris 10 9/10 安裝指<br>南:自訂 JumpStart 及進階安<br>裝」中的附錄 A「疑難排解(作<br>業)」                                                                                                    |

**表 3–1** 作業說明:安裝或升級Solaris軟體 *(***續***)*

# <span id="page-35-0"></span>**從網路還是從DVD或CD進行安裝?**

**備註 – 從 Oracle Solaris 10 9/10 發行版本開始**,僅提供 DVD。不再提供 Solaris Software CD。

Solaris 軟體以 DVD 或 CD 媒體的形式發行,因此您可以安裝或升級能存取 DVD-ROM 或 CD-ROM 光碟機的系統。

您可以將系統設定成使用遠端 DVD 或 CD 影像從網路進行安裝。設定系統採取這種方 式的原因如下:

- 如果您的系統沒有本機 DVD-ROM 或 CD-ROM 光碟機
- 如果您正在安裝數個系統,但不想將光碟片插入每台本機磁碟機來安裝 Solaris 軟體

您可以使用所有的 Solaris 安裝方法,從網路來安裝系統。但是,透過使用 Solaris Flash 安裝功能或是自訂 IumpStart 安裝來從網路安裝系統,您便可以在大型企業中集中管理 並自動化此安裝程序。如需不同安裝方法的更多詳細資訊,請參閱第 37 [頁的 「選擇](#page-36-0) Solaris [安裝方法」。](#page-36-0)

從網路安裝 Solaris 軟體需要一些初始設定。如需準備從網路安裝的資訊,請選擇以下 選項之一。

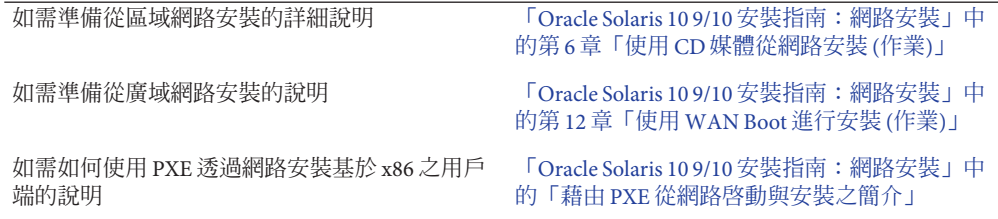

#### **初始安裝或升級?**

您可以選擇執行初始安裝,或在系統已執行 Solaris 作業系統的情況下,升級您的系 統。

### **初始安裝**

初始安裝會以新版本的 Solaris 作業系統覆寫系統磁碟。如果您的系統沒有執行 Solaris 作業系統,則必須執行初始安裝。

如果系統已經在執行 Solaris 作業系統,您可以選擇執行初始安裝。如果您想要保留任 何本機修改內容,請務必在安裝之前備份這些本機修改內容。您可以在完成安裝之 後,回復這些本機修改內容。
您可以使用任何一種 Solaris 安裝方法來執行初始安裝。如需不同 Solaris 安裝方法的詳 細資訊,請參閱第 37 頁的 「選擇 Solaris 安裝方法」。

### **升級**

有兩種升級方法可讓您升級 Solaris 作業系統: 標準升級和 Solaris Live Upgrade。標準升 級會儘可能維護多個目前 Solaris 作業系統的現有配置參數。Solaris Live Upgrade 會建立 目前系統的副本。可以透過標準升級升級這個副本。只要重新開機,升級的 Solaris 作 業系統就會切換為目前的系統。如果發生失敗,您可以使用重新開機切回原來的 Solaris 作業系統。Solaris Live Upgrade 可在一邊升級時讓系統繼續執行,並可讓您在 Solaris 作業系統發行版本之間切換。

如需升級及升級方法清單的更多資訊,請參閱第 45 [頁的 「升級規劃」。](#page-44-0)

# **選擇Solaris安裝方法**

Solaris 作業系統提供多種用於安裝或升級的程式。每種安裝技術都能提供針對特定的 安裝需求和環境所設計的功能。使用下表可協助您決定使用哪種安裝方法。

**表3–2** 選擇安裝方法

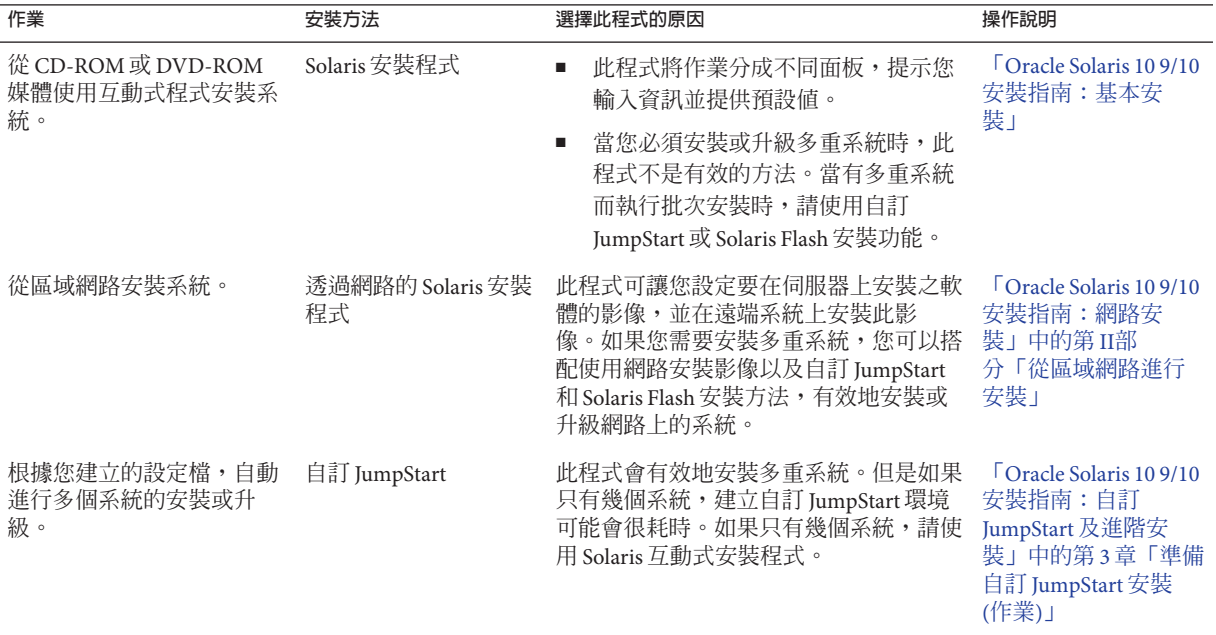

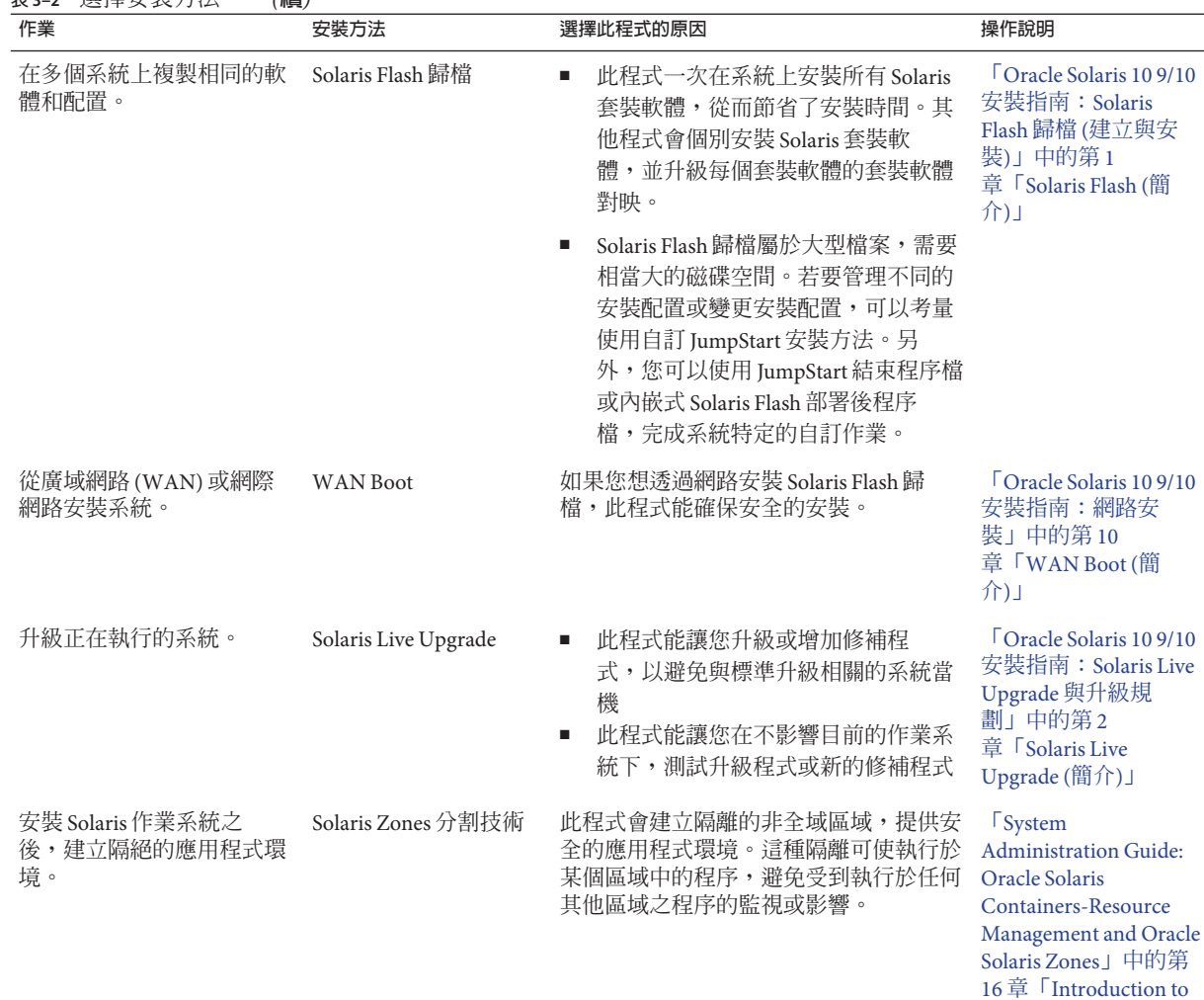

[Solaris Zones](http://docs.sun.com/doc/817-1592/zones.intro-1?a=view)」

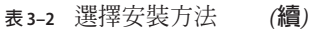

# <span id="page-38-0"></span>**系統需求、使用準則及升級**(**規劃**)  $\frac{1}{4}$ 章

本章旨在說明安裝或升級至 Solaris 作業系統的系統需求。同時還提供規劃磁碟空間和 預設交換空間分配所需的一般準則。本章包含下列小節:

- 第 40 [頁的 「系統需求和建議」](#page-39-0)
- 第 41 [頁的 「分配磁碟和交換空間」](#page-40-0)
- 第 45 [頁的 「升級規劃」](#page-44-0)

**第 4 章**

- 第 52 [頁的 「語言環境值」](#page-51-0)
- 第 52 [頁的 「平台名稱和群組」](#page-51-0)
- 第 53 頁的 「x86: [磁碟分割建議」](#page-52-0)
- 第54頁的「如何尋找您系統正在執行的 Solaris 作業系統版本」

# <span id="page-39-0"></span>**系統需求和建議**

**表4–1** 記憶體、交換空間及處理器建議

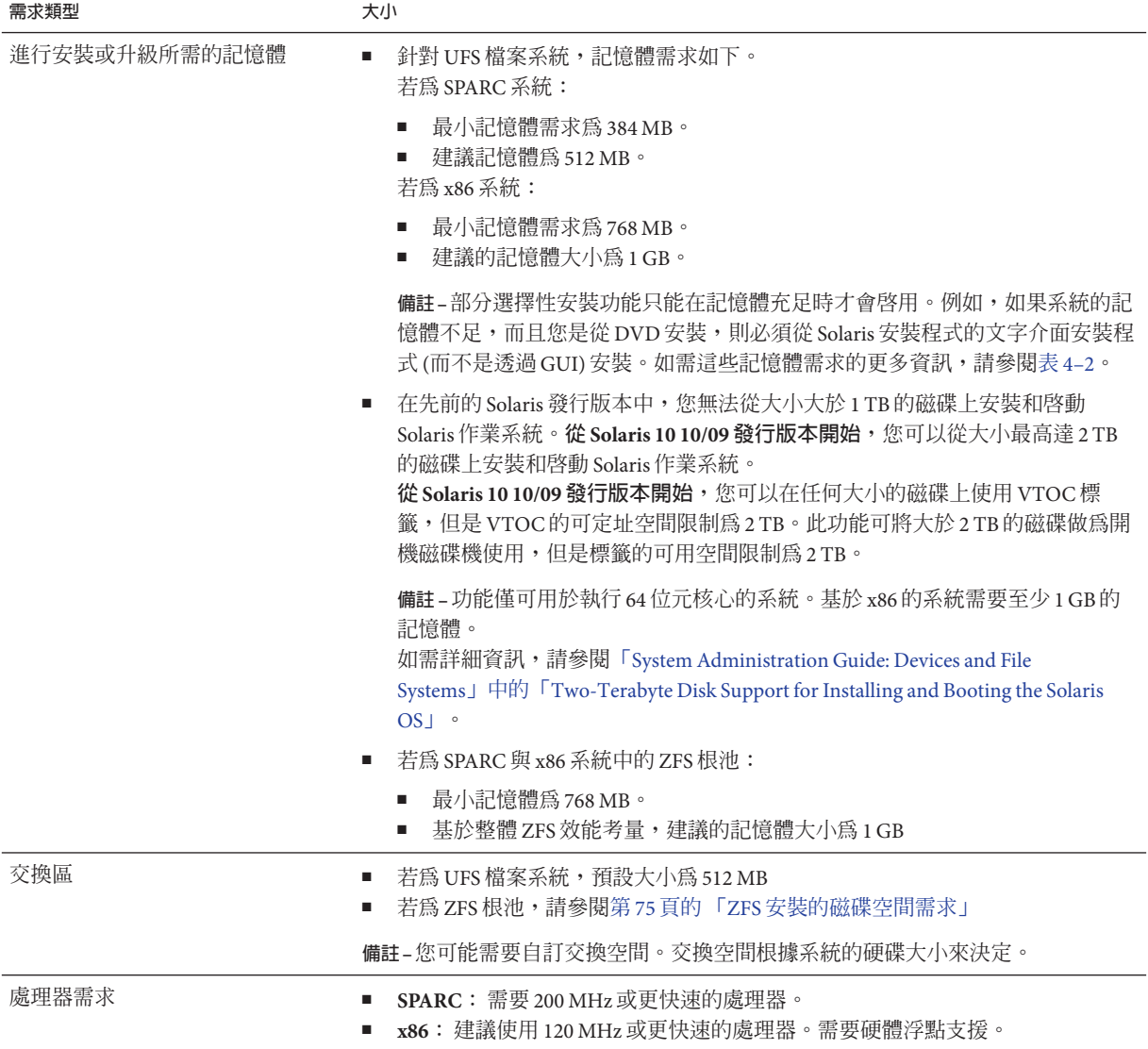

您可以選擇使用 GUI,或使用/不使用視窗環境來安裝軟體。如果記憶體足夠,預設會 顯示 GUI。如果記憶體不足而無法供 GUI 使用, 預設會顯示其他環境。您可以使用 nowin 或 text 開機選項覆寫預設值。不過,會因為系統中的記憶體容量,或者是否進

行遠端安裝而有所限制。此外,如果 Solaris 安裝程式未偵測到視訊配接卡,安裝程式 會自動顯示以主控台為基礎的環境。表 4–2 旨在說明這些環境,並會列出顯示這些環 境的最低記憶體需求。

<span id="page-40-0"></span>**表4–2** 顯示選項的記憶體需求

| 記憶體        | 安裝類型   | 說明                                                                                                    |  |
|------------|--------|----------------------------------------------------------------------------------------------------|--|
| 256-767 MB | 文字型    | 不包含圖形,但提供視窗及開啓其他視窗的能力。                                                                                    |  |
|            |        | '如果您使用 text 啓動選項進行安裝,且系統具有足夠<br>的記憶體,則會在視窗環境中進行安裝。如果您透過<br>tip 行或使用 nowin 啓動選項進行遠端安裝,則只能進<br>行以主控台為基礎的安裝。 |  |
| 768 MB 或以上 | GUI 架構 | 提供視窗、下拉式功能表、按鈕、捲動軸及圖示影<br>像。                                                                              |  |

### **分配磁碟和交換空間**

在安裝 Solaris 軟體之前,您可以執行部分高階規劃,以確定系統是否具有足夠的磁碟 空間。

### **一般磁碟空間規劃和建議**

每個人有不同的磁碟空間規劃方式。請根據您的需求,針對下列狀況考慮空間分配。

**備註 –** 如需 ZFS 根池安裝所需磁碟空間的資訊,請參閱第 75 頁的 「ZFS [安裝的磁碟空](#page-74-0) [間需求」](#page-74-0)

### **表4–3** 一般磁碟空間與交換空間規劃

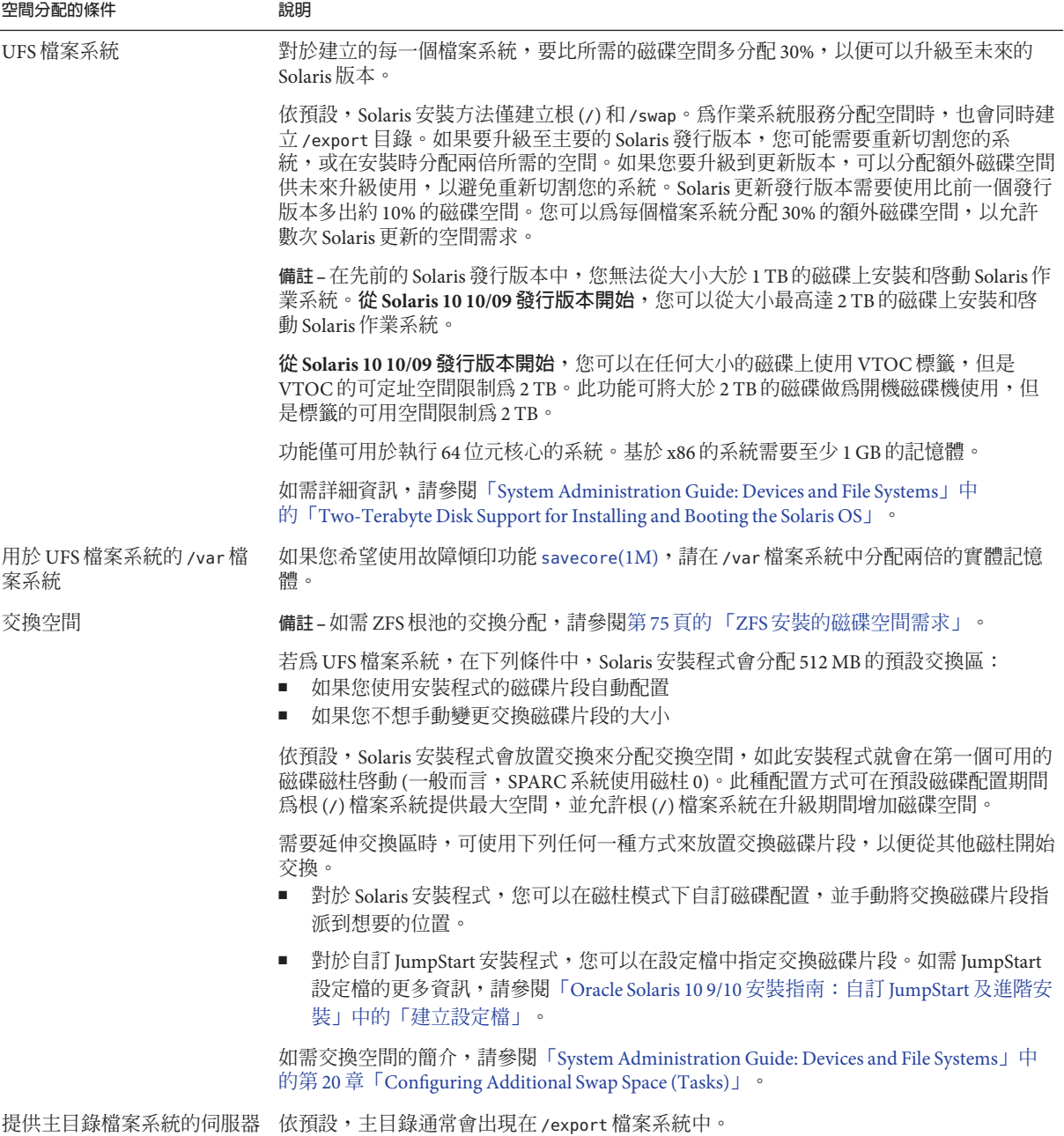

<span id="page-42-0"></span>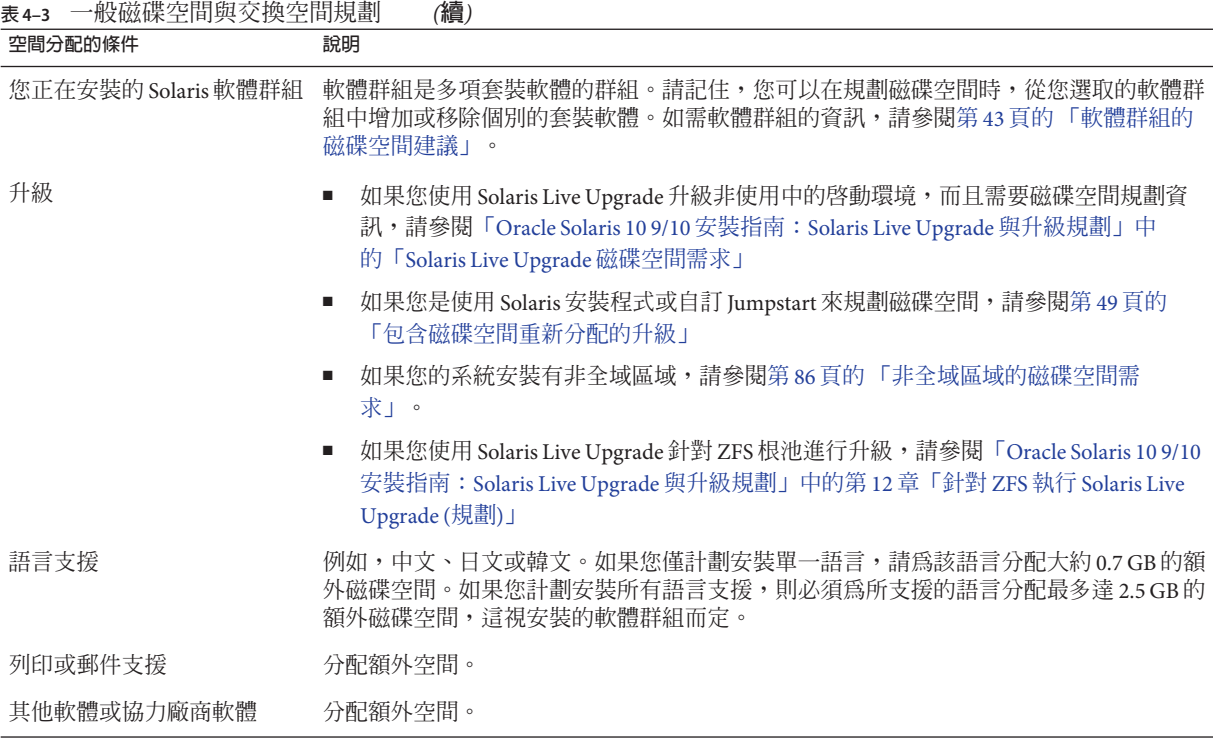

### **軟體群組的磁碟空間建議**

Solaris 軟體群組是 Solaris 套裝軟體的集合。每個軟體群組都包含不同功能和硬體驅動 程式的支援。

- 對於初始安裝,請根據您要在系統上執行的功能,選擇要安裝的軟體群組。
- 對於升級,則必須升級至已經安裝在系統上的軟體群組。例如,如果您以前在系統 安裝的是一般使用者 Solaris 軟體群組,就無法使用升級選項將其升級至開發者 Solaris 軟體群組。但是,您可以在升級過程中將未出現在目前已安裝軟體群組中的 軟體增加到系統中。

您可以在安裝 Solaris 軟體時,從選取的 Solaris 軟體群組中選擇增加或移除套裝軟 體。選取要增加或移除的套裝軟體時,必須瞭解軟體之間的相依性以及 Solaris 軟體的 封裝方式。

下列圖例顯示套裝軟體的群組。「精簡網路支援」包含最基本的套裝軟體數目,「完 整 Solaris 軟體群組和 OEM 支援」則包含所有的套裝軟體。

#### **圖 4–1** Solaris軟體群組

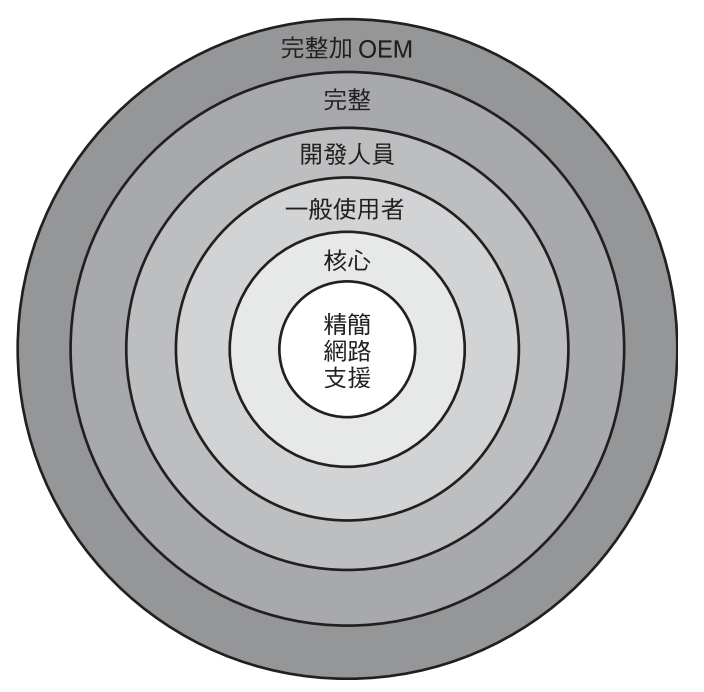

表 4-4 列出 Solaris 軟體群組,以及安裝每個群組的建議磁碟空間大小。

### **備註 –**表4–4中建議的磁碟空間也包含容納下列項目的空間。

- 交換空間
- 修補程式
- 其他套裝軟體

您可能發現軟體群組所需的磁碟空間比本表所列要少。

### **表4–4** 軟體群組的磁碟空間建議

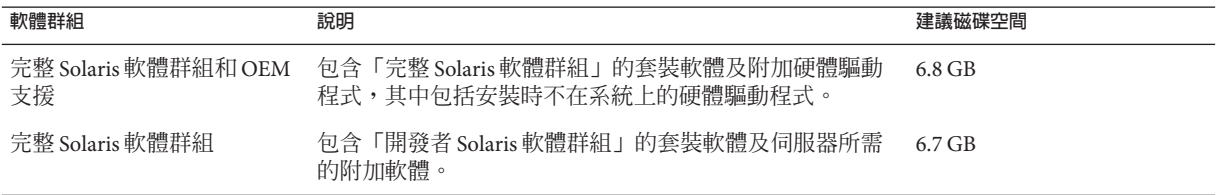

### <span id="page-44-0"></span>**表 4–4** 軟體群組的磁碟空間建議 *(***續***)*

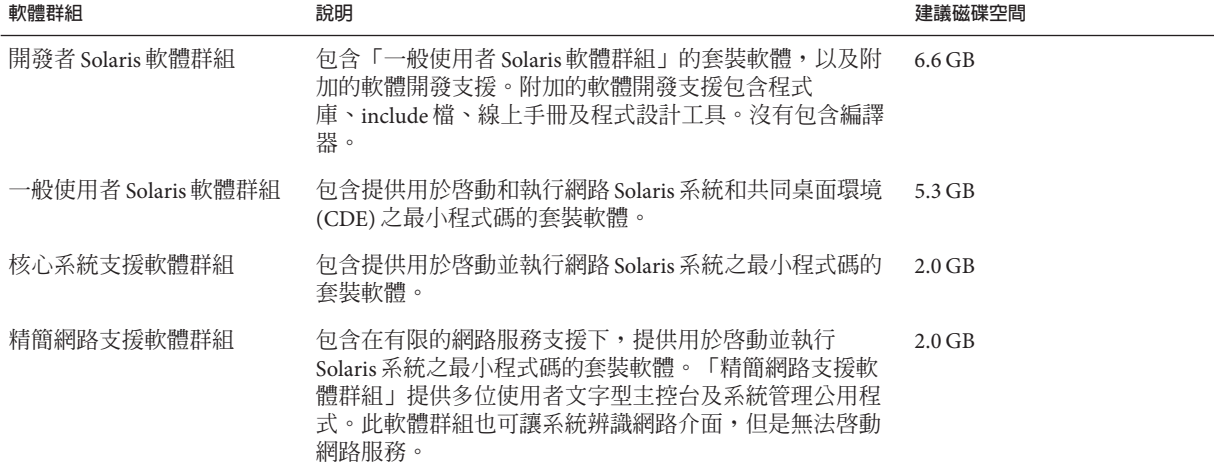

### **升級規劃**

- 對於 UFS 檔案系統,您可以使用下列三種不同升級方法之一來升級系統: Solaris Live Upgrade、Solaris 安裝程式和自訂 JumpStart。
- 若爲 ZFS 根池,您必須使用 Solaris Live Upgrade 進行升級。如需 ZFS 升級的資 訊,請參閱「[Oracle Solaris 10 9/10](http://docs.sun.com/doc/821-2348/ggeew?a=view) 安裝指南:Solaris Live Upgrade 與升級規劃」中的 第 12 章「針對 ZFS 執行 [Solaris Live Upgrade \(](http://docs.sun.com/doc/821-2348/ggeew?a=view)規劃)」。

**表 4–5** Solaris升級方法

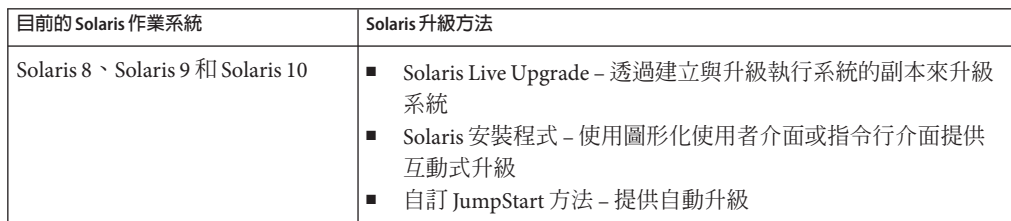

### **升級和修補限制**

下表列出在某些條件下升級系統時的限制。

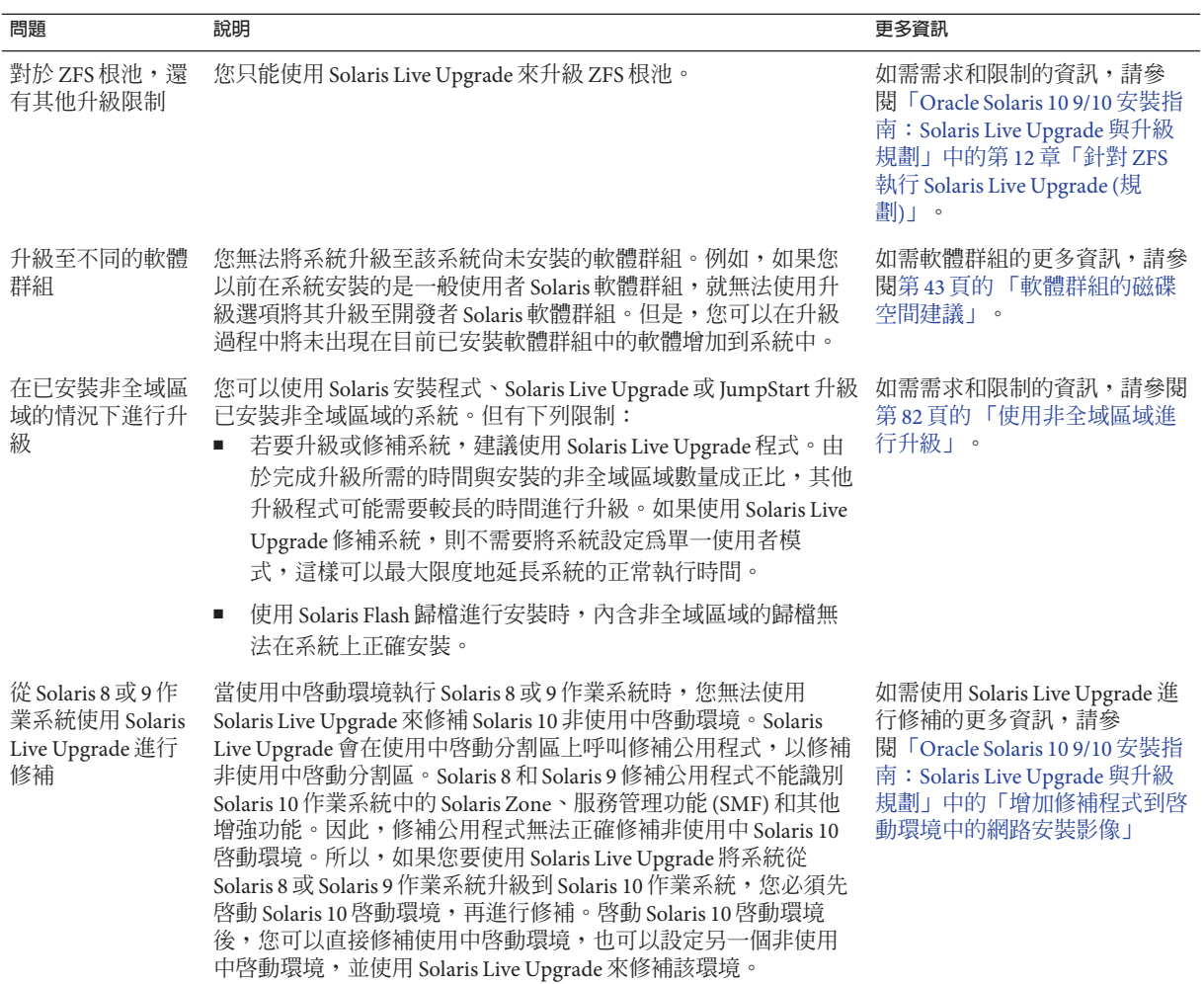

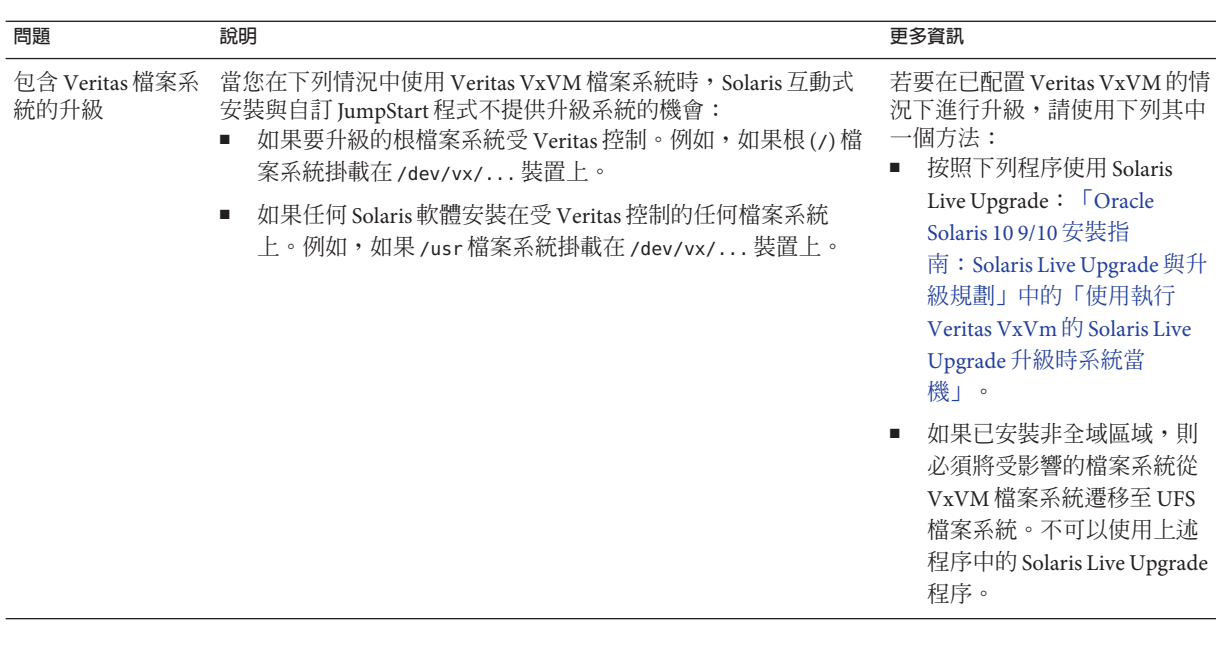

# **升級程式**

您可以使用 Solaris 安裝程式執行標準的互動式升級,或使用自訂 JumpStart 安裝方法執 行自動升級。Solaris Live Upgrade 可讓您升級正在執行的系統。

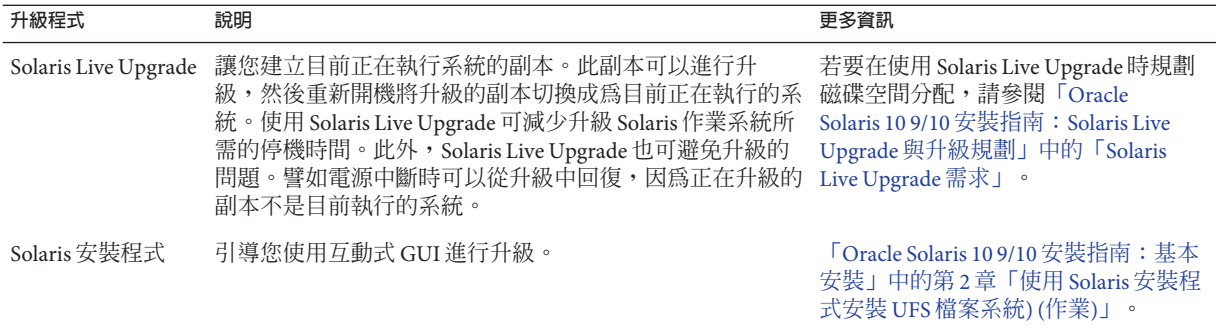

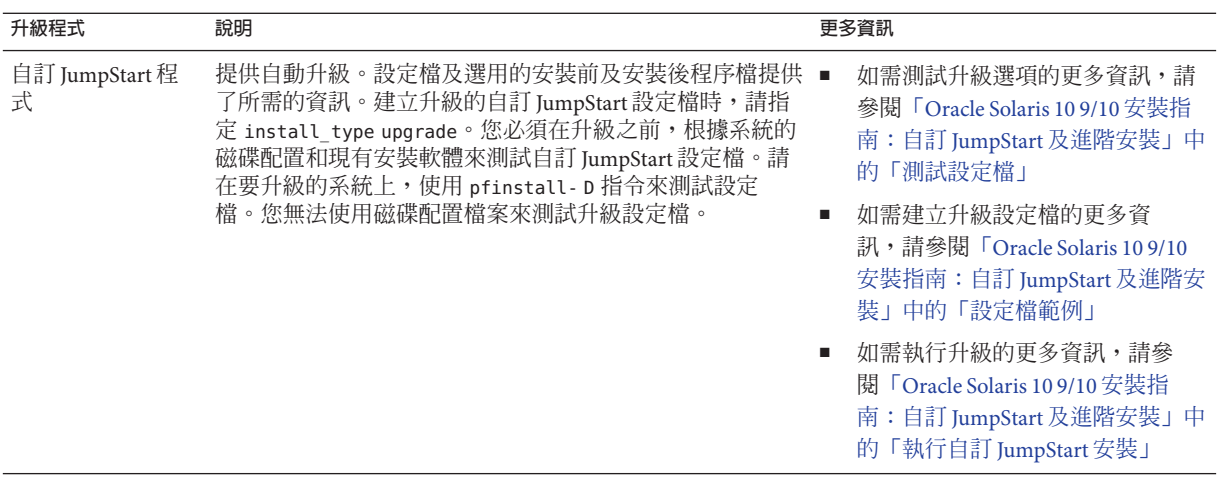

# **安裝Solaris Flash歸檔而不進行升級**

Solaris Flash 安裝功能提供一種方法,可以從主系統 (可以在多個複製系統上重複) 建立 整個安裝的副本。此副本稱為 Solaris Flash 歸檔。您可以使用任何安裝程式來安裝此歸 檔。

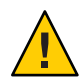

**注意 –** 若安裝了非全域區域,則無法正確建立 Solaris Flash 歸檔。Solaris Flash 功能與 Solaris Zones 分割技術不相容。如果建立 Solaris Flash 歸檔,則當在下列條件下部署歸 檔時,將無法正確安裝所生產的歸檔:

- 在非全域區域中建立歸檔
- 在安裝有非全域區域的全域區域中建立歸檔

### **建立包含大型檔案的歸檔**

當您建立 Solaris Flash 歸檔時,預設使用的複製方法是 cpio 公用程式。單個檔案大小不 得超過 4 GB。如果您有大型單個檔案,可搭配使用 flarcreate 指令和 -L pax 選項,來 使用 pax 公用程式建立歸檔,而無需限制單個檔案的大小。單個檔案大小可以超過4 GB。

如需安裝歸檔的資訊,請參閱下表。

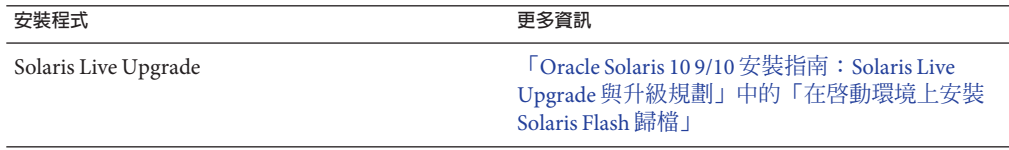

<span id="page-48-0"></span>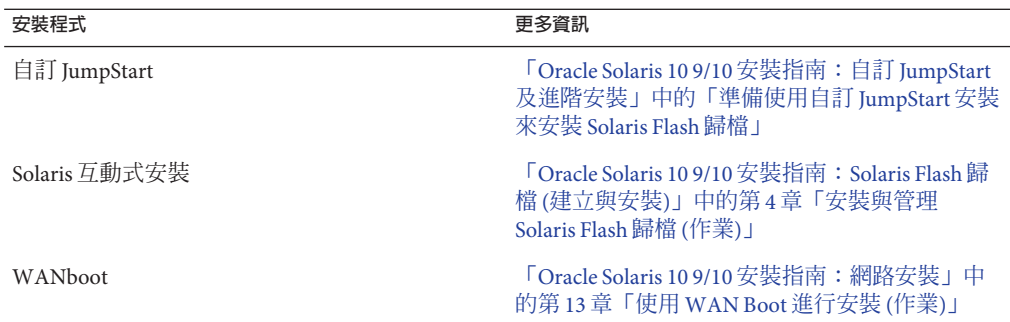

### **包含磁碟空間重新分配的升級**

Solaris 安裝程式中的升級選項與自訂 JumpStart 中的 upgrade 關鍵字均能夠重新分配磁 碟空間。這種重新分配會自動變更磁碟片段的大小。當目前檔案系統不具有升級所需 的足夠空間時,您可以重新分配磁碟空間。例如,檔案系統可能會因為下列因素而需 要為升級提供更多空間:

- 系統上已安裝的 Solaris 軟體群組在新發行版本中增加了新軟體。任何一個包含於軟 體群組中的新軟體均將於升級時自動進行安裝。
- 系統上現有軟體的大小在新發行版本中有所增加。

自動配置功能嘗試重新分配磁碟空間,以便適應檔案系統新大小的需求。起初,自動 配置會嘗試根據一組預設限制,來重新分配磁碟空間。如果自動配置無法重新分配磁 碟空間,您就必須變更檔案系統的限制內容。

**備註–**自動配置無法「擴充」檔案系統。自動配置使用下列程序來重新分配空間:

- 1. 在需要變更的檔案系統上備份所需的檔案。
- 2. 根據檔案系統的變更重新分割磁碟。
- 3. 在升級之前復原備份檔案。
- 如果您使用的是 Solaris 安裝程式,且自動配置無法決定如何重新分配磁碟空間,您 就必須使用自訂 JumpStart 程式來進行升級。
- 如果您使用的是自訂 JumpStart 方法,並建立了一個升級設定檔來進行升級,可能 就需要考慮到磁碟空間。如果目前的檔案系統不具有足夠的磁碟空間供升級使 用,您可以使用 backup\_media 和 layout\_constraint 關鍵字重新分配磁碟空間。如 需如何在設定檔中使用 backup\_media 和 layout\_constraint 關鍵字的範例,請參 閱「Oracle Solaris 10 9/10 安裝指南:自訂 JumpStart [及進階安裝」中的「設定檔範](http://docs.sun.com/doc/821-2357/preparecustom-45277?a=view) [例」。](http://docs.sun.com/doc/821-2357/preparecustom-45277?a=view)

### <span id="page-49-0"></span>**使用修補程式分析器進行升級**

如果您要升級至跟隨初始 Solaris 10 3/05 發行版本的其中一個發行版本,修補程式分析 器會分析您的系統。

- Solaris 10 1/06 發行版本
- Solaris 10 6/06 發行版本

如果您已經在執行 Solaris 作業系統並已安裝個別的修補程式,升級至後續的 Solaris 10 發行版本會導致以下結果:

- 提供做為其中一個發行版本之一部分的上述任何修補程式會重新套用至系統。這些 修補程式將無法恢復。
- 任何系統先前已經安裝且未包括於上述其中一個發行版本的修補程式都將被移除。

您可以使用修補程式分析器判斷將要移除的修補程式 (如果有的話)。如需使用修補程 式分析器的詳細說明,請參閱「[Oracle Solaris 10 9/10](http://docs.sun.com/doc/821-2348/updatepatch-1?a=view) 安裝指南:Solaris Live Upgrade 與 升級規劃」中的附錄 C[「升級時使用修補程式分析器](http://docs.sun.com/doc/821-2348/updatepatch-1?a=view) (作業)」。

### **備份和重新啟動系統以進行升級**

強烈建議您在升級至 Solaris 作業系統前先備份現有的檔案系統。您可以將檔案系統複 製到可拆式媒體 (如磁帶),便可以避免資料損失、損壞或損毀。

- 如需備份系統的詳細說明,請參閱「[System Administration Guide: Devices and File](http://docs.sun.com/doc/817-5093) Systems」中的第 23 章「[Backing Up and Restoring UFS File Systems \(Overview\)](http://docs.sun.com/doc/817-5093)」。
- 若要在已安裝非全域區域的情況下備份系統,請參閱「[System Administration Guide:](http://docs.sun.com/doc/817-1592/z.admin.ov-1?a=view) [Oracle Solaris Containers-Resource Management and Oracle Solaris Zones](http://docs.sun.com/doc/817-1592/z.admin.ov-1?a=view)」中的第 27 章「[Solaris Zones Administration \(Overview\)](http://docs.sun.com/doc/817-1592/z.admin.ov-1?a=view)」。

之前的發行版本中,重新啓動機制讓您在發生電源中斷或者其他類似問題之後,仍然 可以繼續升級。從 Solaris 10 10/08 發行版本開始,重新啟動機制並不完全可靠。如果發 生問題,升級可能不會重新啟動。

### **規劃網路安全性**

**從 Solaris 10 11/06 發行版本開始**,您可以選擇在初始安裝期間變更網路安全性設 定,以便停用除 Secure Shell 之外的所有網路服務,或限制這些服務僅回應本機請 求。這個選項會將遠端攻擊者可能嘗試攻擊的潛在弱點減到最少。此外,這個選項也 為客戶提供僅啟用所需服務的基礎。此安全性選項只能在初始安裝期間使用,不能在 升級時使用。升級會維護任何先前設定的服務。如有需要,您可以在升級後使用 netservices 指令來限制網路服務。

<span id="page-50-0"></span>根據使用的安裝程式,您可以選擇限制網路服務或依預設啓用服務:

- 對於 Solaris 互動式安裝,可以選擇和先前的 Solaris 發行版本一樣,依預設啓用網路 服務。或者,您也可以選擇限制網路服務。如需手動安裝的詳細說明,請參 閱「Oracle Solaris 10 9/10 [安裝指南:基本安裝」中的第](http://docs.sun.com/doc/821-2330/webstart-91?a=view) 2 章「使用 Solaris 安裝程式 安裝 UFS [檔案系統](http://docs.sun.com/doc/821-2330/webstart-91?a=view)) (作業)」。
- 對於自動 JumpStart 安裝,可以使用 sysidcfg 檔案中的新關鍵字 service profile,來設定這個安全性限制。如需此關鍵字的進一步資訊,請參 閱「Oracle Solaris 10 9/10 [安裝指南:網路安裝」中的「](http://docs.sun.com/doc/821-2339/gdojo?a=view)service\_profile 關鍵字」。

### **限定安全性的詳細資訊**

如果您選擇限制網路安全性,相當多的服務會完全停用。其他服務仍然會啓用,但它 們只限制在本機連線。Secure Shell 保持完全啟用。

例如,下表會列出 Solaris 10 11/06 發行版本中限制在本機連線的網路服務。

**表 4–6** Solaris 10 11/06 SMF限定服務

| 服務           | <b>FMRI</b>                                           | 特性                     |
|--------------|-------------------------------------------------------|------------------------|
| rpcbind      | svc:/network/rpc/bind                                 | config/local only      |
| syslogd      | svc:/system/system-log                                | config/log from remote |
| sendmail     | svc:/network/smtp:sendmail                            | config/local only      |
| smcwebserver | svc:/system/webconsole:console options/tcp listen     |                        |
| <b>WBEM</b>  | svc:/application/management/wbeoptions/tcp listen     |                        |
| X server     | svc:/application/x11/x11-serveroptions/tcp listen     |                        |
| dtlogin      | svc:/application/graphical-logidt/cdeintogings        |                        |
|              |                                                       |                        |
| ToolTalk     | svc:/network/rpccde-ttdbserver:ptcoto=ticotsord       |                        |
| dtcm         | svc:/network/rpccde-calendar-mapageo=ticits           |                        |
| BSD print    | svc:/application/print/rfc1179:befound the local host |                        |

# **安裝後修訂安全性設定**

使用限定的網路安全性功能時,所有受影響的服務都會受服務管理架構 (SMF) 的控 制。在初始安裝後,任何個別的網路服務都可以使用 svcadm 和 svccfg 指令來啟用。

您可以從 /var/svc/profile 中的 SMF 升級檔案,呼叫 netservices 指令來限制網路存 取。netservices 指令可以用來切換服務啟動運作方式。

<span id="page-51-0"></span>若要手動停用網路服務,請執行下列指令:

#### # **netservices limited**

這個指令可以用於已升級的系統上,依預設這些系統不會進行變更。在啓用個別服務 之後,這個指令也可以用於重新建立限定狀態。

同樣地,預設服務可以和先前的 Solaris 發行版本一樣,藉由執行下列指令來啓用:

#### # **netservices open**

如需修訂安全性設定的進一步資訊,請參閱「[System Administration Guide: Basic](http://docs.sun.com/doc/817-1985/gdavi?a=view) Administration」中的「[How to Create an SMF Profile](http://docs.sun.com/doc/817-1985/gdavi?a=view)」。另請參閱以下線上手冊。

- 「netservices(1M) 線上手冊」
- 「svcadm(1M) 線上手冊」
- svccfa(1M)指令

### **語言環境值**

做為安裝的一部分,您可以預先配置系統要使用的語言環境。**語言環境**決定以特定語 言在特定區域顯示線上資訊的方式。一種語言可能也會因適應區域差異的需要而包含 多個語言環境,這些差異可能會出現在日期和時間格式、數字和貨幣習慣以及拼字等 方面。

在自訂 JumpStart 設定檔或 sysidcfg 檔案中均可預先配置系統語言環境。

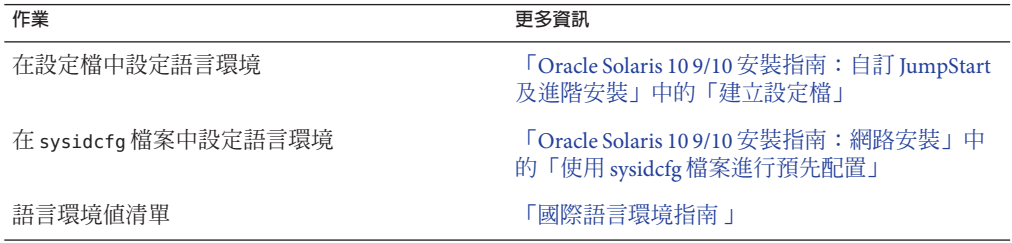

### **平台名稱和群組**

當您增加網路安裝的用戶端時,必須瞭解系統的結構 (平台群組)。如果您要撰寫自訂 JumpStart 安裝規則檔案,則需要知道平台名稱。

以下是一些平台名稱和群組的範例。如需基於 SPARC 之系統的完整清單,請參閱位於 <http://docs.sun.com/> 的「Solaris Sun 硬體平台指南」。

#### <span id="page-52-0"></span>**表4–7** 平台名稱與群組範例

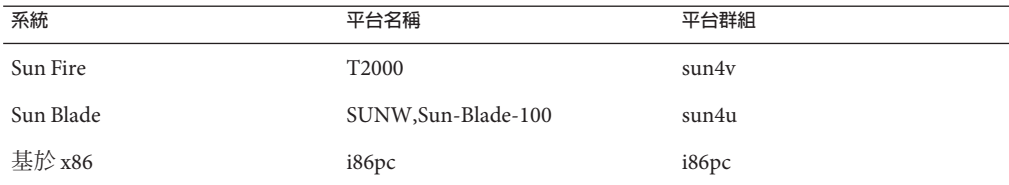

**備註 –** 您也可以於正在執行的系統上,使用 uname -i 指令來判斷系統的**平台名稱**,或使 用 uname -m 指令來判斷系統的**平台群組**。

# **x86:磁碟分割建議**

在基於 x86 的系統上使用 Solaris 作業系統時,請遵循下列使用準則進行系統的分割作 業。

Solaris 安裝程式使用預設的開機磁碟分割區配置。這些分割區稱為 fdisk 分割區。fdisk 分割區是基於 x86 系統上特定作業系統專用之磁碟機的邏輯分割區。若要安裝 Solaris 軟體,必須在基於 x86 的系統上至少設定一個 Solaris fdisk 分割區。基於 x86 的系統允 許在一個磁碟上最多設定四個不同的 fdisk 分割區。這些分割區可供個別作業系統使 用。每個作業系統均必須安裝在一個唯一的 fdisk 分割區中。一個系統的每個磁碟只能 擁有一個 Solaris fdisk 分割區。

#### **表 4–8** x86:預設分割區

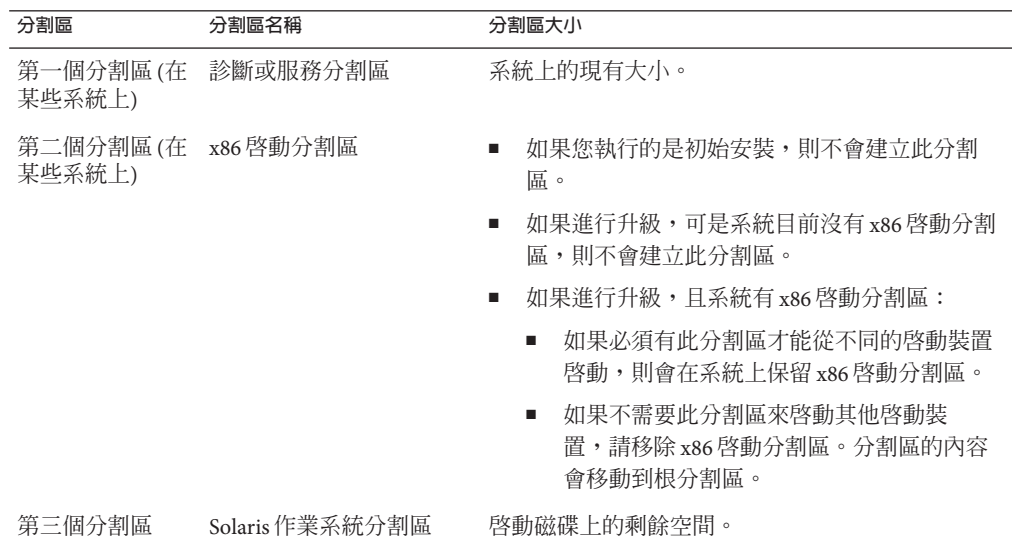

### <span id="page-53-0"></span>**預設開機磁碟分割區配置會保留服務分割區**

Solaris 安裝程式使用預設開機磁碟分割區配置以保留診斷或服務分割區。如果您的系 統目前包含診斷或服務分割區,預設開機磁碟分割區配置可讓您保留此分割區。

**備註 –** 如果在目前未包含診斷或服務分割區的基於 x86 的系統上安裝 Solaris 作業系 統,安裝程式預設不會建立新的診斷或服務分割區。如果您想在系統上建立診斷或服 務分割區,請參閱您的硬體文件。

# **如何尋找您系統正在執行的Solaris作業系統版本**

若要查看系統上正在執行的 Solaris 軟體版本,請鍵入下列任一指令。

\$ **uname -a**

cat 指令可提供更多詳細資訊。

\$ **cat /etc/release**

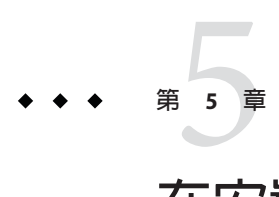

# **在安裝或升級之前收集資訊**(**規劃**)

本章節包含的檢核清單可協助您收集安裝或升級系統所需要的資訊。

- 第 55 頁的 「安裝檢查清單」
- 第 62 [頁的 「升級檢查清單」](#page-61-0)

# **安裝檢查清單**

請使用下列檢核清單收集安裝 Solaris 作業系統時所需的資訊。您無需收集工作表上要 求的所有資訊,而只需收集適用於您系統的資訊即可。

#### **表5–1** 安裝檢核清單

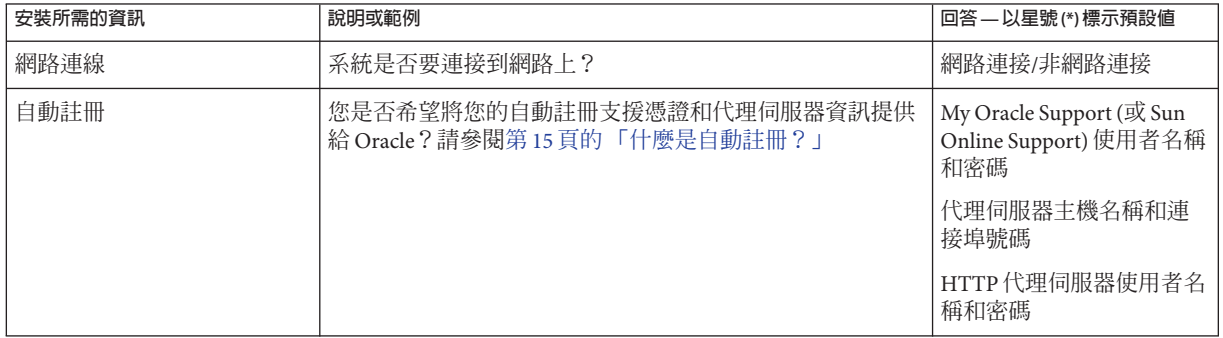

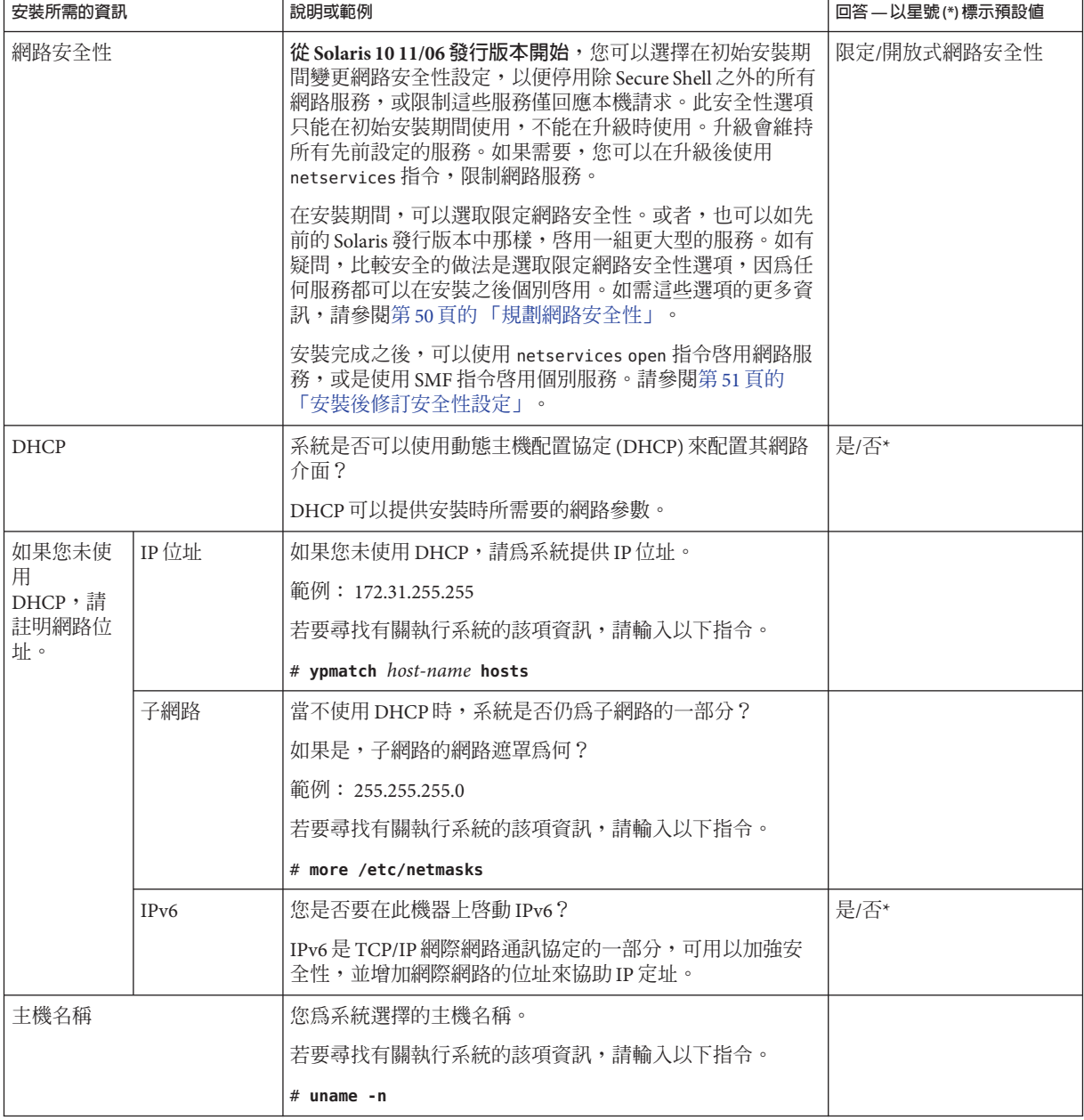

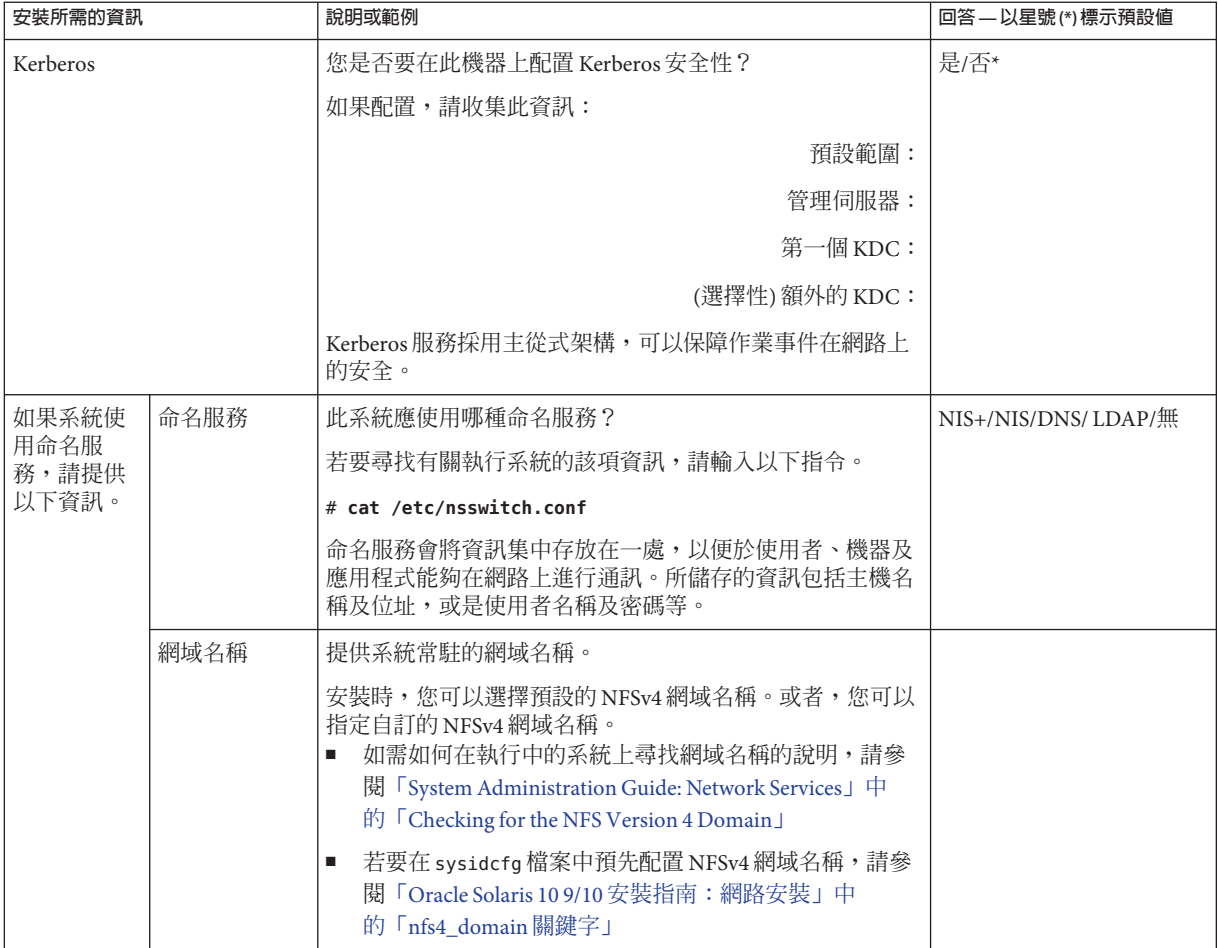

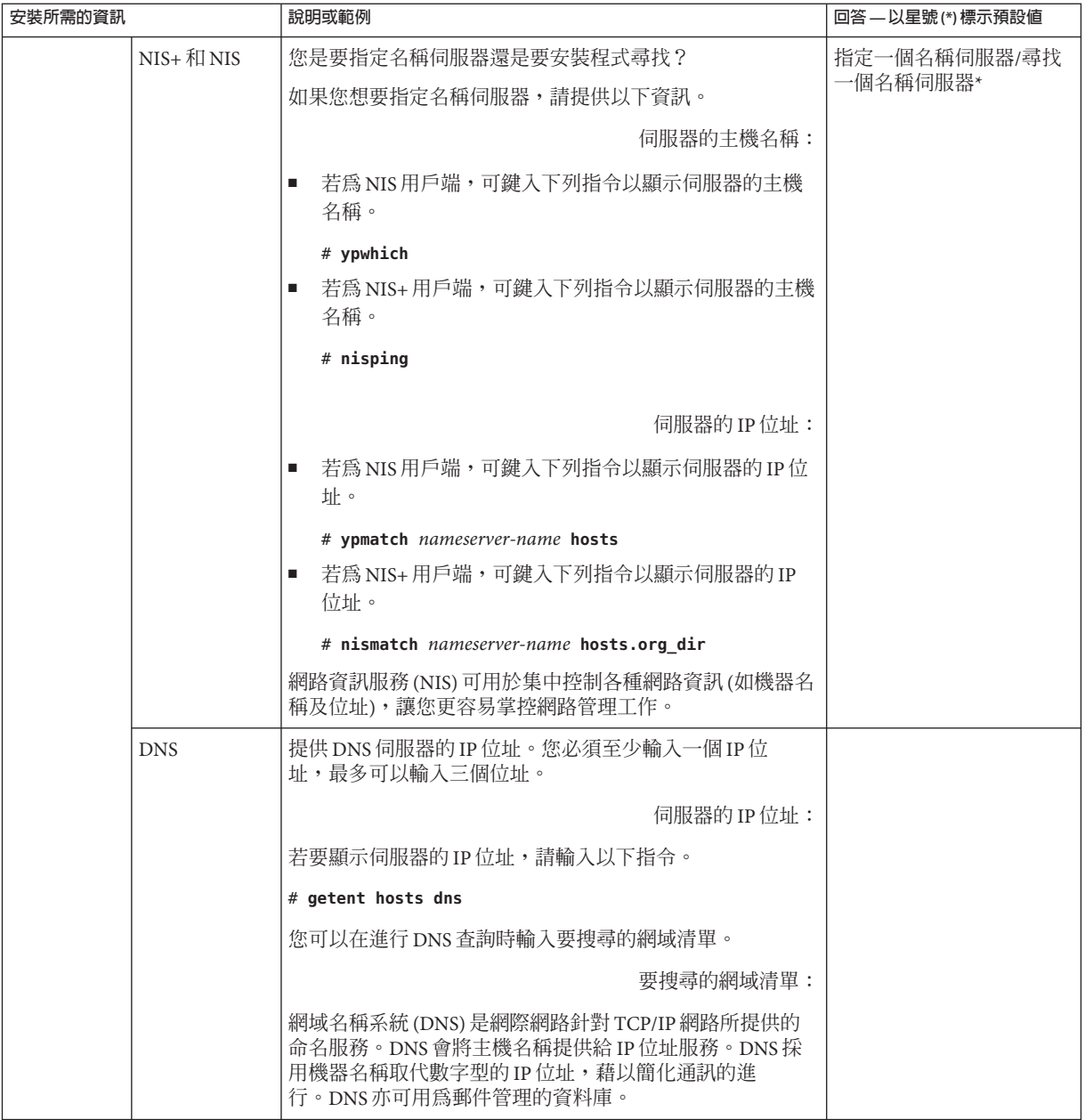

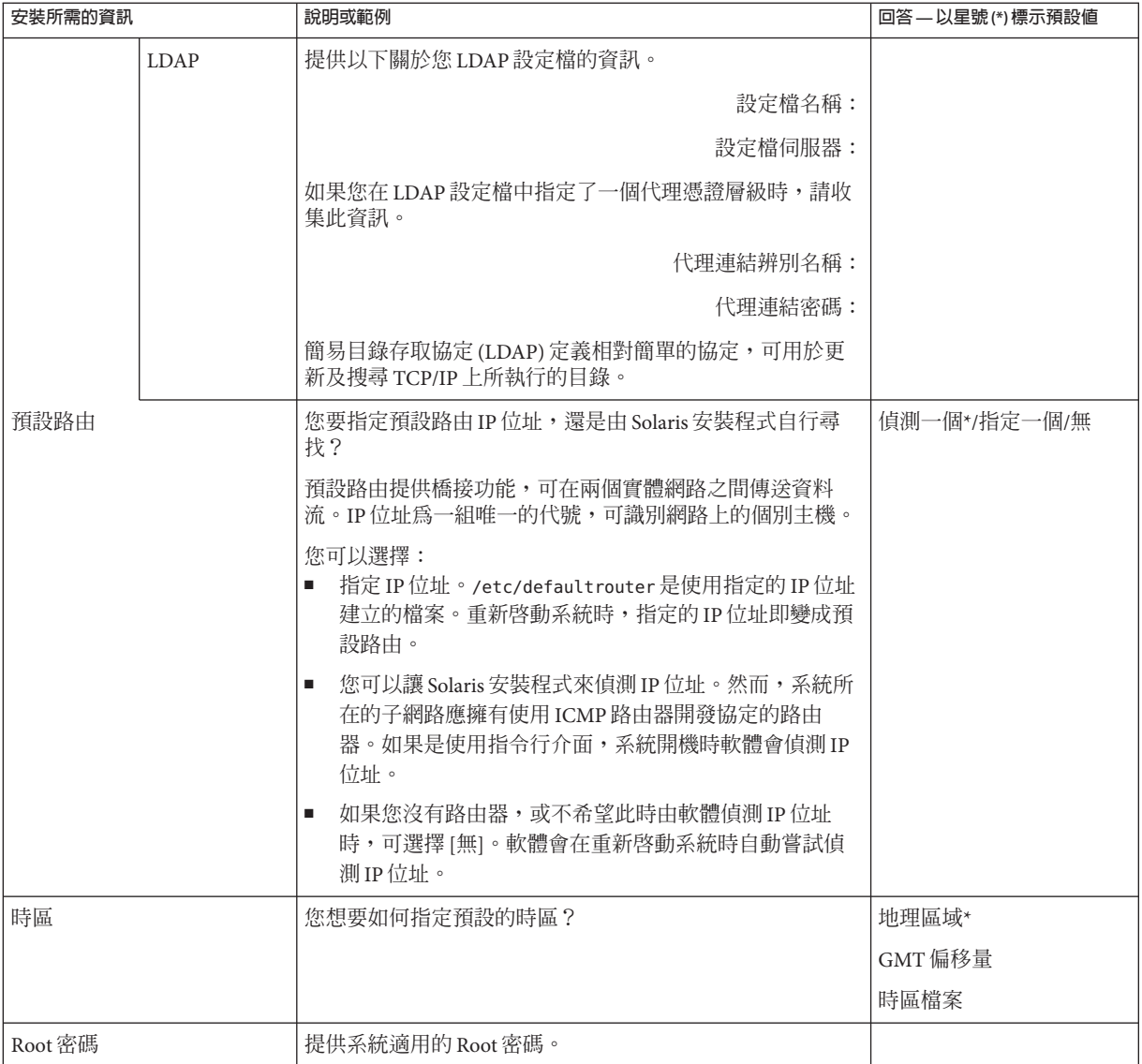

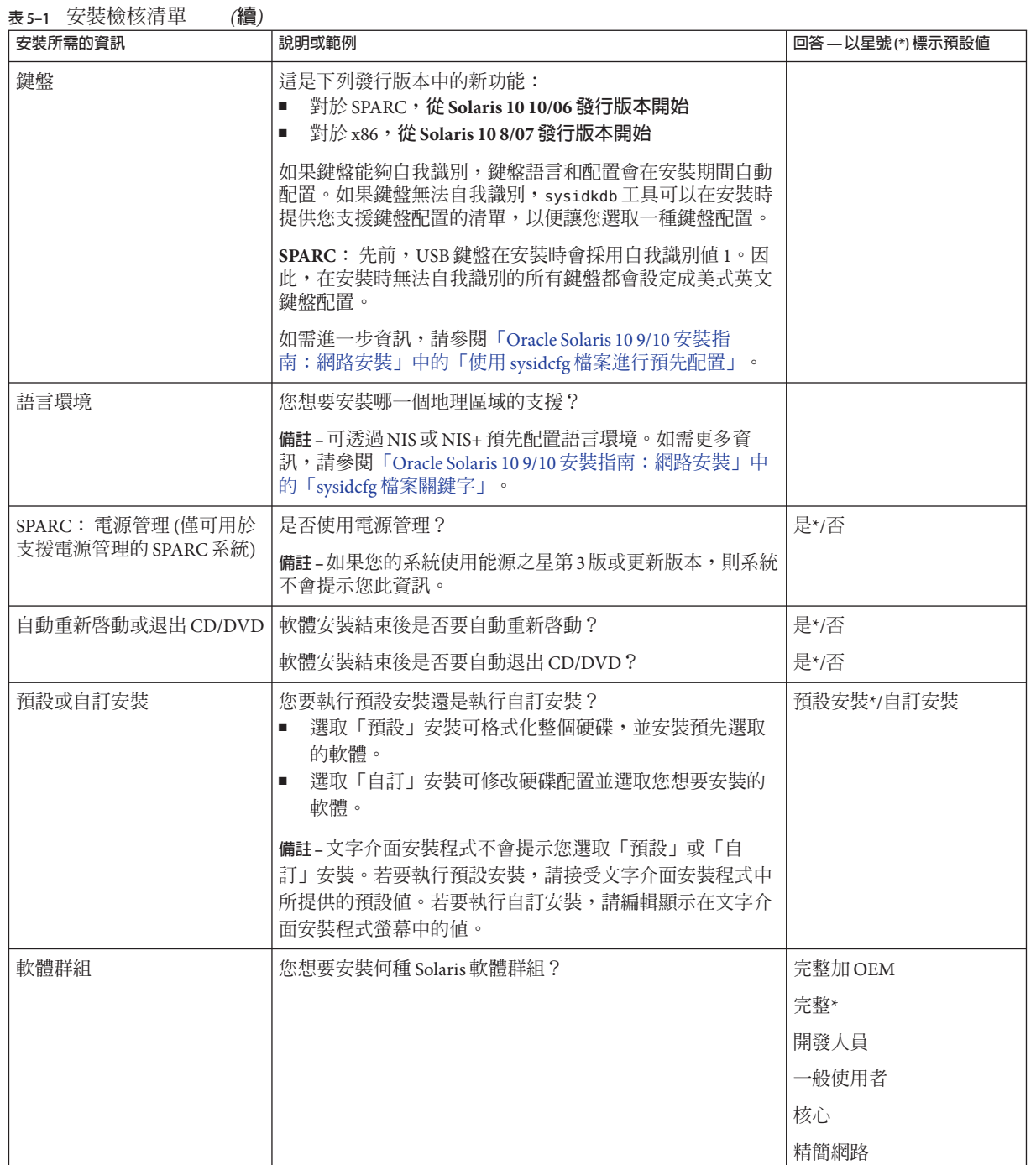

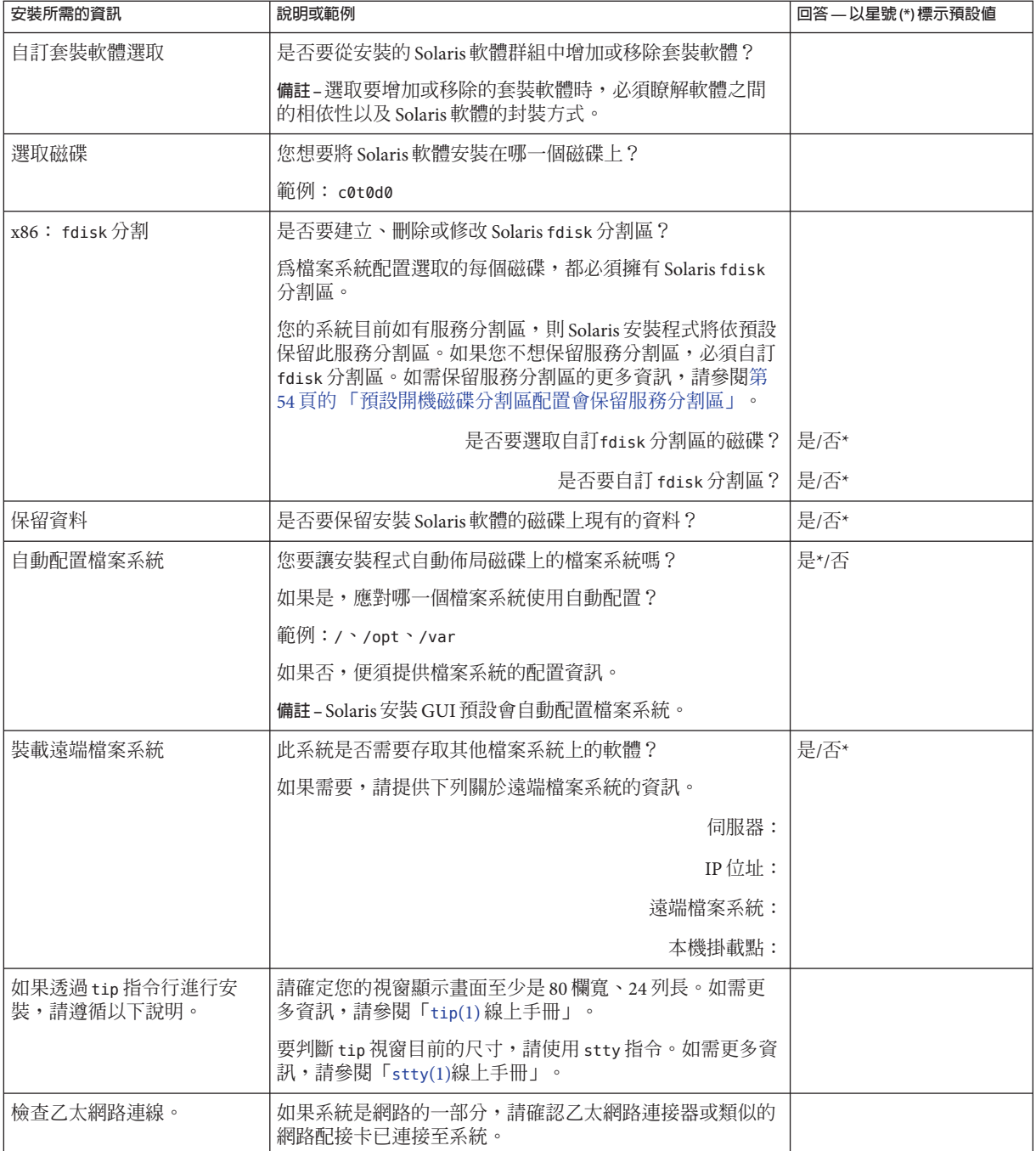

<span id="page-61-0"></span>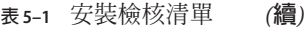

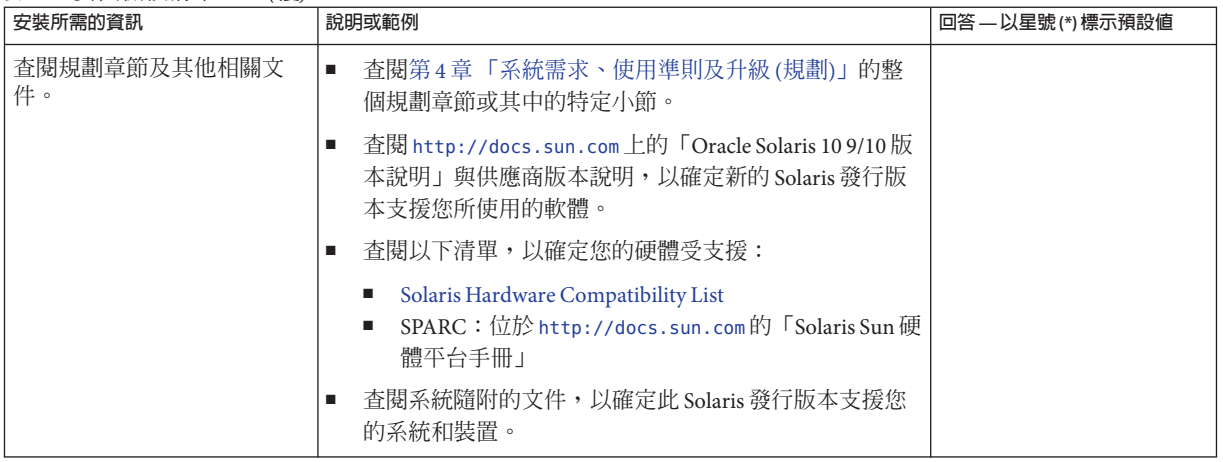

### **升級檢查清單**

使用下列檢核清單收集升級 Solaris 作業系統所需資訊。您無需收集檢核清單上要求的 所有資訊,只需收集適用於您系統的資訊即可。如果您在網路上執行升級,安裝程式 會根據目前的系統配置來提供資訊。

您不能變更基本系統識別內容,如主機名稱或 IP 位址。安裝程式可能會提示您輸入基 本系統識別內容,但是必須輸入原始值。如果您使用 Solaris 安裝程式進行升級,嘗試 變更任何值均會導致升級失敗。

**表5–2** 升級檢核清單

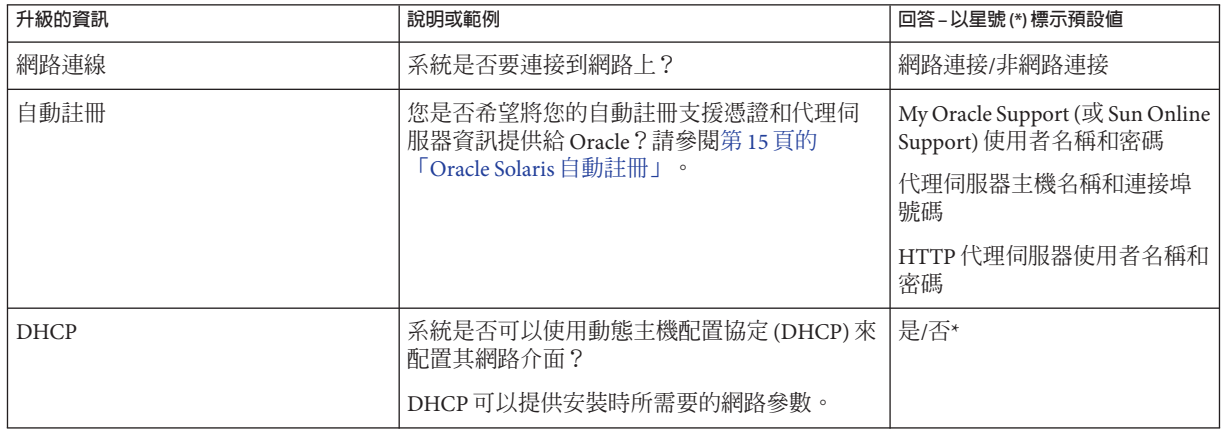

**表 5–2** 升級檢核清單 *(***續***)*

| 升級的資訊             |                  | 說明或範例                                                        | 回答 –以星號(*)標示預設値 |
|-------------------|------------------|--------------------------------------------------------------|-----------------|
| 如果您未使用            | IP位址             | 如果您未使用 DHCP,請為系統提供 IP 位址。                                    |                 |
| DHCP,請註<br>明網路位址。 |                  | 範例: 172.31.255.255                                           |                 |
|                   |                  | 若要尋找有關執行系統的該項資訊,請輸入以<br>下指令。                                 |                 |
|                   |                  | # ypmatch host-name hosts                                    |                 |
|                   | 子網路              | 當不使用 DHCP 時,系統是否仍為子網路的一<br>部分?                               |                 |
|                   |                  | 如果是,子網路的網路遮罩為何?                                              |                 |
|                   |                  | 範例: 255.255.255.0                                            |                 |
|                   |                  | 若要尋找有關執行系統的該項資訊,請輸入以<br>下指令。                                 |                 |
|                   |                  | # more /etc/netmasks                                         |                 |
|                   | IP <sub>v6</sub> | 您是否要在此機器上啓動 IPv6?                                            | 是/否*            |
|                   |                  | IPv6是 TCP/IP網際網路通訊協定的一部分,可<br>用以加強安全性,並增加網際網路的位址來協<br>助IP定址。 |                 |
| 主機名稱              |                  | 您為系統選擇的主機名稱。                                                 |                 |
|                   |                  | 若要尋找有關執行系統的該項資訊,請輸入以<br>下指令。                                 |                 |
|                   |                  | $#$ uname $-n$                                               |                 |
| Kerberos          |                  | 您是否要在此機器上配置 Kerberos 安全性?                                    | 是/否*            |
|                   |                  | 如果配置,請收集此資訊:                                                 |                 |
|                   |                  | 預設範圍:                                                        |                 |
|                   |                  | 管理伺服器:                                                       |                 |
|                   |                  | 第一個KDC:                                                      |                 |
|                   |                  | (選擇性) 額外的 KDC:                                               |                 |
|                   |                  | Kerberos 服務採用主從式架構,可以保障作業事<br>件在網路上的安全。                      |                 |

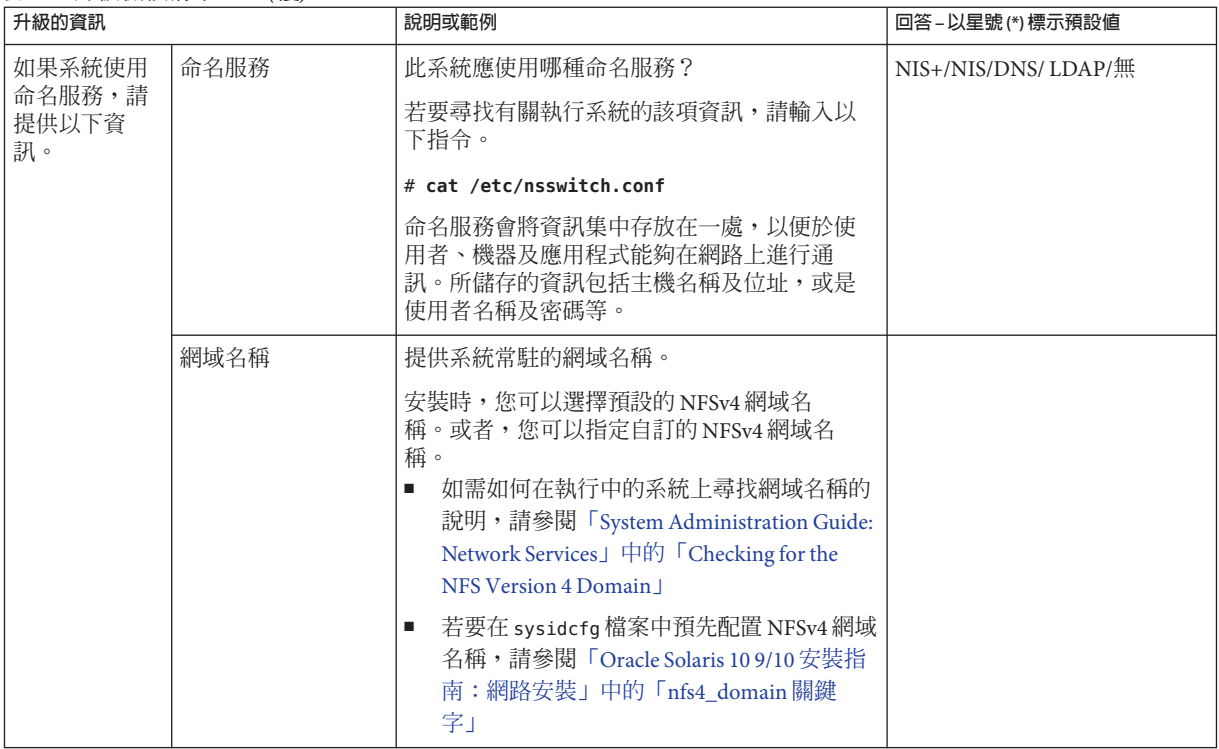

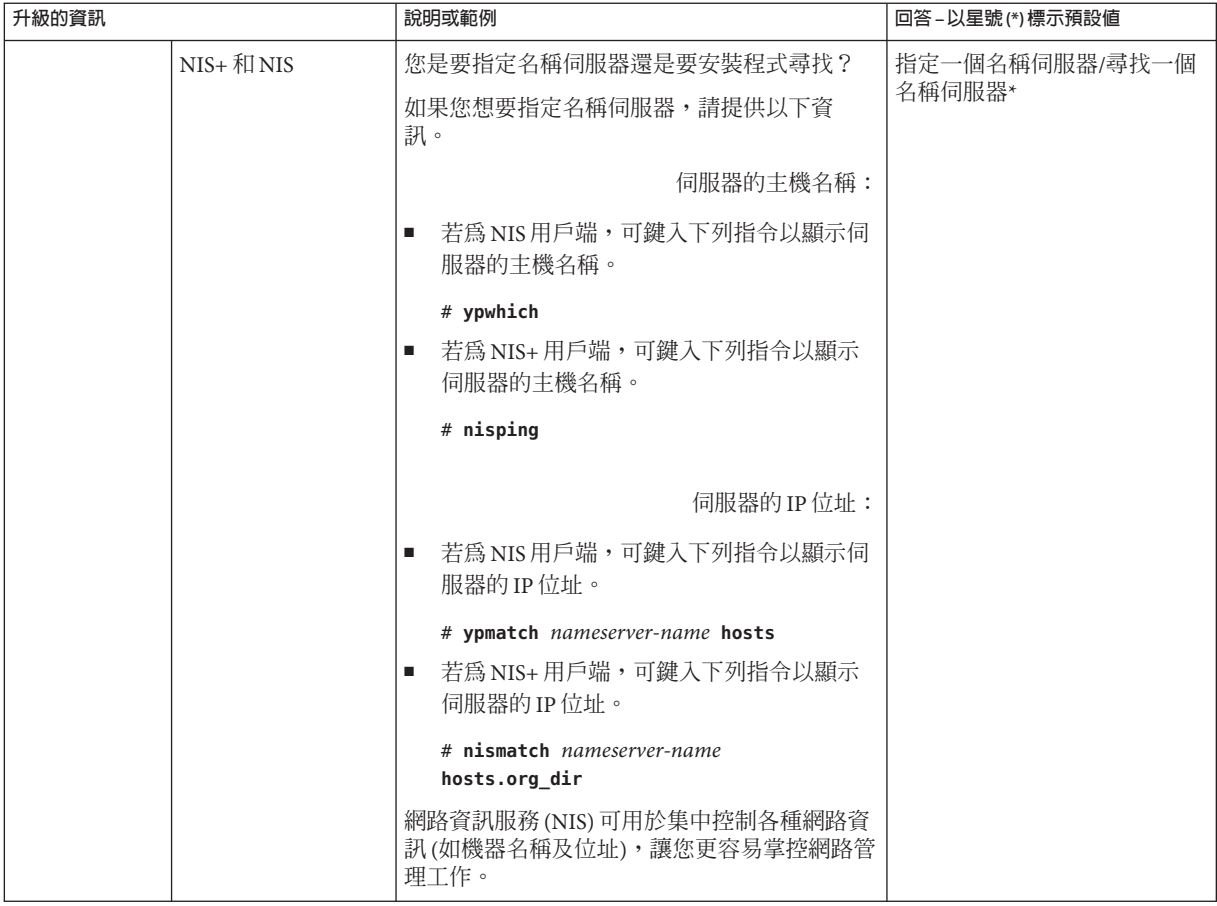

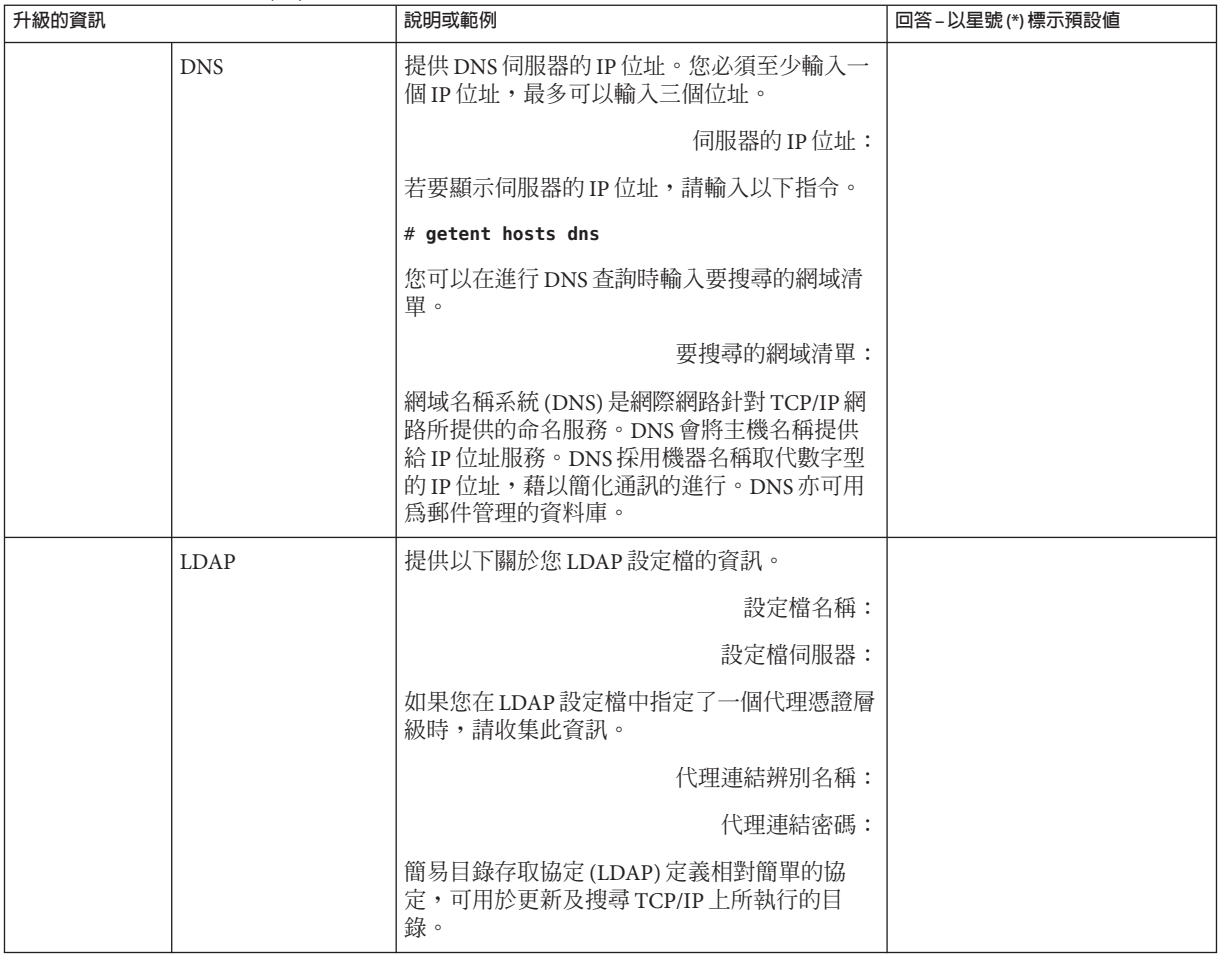

**表 5–2** 升級檢核清單 *(***續***)*

| 升級的資訊   | 說明或範例                                                                                                    | 回答-以星號(*)標示預設値 |
|---------|----------------------------------------------------------------------------------------------------|----------------|
| 預設路由    | 您要指定預設路由 IP 位址,還是由 Solaris 安裝<br>程式自行尋找?                                                                 | 偵測一個*/指定一個/無   |
|         | 預設路由提供橋接功能,可在兩個實體網路之<br>間傳送資料流。IP位址為一組唯一的代號,可<br>識別網路上的個別主機。                                             |                |
|         | 您可以選擇:<br>■ 指定 IP 位址。/etc/defaultrouter 是使用指<br>定的 IP 位址建立的檔案。重新啓動系統<br>時,指定的IP位址即變成預設路由。                |                |
|         | - 您可以讓 Solaris 安裝程式來偵測 IP 位址。然<br>而,系統所在的子網路應擁有使用 ICMP 路<br>由器開發協定的路由器。如果是使用指令行<br>介面,系統開機時軟體會偵測 IP 位址。  |                |
|         | 如果您沒有路由器,或不希望此時由軟體偵<br>測 IP 位址時,可選擇 [無]。軟體會在重新啓<br>動系統時自動嘗試偵測IP位址。                                       |                |
| 時區      | 您想要如何指定預設的時區?                                                                                            | 地理區域*          |
|         |                                                                                                    | GMT 偏移量        |
|         |                                                                                                    | 時區檔案           |
| Root 密碼 | 提供系統適用的 Root 密碼。                                                                                         |                |
| 預設或自訂安裝 | 您要執行預設安裝還是執行自訂安裝?<br>選取「預設」安裝可格式化整個硬碟,並安<br>ш<br>裝預先選取的軟體。<br>選取「自訂」安裝可修改硬碟配置並選取您<br>想要安裝的軟體。            | 預設安裝*/自訂安裝     |
|         | 備註-文字介面安裝程式不會提示您選取「預<br>設」或「自訂」安裝。若要執行預設安裝,請<br>接受文字介面安裝程式中所提供的預設値。若<br>要執行自訂安裝,請編輯顯示在文字介面安裝<br>程式螢幕中的值。 |                |

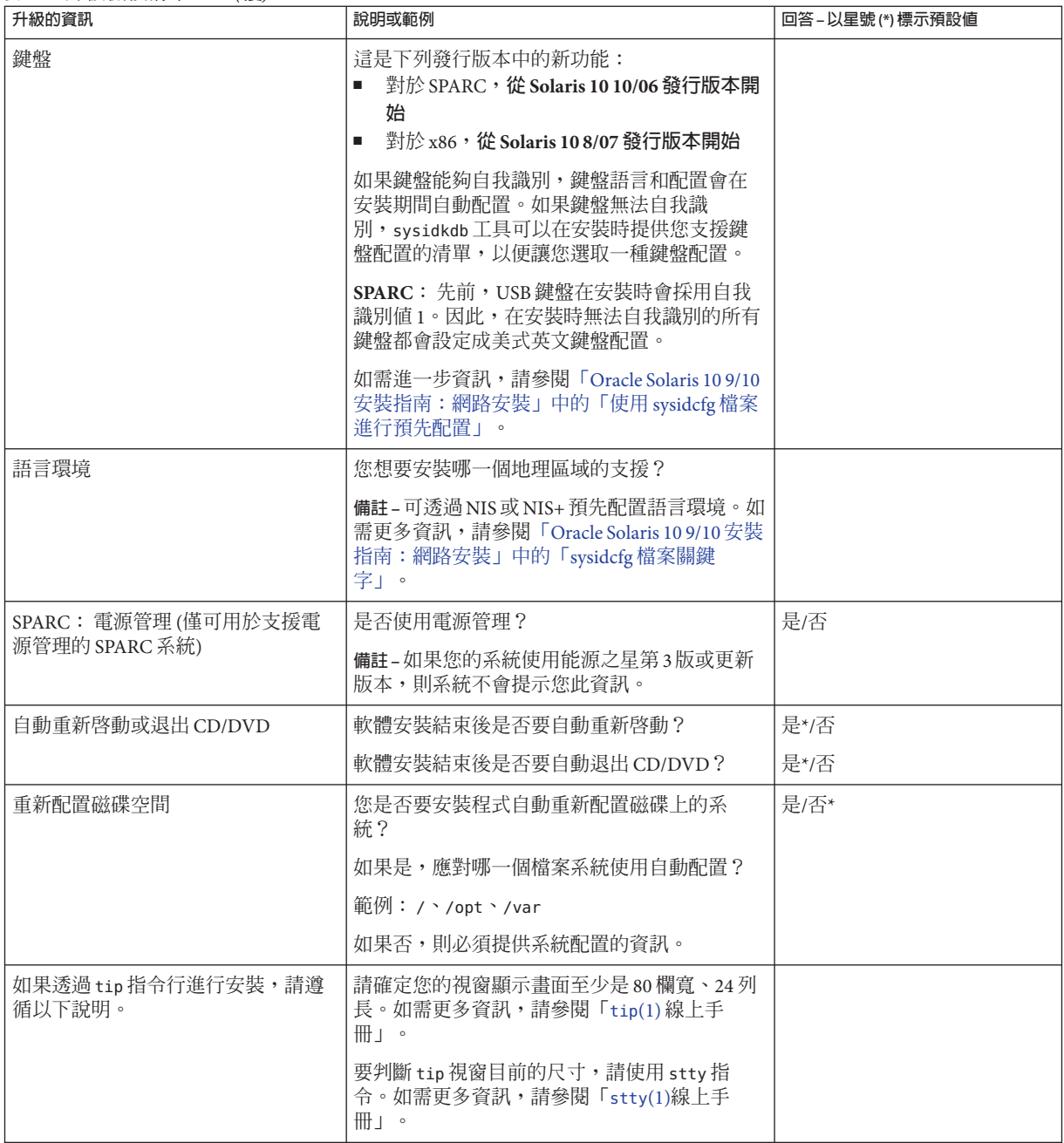

**表 5–2** 升級檢核清單 *(***續***)*

| 升級的資訊                         | 說明或範例                                                                                                    | 回答-以星號(*)標示預設値 |
|-------------------------------|----------------------------------------------------------------------------------------------------|----------------|
| 檢查乙太網路連線。                     | 如果系統是網路的一部分,請確認乙太網路連<br>接器或類似的網路配接卡已連接至系統。                                                                                                    |                |
| Solaris Live Upgrade 使用       | 決定建立新啓動環境及升級該環境的資源需<br>٠<br>求。如需詳細資訊,請參閱「Oracle<br>Solaris 10 9/10 安裝指南: Solaris Live Upgrade<br>與升級規劃」中的第3章「Solaris Live<br>Upgrade (規劃)」。<br>如果正在使用 RAID-1 磁碟區,請決定相關 |                |
|                               | 需求。如需詳細資訊,請參閱「Oracle<br>Solaris 10 9/10 安裝指南: Solaris Live Upgrade<br>與升級規劃」中的「選取檔案系統磁碟片段<br>的準則」。                                                                     |                |
| 檢查系統上是否存在 Prestoserve 軟<br>體。 | 如果您是用 init 0 指令關機的方式開始升級程<br>序,而且又正在使用 Prestoserve 軟體,則很可能<br>會遺失資料。請參閱 Prestoserve 說明文件以取得<br>關機的說明。                                                                  |                |
| 檢查所需的修補程式。                    | http://sunsolve.sun.com 提供最新的修補程式清<br>單。                                                                                                    |                |
| 杳閱規劃章節及其他相關文件。                | 查閱第4章 「系統需求、使用準則及升級<br>٠<br>(規劃)」的整個規劃章節或其中的特定小<br>節。<br>查閱 http://docs.sun.com 上的「Oracle<br>Solaris 10 9/10 版本說明」與供應商版本說<br>明,以確定新的 Solaris 發行版本支援您所使<br>用的軟體。        |                |
|                               | 查閱「Solaris 10 9/10 Sun Hardware Platform<br>ш<br>Guide」,以確定您的硬體受支援。                                                                                                    |                |
|                               | 請查閱系統隨附的說明文件, 以確定 Solaris<br>發行版本支援您的系統和裝置。                                                                                                    |                |

### **第 2 部 分**

# **瞭解與**ZFS**、啟動、**Solaris Zones**及** RAID-1**磁碟區相關的安裝**

這個部分提供數種與 Solaris 作業系統安裝或升級相關之技術的簡介。另外也包含 準則與需求。

- 安裝 ZFS 根 (/) 檔案系統
- 在基於 x86 或基於 SPARC 之系統上啓動
- Solaris Zones 分割技術
- Solaris Volume Manager 元件,例如 RAID-1 磁碟區
<span id="page-72-0"></span>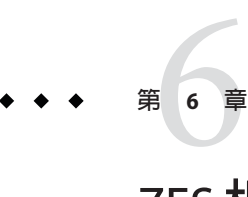

# ZFS**根檔案系統安裝**(**規劃**)

本章提供系統需求和限制,這些資訊可用來協助您安裝 ZFS 根池。另外,還提供了可 用來安裝 ZFS 根池之安裝程式的簡介。

- 第 74 百的 「安裝 ZFS [根池的需求」](#page-73-0)
- 第 75 [頁的 「可用來安裝](#page-74-0) ZFS 根池的 Solaris 安裝程式」

如果您的系統有多個啟動環境,請參閱第 7 章 「基於 SPARC 和基於 x86 [之系統啟動](#page-76-0) (簡 [介與規劃](#page-76-0))」,以取得有關啓動的資訊。

#### **Solaris 10 10/09發行版本中的新增功能**

**從 Solaris 10 10/09 發行版本開始**,您可以設定 JumpStart 設定檔來識別 ZFS 根池的 Flash 歸檔。

Flash 歸檔可以建立在執行 UFS 根檔案系統或 ZFS 根檔案系統的系統上。ZFS 根池的 Flash 歸檔含有整個池階層,但交換和傾印磁碟區以及任何其他排除的資料集除外。安 裝 Flash 歸檔時,會建立交換和傾印磁碟區。

您可以使用下列 Flash 歸檔安裝方法:

- 產生能夠用來使用 ZFS 根檔案系統來安裝和啓動系統的 Flash 歸檔。
- 透過使用 ZFS Flash 歸檔來執行系統的 JumpStart 安裝。

**備註 –**建立ZFS Flash歸檔會將整個根池備份,而不是個別的啟動環境。使用 flarcreate 和 flar 指令的 -D 選項可以排除池內的個別資料集。

如需詳細說明和限制,請參閱「[Oracle Solaris ZFS Administration Guide](http://docs.sun.com/doc/819-5461)」中 的「[Installing a ZFS Root File System \(Oracle Solaris Flash Archive Installation\)](http://docs.sun.com/doc/819-5461)」。

# <span id="page-73-0"></span>**安裝ZFS根池的需求**

**表6–1** 系統需求和限制

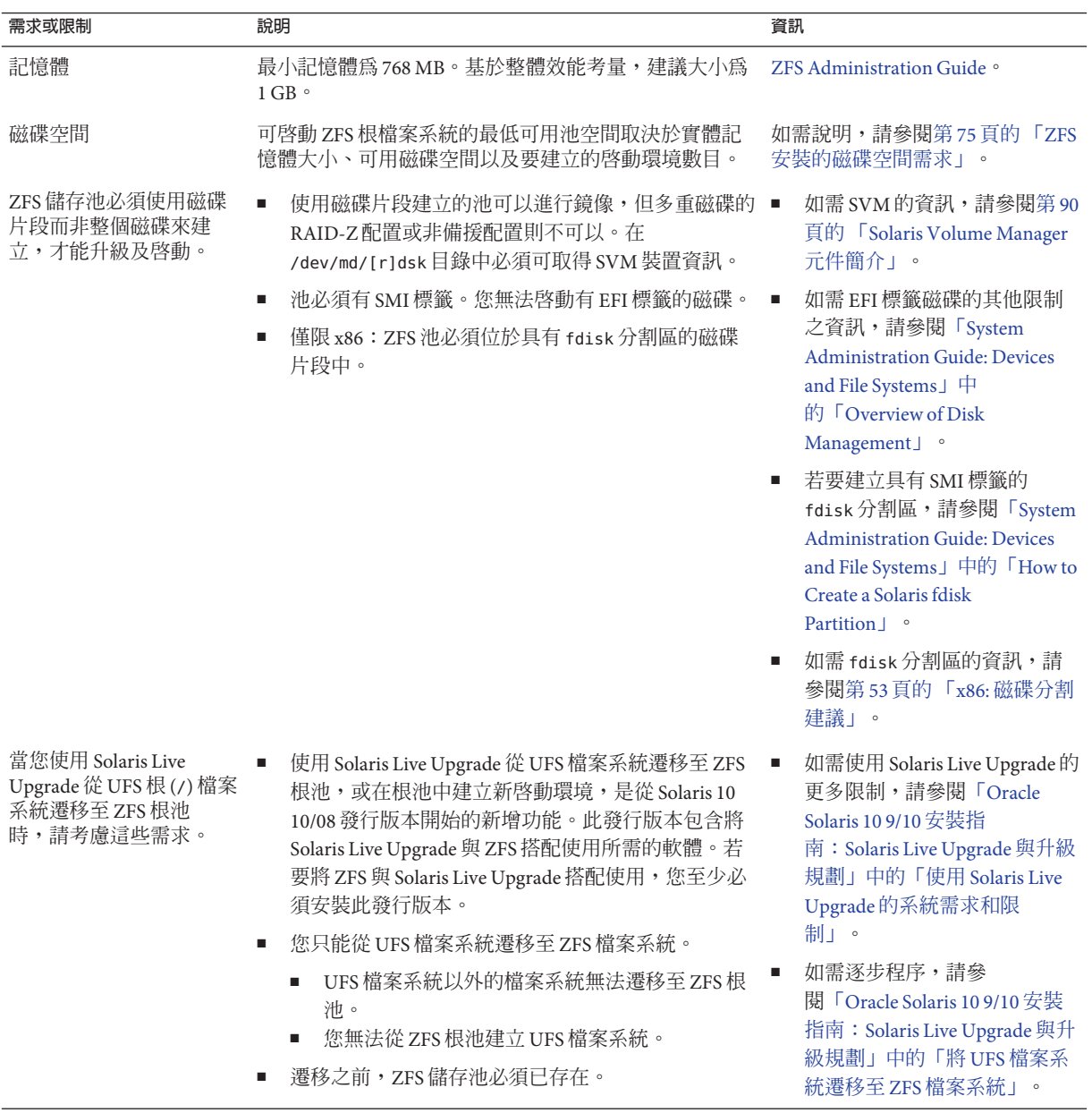

#### <span id="page-74-0"></span>**ZFS安裝的磁碟空間需求**

通常,在具有 UFS 根檔案系統的系統上,交換和傾印會位於同一個磁碟片段上。因 此,UFS 會與傾印裝置共用交換空間。在 ZFS 根池中,交換和傾印為獨立的 zvols,因 此它們不會共用同一個實體空間。在安裝或升級具有 ZFS 根檔案系統的系統後,交換 區的大小和傾印裝置的大小取決於實體記憶體的容量。可啟動 ZFS 根檔案系統的最低 可用池空間取決於實體記憶體大小、可用磁碟空間以及要建立的啟動環境數目。建議 記憶體的大小至少約為 1 GB,磁碟空間至少為 2 GB。空間的耗用方式如下:

- **交換區和傾印裝置** 預設的交換大小爲實體記憶體的 1/2,但不得低於 512 MB 且不 得大於 2 GB。傾印裝置會根據記憶體大小和 dumpadm.conf 檔案的內容進行計算。此 檔案定義導致故障傾印的事件。您可以在安裝之前或之後調整交換磁碟區和裝置磁 碟區的大小。如需更多資訊,請參閱「[Oracle Solaris ZFS Administration Guide](http://docs.sun.com/doc/819-5461)」中 的「[Introducing ZFS Properties](http://docs.sun.com/doc/819-5461)」。
- 啓動環境 除了新交換和傾印空間需求或調整後的交換和傾印裝置大小之外,從 UFS 啟動環境遷移 ZFS 啟動環境大約需要 6 GB。從另一個 ZFS 啟動環境複製的每一 個 ZFS 啓動環境則不需要額外的磁碟空間。不渦,在套用修補程式之後,啓動環境 的大小可能會增加。在同一個根池中的所有 ZFS 啟動環境都會使用相同的交換和傾 印裝置。

## **可用來安裝ZFS根池的Solaris安裝程式**

下列安裝程式會執行 ZFS 根池的初始安裝。

- Solaris 文字介面安裝程式
- 使用安裝設定檔的自訂 JumpStart

使用 Solaris Live Upgrade 可以將 UFS 檔案系統遷移至 ZFS 根池。此外,Solaris Live Upgrade 也可以建立可升級的 ZFS 啓動環境。

#### **表 6–2** ZFS安裝程式和限制

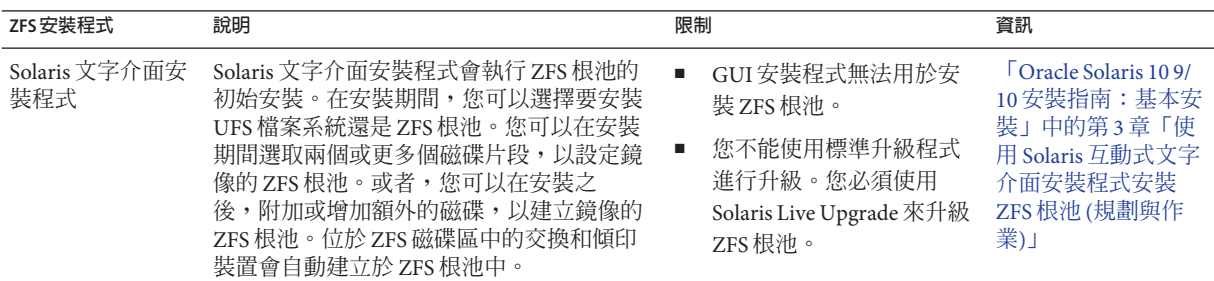

#### **表 6–2** ZFS安裝程式和限制 *(***續***)*

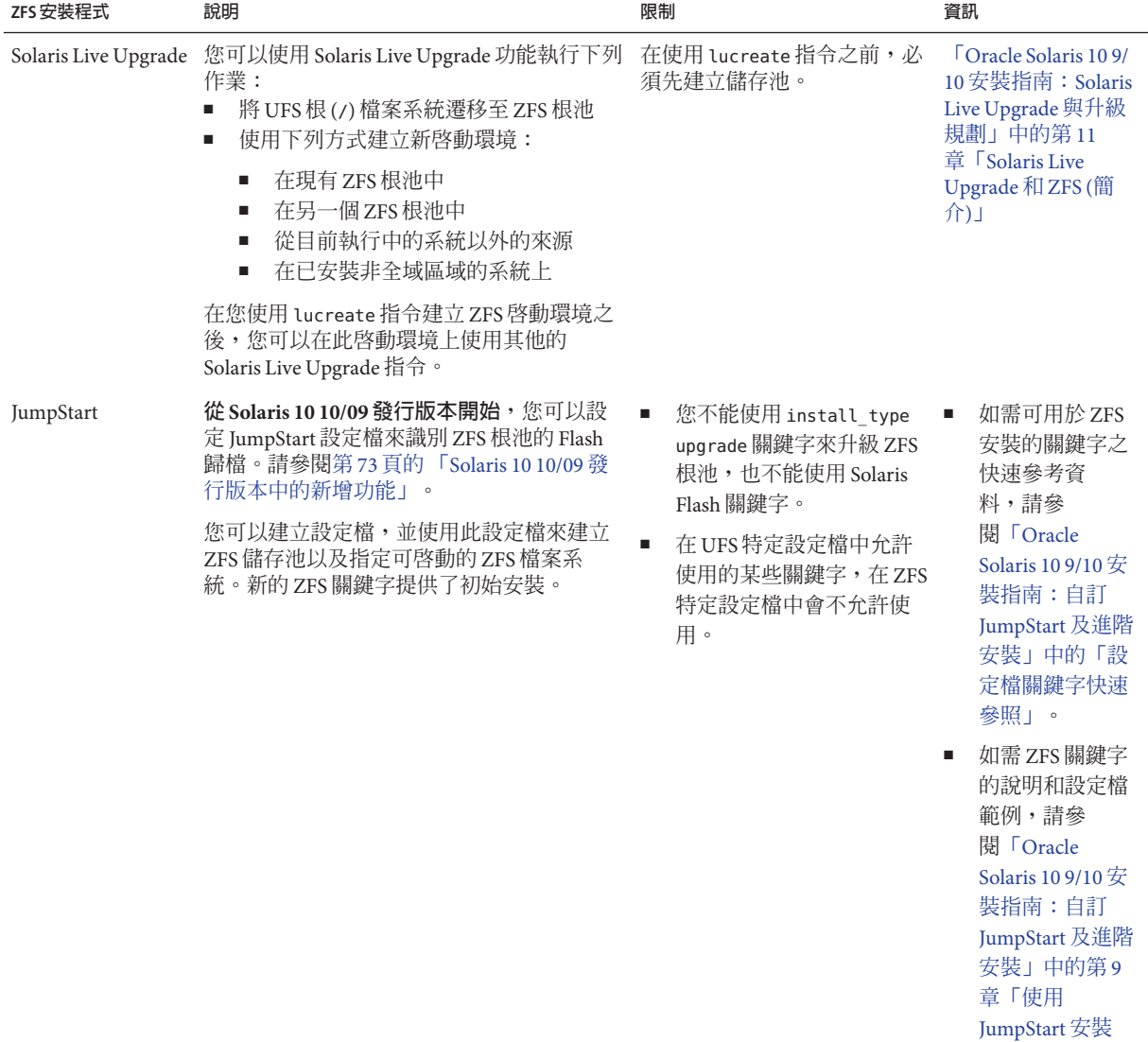

ZFS [根池」。](http://docs.sun.com/doc/821-2357/jumpstartzfs-1?a=view)

# <span id="page-76-0"></span>**第**  $\frac{1}{2}$ **7 章**

# **基於**SPARC**和基於**x86**之系統啟動**(**簡介與 規劃**)

**從 Solaris 10 10/08 發行版本開始**,Solaris 啟動架構在變更後,可提供許多新功能,包括 從不同的檔案系統類型 (例如 ZFS 檔案系統) 進行啟動。本章說明部分這些變更,並提 供有關啟動的更多參考資訊。此外,本章還提供在 x86 系統中使用 GRUB 啟動的簡 介。

本章包含下列小節:

- 第 77 頁的「啓動 Solaris (簡介)」
- 第 79 [頁的 「](#page-78-0)x86: 基於 GRUB 之啓動 (簡介)」
- 第 79 [頁的 「](#page-78-0)x86: 基於 GRUB 之啓動 (規劃)」

## **啟動Solaris (簡介)**

**從 Solaris 10 10/08 發行版本開始**,Solaris SPARC 啟動程序經過重新設計,增加了與 Solaris x86 啓動架構的共用性。改善後的 Solaris 啓動架構將直接啓動、使用 ramdisk 啓 動以及 ramdisk miniroot 帶入 SPARC 平台。這些啟用技術可支援下列功能:

- 從其他檔案系統類型 (例如 ZFS 檔案系統) 啟動系統。
- 從 DVD、NFS 或 HTTP 啟動單一 miniroot 以進行軟體安裝

其他改善包括明顯縮短了啟動時間、增加了彈性,以及降低了維護需求。

在此架構重新設計中,Solaris 啟動歸檔和 bootadm 指令先前只能在 Solaris x86 平台上使 用,現在已成為 Solaris SPARC 啓動架構中不可或缺的部分。

雖然 Solaris SPARC 啓動的實作方式已變更,但是對於啓動基於 SPARC 之系統的管理程 序毫無影響。已變更 Solaris 安裝,並納入從 ZFS 檔案系統進行安裝的功能,但在其他 方面,並未針對新啟動架構進行變更。

## **啟動ZFS啟動環境(簡介)**

如果您的系統安裝了多個作業系統,或是在 ZFS 根池中安裝了多個根啓動環境,則在 SPARC 和 x86 平台中,您都可以從這些啓動環境進行啓動。可啓動的啓動環境包括由 Solaris Live Upgrade 所建立的啟動環境。

- **從 Solaris 10 10/08 發行版本開始,**對於基於 SPARC 的系統,您可以在 ZFS 池中啓動 ZFS 根檔案系統。針對 ZFS 根池,您可以使用 boot 指令搭配 -L 選項來列出可用的啓 動環境。然後可選擇一個啟動環境,並使用 OBP boot 指令搭配 -Z 選項來啟動該啟 動環境。-z 選項是 luactivate 指令的替代,該指令也可以用來啓動 ZFS 根池的新啓 動環境。luactivate 指令是切換啓動環境比較好的方法。若為 UFS 檔案系統,請繼 續使用 OpenBoot PROM OBP 做為主要管理介面 (含使用 OBP 指令選取的啟動選 項)。
- 從 **Solaris 10 1/06 發行版本開始,**對於基於 x86 的系統,GRUB 啓動功能表提供了切 換啟動不同啟動環境的介面。**從 Solaris 10 10/08 發行版本開始**,此功能表會列出可 用來啓動的 ZFS 啓動環境。如果預設啓動環境是 ZFS 檔案系統,並且顯示了 GRUB 功能表,您可以讓預設啓動戰境啓動,或是選擇另一個啓動環境來啓動。GRUB 功 能表是使用 luactivate 指令的替代,該指令也可用來啟動 ZFS 根池的新啟動環 境。luactivate 是切換啟動環境比較好的方法。

在基於 SPARC 和基於 x86 的系統上,每一個 ZFS 根池都有一個指定為預設根檔案系統 的資料集。若為 SPARC,您可以鍵入啓動指令,或者,若為 x86,您可以採用 GRUB 功 能表中的預設值,然後便會啟動此預設根檔案系統。

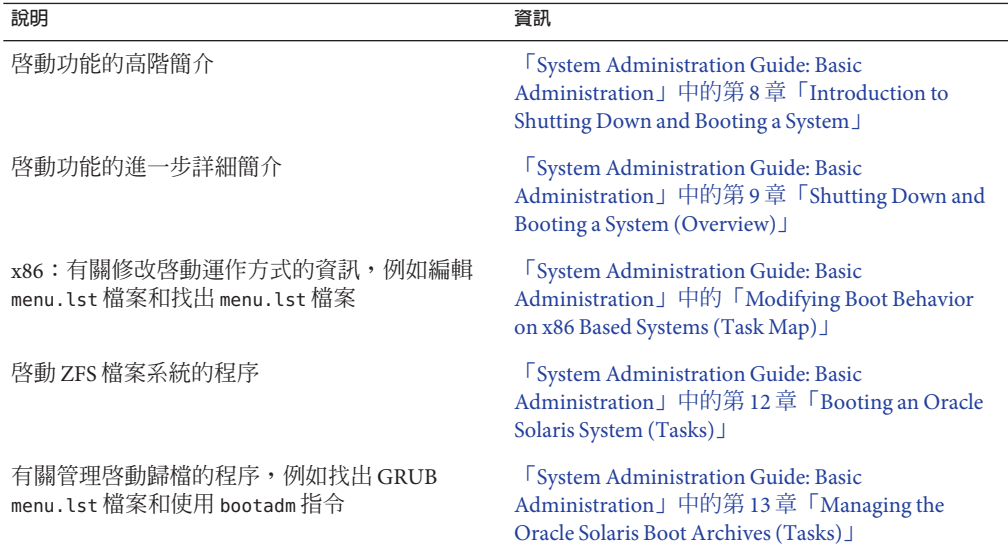

**表7–1** 啟動相關資訊的位置

## <span id="page-78-0"></span>**x86:基於GRUB之啟動(簡介)**

開放原始碼開機管理程式 GRUB,為 Solaris 作業系統中的預設開機管理程式。

**開機管理程式**是啓動系統後第一個執行的軟體程式。啓動基於 x86 的系統後,基本輸 入/輸出系統 (BIOS) 會初始化 CPU、記憶體和平台硬體。完成初始化階段後,BIOS 會 從配置的啟動裝置載入開機管理程式,接著將系統的控制權轉給開機管理程式。

GRUB 是具有簡易功能表介面的開放原始碼開機管理程式,此功能表介面內含預先在 配置檔案中定義的啓動選項。GRUB 另有指令行介面,可從功能表介面存取,以執行 各種啓動指令。在 Solaris 作業系統中,GRUB 的實作符合多重啓動規格。[http://](http://www.gnu.org/software/grub/grub.html) [www.gnu.org/software/grub/grub.html](http://www.gnu.org/software/grub/grub.html) 詳細描述了規格。

由於 Solaris 核心完全符合多重啓動規格,因此可以使用 GRUB 啓動 Solaris 基於 x86 的 系統。使用 GRUB 讓您更容易啟動並安裝各種作業系統。

GRUB 的主要優點之一在於檔案系統和核心可執行檔格式方面是直覺式的,無須將核 心的實體位置記錄到磁碟即可載入作業系統。使用基於 GRUB 之啓動時,透過指定核 心所在的檔案名稱、磁碟機及其所在的分割區即可載入核心。基於 GRUB 之啓動取代 了 Solaris Device Configuration Assistant,並透過 GRUB 功能表簡化了啓動程序。

## **x86:基於GRUB之啟動(規劃)**

本節說明基於 GRUB 之啟動的基本原則並說明 GRUB 功能表。

安裝 Solaris 作業系統時,預設會在系統上安裝兩個 GRUB 功能表項目。第一個項目是 Solaris 作業系統項目。第二個項目是故障安全防護啟動歸檔,用在系統回復上。Solaris GRUB 功能表項目會做為 Solaris 軟體安裝與升級程序的一部分自動安裝與更新。這些 項目由作業系統直接管理,無法手動進行編輯。

在標準 Solaris 作業系統安裝期間,會在 Solaris fdisk 分割區上安裝 GRUB,無須修改系 統 BIOS 設定。如果作業系統不在 BIOS 啓動磁碟上,就必須執行下列動作之一:

- 修改 BIOS 設定。
- 使用啟動管理員啟動 Solaris 分割區。如需更多詳細資訊,請參閱啟動管理員。

比較好的方法是在啟動磁碟上安裝 Solaris 作業系統。如果一部機器上安裝了多個作業 系統,您可以將項目增加到 menu.lst 檔案。這些項目會接著在您下次啓動系統時,顯 示在 GRUB 功能表中。

如需多個作業系統的額外資訊,請參閱「[System Administration Guide: Basic](http://docs.sun.com/doc/817-1985/fxjig?a=view) Administration 」中的「[How Multiple Operating Systems Are Supported by GRUB](http://docs.sun.com/doc/817-1985/fxjig?a=view)」。

**第**7**章** • **基於**SPARC**和基於**x86**之系統啟動**(**簡介與規劃**) 79

#### **x86:基於GRUB從網路執行安裝**

執行基於 GRUB 的網路啓動需要針對 PXE 用戶端配置的 DHCP 伺服器,以及提供 tftp 服務的安裝伺服器。DHCP 伺服器必須能夠回應 DHCP 類別 PXEClient 和 GRUBClient。DHCP 回應必須包含下列資訊:

- 檔案伺服器的 IP 位址
- 啟動檔案的名稱 (pxegrub)

備註-伺服器端通常需要 rpc.bootparamd 來執行網路啓動,如果是基於 GRUB 的網路啓 動則不需要。

如果沒有 PXE 或 DHCP 伺服器,您可以從 CD-ROM 或本機磁碟下載 GRUB。接著,您 可以手動配置 GRUB 中的網路,並從檔案伺服器下載多重啓動程式和啓動歸檔。

如需更多資訊,請參閱「Oracle Solaris 10 9/10 [安裝指南:網路安裝」中的「藉由](http://docs.sun.com/doc/821-2339/bootdiskette-31?a=view) PXE [從網路啟動與安裝之簡介」。](http://docs.sun.com/doc/821-2339/bootdiskette-31?a=view)

**第**  $\begin{array}{c}\n\bullet \\
\bullet \\
\bullet \\
\bullet\n\end{array}$ **8 章**

# **在系統上已安裝**Solaris Zones**的情況下進 行升級**(**規劃**)

本章提供在已配置非全域區域時,Solaris Zones 分割技術如何與升級 Solaris 作業系統關 聯的簡介。

本章包含下列小節:

- 第81頁的「Solaris Zones (簡介)」
- 第 82 [頁的 「使用非全域區域進行升級」](#page-81-0)
- 第 86 [頁的 「非全域區域的磁碟空間需求」](#page-85-0)

## **Solaris Zones (簡介)**

Solaris Zones 分割技術可用來虛擬化作業系統服務並提供隔離及安全的環境以執行應用 程式。非全域區域是在 Solaris 作業系統的單一實例內建立的虛擬化作業系統環境。建 立非全域區域時,會產生應用程式執行環境,其中程序會隔離於其他系統之外。這種 隔絕性防止一個非全域區域上執行的程序監看或影響其他非全域區域上執行的程 序。即使是使用超級使用者憑證執行的程序,也無法檢視或影響其他區域中的活 動。非全域區域也提供一個抽象層,將應用程式與部署應用程式之機器的實體屬性分 隔開來。這些屬性的範例包含實體裝置路徑。

每台 Solaris 系統包含一個全域區域。全域區域有一項雙重功能。全域區域是系統的預 設區域,也是做為全系統管理控制的區域。如果全域區域管理員沒有建立任何非全域 區域,則所有程序都會在全域區域中執行。全域區域是可配置、安裝、管理或解除安 裝非全域區域的唯一區域。只有全域區域可以從系統硬體中啟動。系統基礎架構的管 理,例如實體裝置、路由或動態重新配置 (DR),也只能在全域區域中進行。在全域區 域中以適當權限執行的程序,可以存取與非全域區域相關的物件。

**說明 更多資訊**

下列小節說明如何升級內含非全域區域的系統。 第 82 [頁的 「使用非全域區域進行升級」](#page-81-0)

<span id="page-81-0"></span>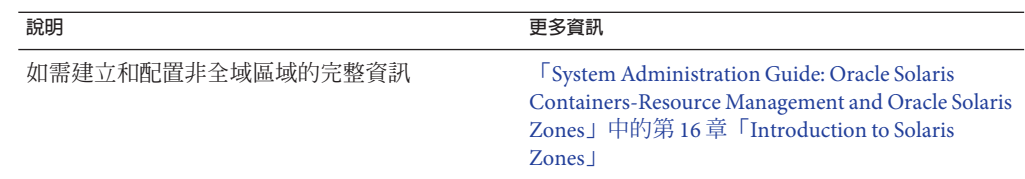

#### **使用非全域區域進行升級**

安裝 Solaris 作業系統之後,您便可以安裝和配置非全域區域。您可以在已安裝非全域 區域的環境中,升級 Solaris 作業系統。如果您安裝了標示為非全域的區域,升級程序 進行時會忽略這些區域。下文彙總了可支援已安裝非全域區域之系統的安裝程式。

**備註 – 從 Solaris 10 10/09 發行版本開始**,區域平行修補增強了標準 Solaris 10 修補公用程 式。此功能以平行的方式修補了非全域區域,以改善區域修補效能。

在修補非全域區域之前,仍然會修補全域區域。

**對於 Solaris 10 10/09 發行版本之前的發行版本**,此功能會以下列修補公用程式的修補 程式來提供:

- SPARC:修補程式 119254-66 或更新版本
- x86:修補程式 119255-66 或更新版本

如需更多資訊,請參閱下列文件:

- **F[System Administration Guide: Oracle Solaris Containers-Resource Management and](http://docs.sun.com/doc/817-1592/gixtb?a=view)** Oracle Solaris Zones」中的「[Solaris 10 10/09: Zones Parallel Patching to Reduce Patching](http://docs.sun.com/doc/817-1592/gixtb?a=view) [Time](http://docs.sun.com/doc/817-1592/gixtb?a=view)」
- F[System Administration Guide: Oracle Solaris Containers-Resource Management and](http://docs.sun.com/doc/817-1592/gixwm?a=view) Oracle Solaris Zones」中的「[Solaris 10 10/09: How to Patch Non-Global Zones in](http://docs.sun.com/doc/817-1592/gixwm?a=view) [Parallel](http://docs.sun.com/doc/817-1592/gixwm?a=view)」

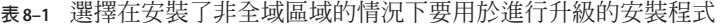

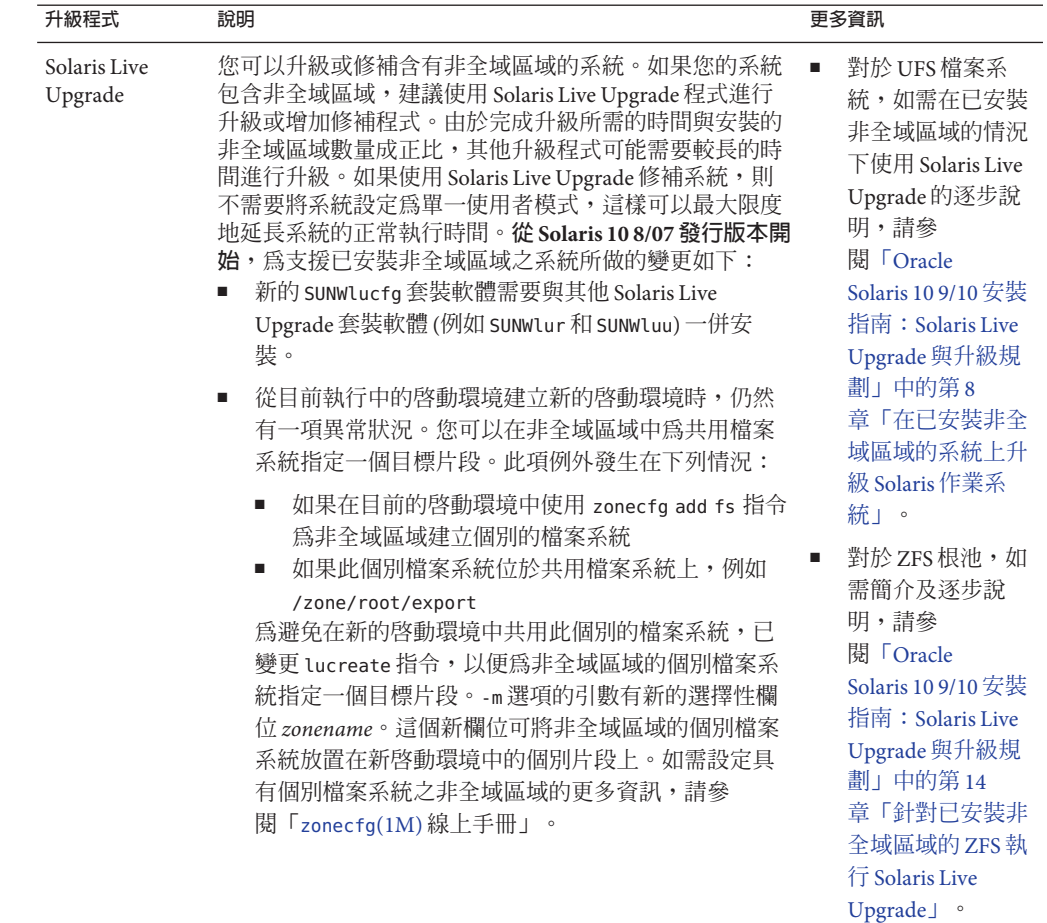

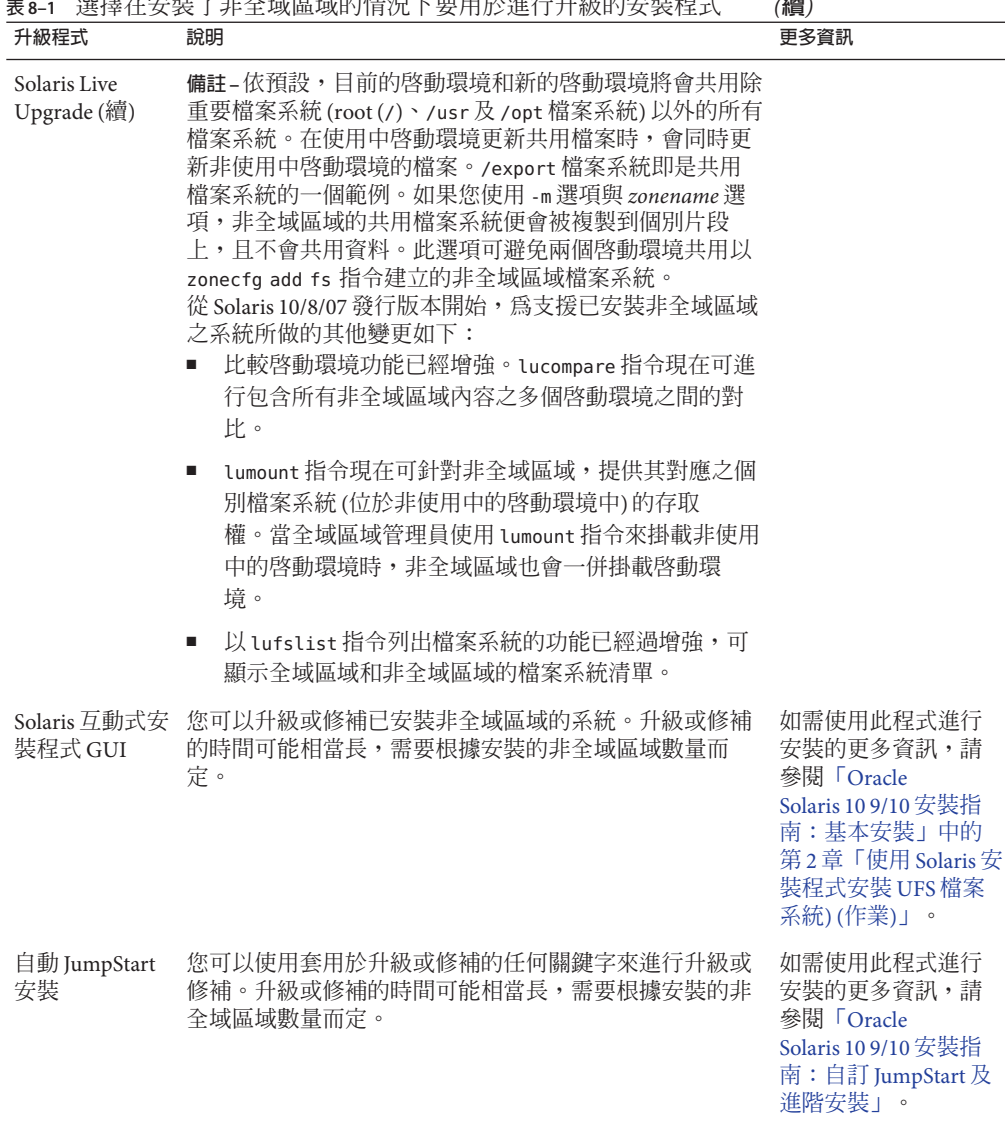

**表 8–1** 選擇在安裝了非全域區域的情況下要用於進行升級的安裝程式 *(***續***)*

下表列出了在具有非全域區域的情況下進行升級時的限制。

#### **表8–2** 使用非全域區域升級時限制

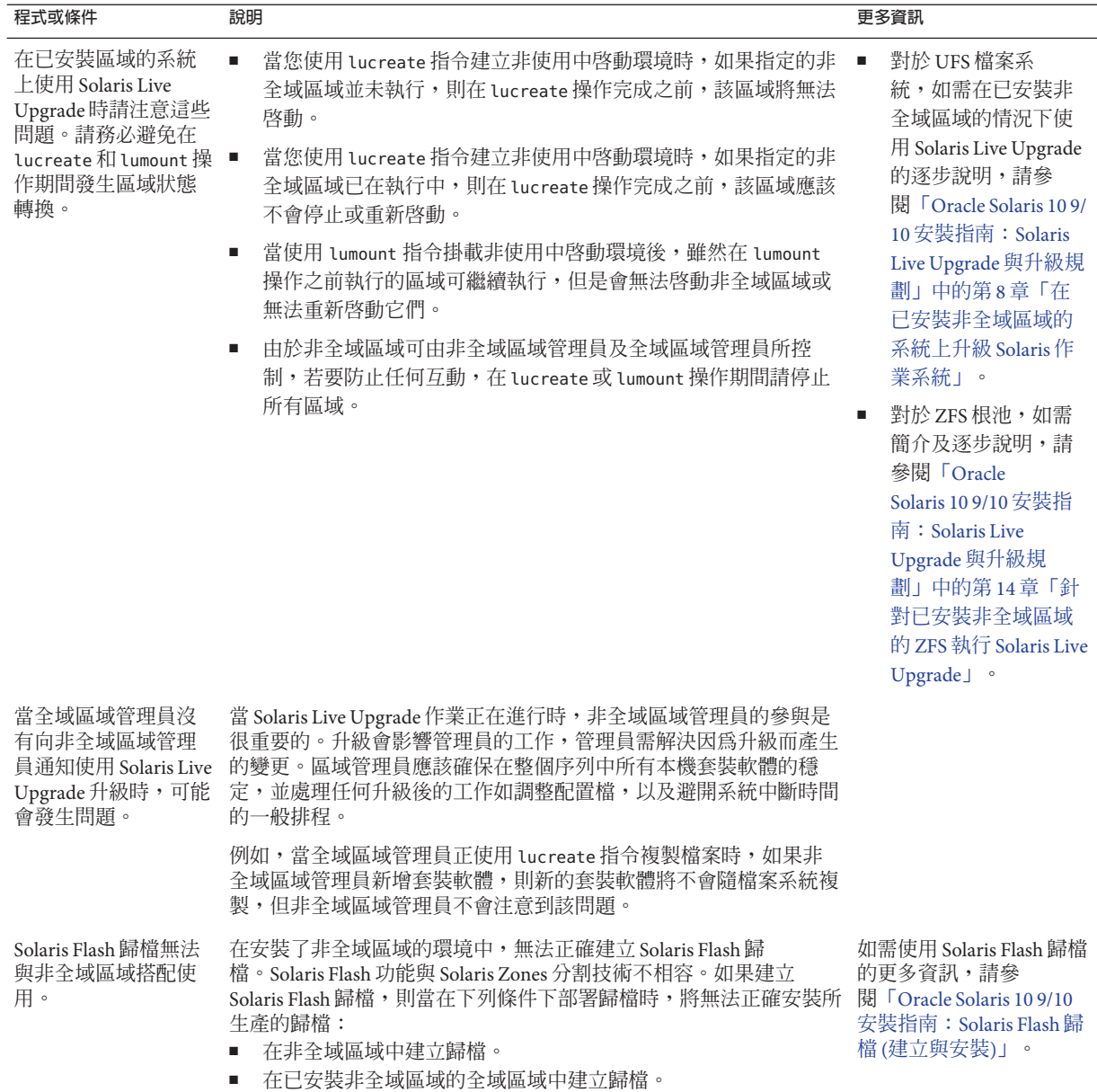

<span id="page-85-0"></span>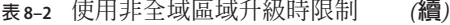

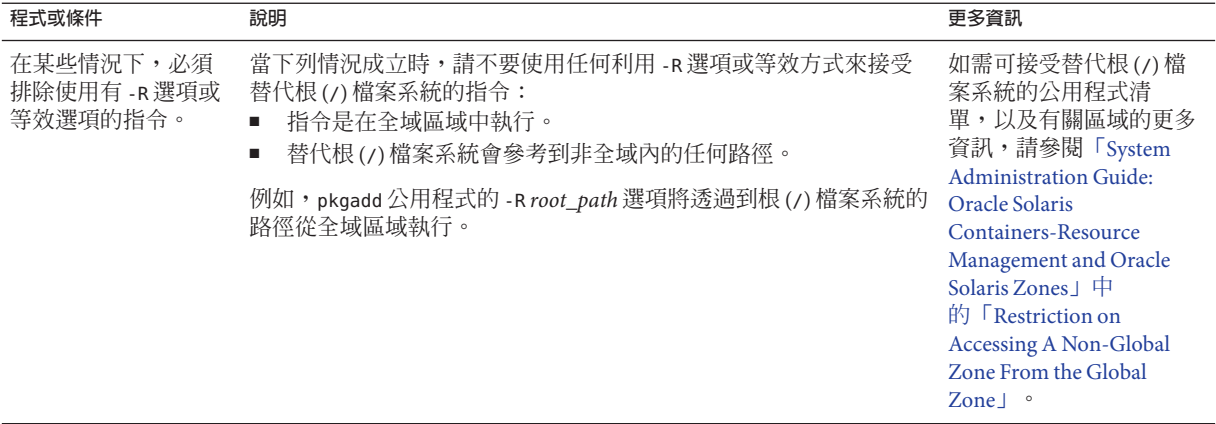

#### **在執行使用區域進行升級前備份系統**

執行升級之前,您應先備份 Solaris 系統上的全域和非全域區域。如需備份已安裝區域 的系統之資訊,請參閱「[System Administration Guide: Oracle Solaris Containers-Resource](http://docs.sun.com/doc/817-1592/z.admin.ov-1?a=view) [Management and Oracle Solaris Zones](http://docs.sun.com/doc/817-1592/z.admin.ov-1?a=view)」中的第 27 章「Solaris Zones Administration [\(Overview\)](http://docs.sun.com/doc/817-1592/z.admin.ov-1?a=view)」。

#### **非全域區域的磁碟空間需求**

安裝全域區域時,請確認為可能建立的所有區域保留足夠的磁碟空間。每個非全域空 間可能都有特別的磁碟空間需求。

區域可消耗的磁碟空間並沒有限制。全域區域管理員負責設定空間限制。即使是小型 的單一處理器系統,也可支援數個區域同時運作。安裝在全域區域中的套裝軟體特性 會影響所建立之非全域區域的空間需求。套裝軟體的數目和空間需求會是影響因素。

如需完整的規劃需求與建議,請參閱「[System Administration Guide: Oracle Solaris](http://docs.sun.com/doc/817-1592/z.conf.start-1?a=view) [Containers-Resource Management and Oracle Solaris Zones](http://docs.sun.com/doc/817-1592/z.conf.start-1?a=view)」中的第 18 章「Planning and [Configuring Non-Global Zones \(Tasks\)](http://docs.sun.com/doc/817-1592/z.conf.start-1?a=view)」。

# **第**  $\begin{array}{c}\n\bullet \\
\bullet \\
\bullet\n\end{array}$ **9 章**

# **在安裝期間建立**RAID-1**磁碟區**(**鏡像**) (**簡 介**)

本章討論建立根 (/) 檔案系統之 RAID-1 磁碟區 (鏡像) 的優點, 並說明了建立檔案系統 鏡像所需要的 Solaris Volume Manager 元件。本章說明以下主題:

- 第 87 頁的 「爲何要使用 RAID-1 磁碟區?」
- 第 88 頁的 「RAID-1 [磁碟區的運作方式?」](#page-87-0)
- 第 90 頁的 「[Solaris Volume Manager](#page-89-0) 元件簡介」
- 第 92 頁的 「RAID-1 [磁碟區磁碟配置範例」](#page-91-0)

如需 Solaris Live Upgrade 或 JumpStart 特定的附加資訊,請參閱下列參考資料:

- 若爲 Solaris Live Upgrade: 「[Oracle Solaris 10 9/10](http://docs.sun.com/doc/821-2348/luplanning-6?a=view) 安裝指南: Solaris Live Upgrade 與 [升級規劃」中的「建立](http://docs.sun.com/doc/821-2348/luplanning-6?a=view) RAID-1 磁碟區 (鏡像) 檔案系統的一般準則」
- 若爲 JumpStart:
	- 「Oracle Solaris 10 9/10 安裝指南:自訂 JumpStart [及進階安裝」中的「](http://docs.sun.com/doc/821-2357/jumpstartreference-mirror?a=view)filesys 設定 [檔關鍵字](http://docs.sun.com/doc/821-2357/jumpstartreference-mirror?a=view) (建立 RAID-1 磁碟區)」
	- 「Oracle Solaris 10 9/10 安裝指南:自訂 JumpStart [及進階安裝」中的「](http://docs.sun.com/doc/821-2357/jumpstartreference-metadb?a=view)metadb 設 定檔關鍵字 ([建立狀態資料庫複本](http://docs.sun.com/doc/821-2357/jumpstartreference-metadb?a=view))」

#### **為何要使用RAID-1磁碟區?**

在安裝或升級期間,您可以建立 RAID-1 磁碟區,即可在多個實體磁碟上複製系統資 料。透過在各個磁碟上複製資料,便可以保護您的資料,使其不受磁碟損壞或磁碟故 障的影響。

Solaris 自訂 JumpStart 和 Solaris Live Upgrade 安裝方法使用「Solaris Volume Manager」技 術,以建立鏡射檔案系統的 RAID-1 磁碟區。Solaris Volume Manager 可透過磁碟區提供 功能強大的方式,以可靠地管理您的磁碟和資料。Solaris Volume Manager 可啓用串 連、磁條及其他複雜配置。自訂 JumpStart 與 Solaris Live Upgrade 安裝方法可啟用這些 工作的子集,例如,為根 (/) 檔案系統建立 RAID-1 磁碟區。您可以在安裝或升級期間 建立 RAID-1 磁碟區,可在安裝之後降低建立這些磁碟區的需求。

- <span id="page-87-0"></span>■ 如需準則,請參閱第 97 頁的 「自訂 JumpStart 與 [Solaris Live Upgrade](#page-96-0) 準則」。
- 如需複合 [Solaris Volume](http://docs.sun.com/doc/816-4520) Manager 軟體和元件的詳細資訊,請參閱「Solaris Volume [Manager Administration Guide](http://docs.sun.com/doc/816-4520)」。

#### **RAID-1磁碟區的運作方式?**

Solaris Volume Manager 使用虛擬磁碟來管理實體磁碟及其相關資料。在 Solaris Volume Manager 中,虛擬磁碟稱為**磁碟區**。**磁碟區**是實體磁碟片段 (在系統上做為一個單一的 邏輯裝置) 群組的名稱。在標準 UNIX 術語中,磁碟區實際上是虛擬裝置。

在應用程式或檔案系統 (例如 UFS) 中,磁碟區在功能上和實體磁碟相同。Solaris Volume Manager 會將在磁碟區導向的 I/O 要求轉換為導向到基礎成員磁碟的 I/O 要 求。Solaris Volume Manager 磁碟區從磁碟片段 (磁碟分割區) 或其他 Solaris Volume Manager 磁碟區建立。

您可以使用磁碟區來提昇效能與資料可用性。在某些實例中,磁碟區也可以提昇 I/O 效 能。在功能上,磁碟區與磁碟片段的運作方式相同。由於磁碟區與磁碟片段相似,因 此它們對於一般使用者、應用程式以及檔案系統而言是透明的。與實體裝置一樣,您 可以使用 Solaris Volume Manager 軟體,以透過區塊裝置或原始裝置名稱存取磁碟 區。磁碟區名稱將變更,具體取決於使用的是區塊裝置還是原始裝置。自訂 JumpStart 安裝方法與 Solaris Live Upgrade 支援使用區塊裝置建立鏡像檔案系統。如需磁碟區名稱 的詳細資訊,請參閱第 98 頁的 「自訂 JumpStart 和 [Solaris Live Upgrade](#page-97-0) 的 RAID 磁碟區 [名稱需求和準則」。](#page-97-0)

當您以 RAID-0 磁碟區 (單一磁碟片段串連) 建立 RAID-1 磁碟區時,Solaris Volume Manager 會複製 RAID-0 子鏡像上的資料,並將子鏡像視為一個磁碟區。

圖 [9–1](#page-88-0) 會顯示在兩個實體磁碟上複製根 (/) 檔案系統的鏡像。

<span id="page-88-0"></span>**圖 9–1** 在兩個磁碟上的根(/)檔案系統建立RAID-1磁碟區

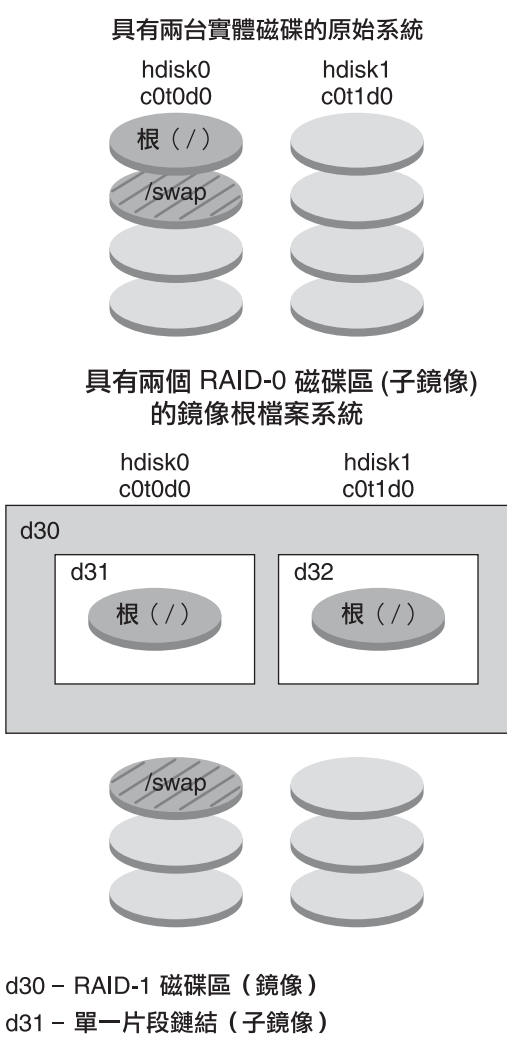

d32- 單一片段鏈結 (子鏡像)

圖 9–1 顯示具有下列配置的系統。

- 名爲 d30 的鏡像由名爲 d31 與 d32 的子鏡像組成。鏡像 d30 可在兩個子鏡像上複製根 (/) 檔案系統中的資料。
- hdisk0 上的根 (/) 檔案系統包含在名為 d31 的單一磁碟片段串連中。
- 根(/) 檔案系統會複製到名為 hdisk1 的硬碟中。此副本是名為 d32 的單一磁碟片段 串連。

**第**9**章** • **在安裝期間建立**RAID-1**磁碟區**(**鏡像**) (**簡介**) 89

### <span id="page-89-0"></span>**Solaris Volume Manager元件簡介**

自訂 JumpStart 安裝方法和 Solaris Live Upgrade 可讓您建立下列複製資料所需的元件。

- 狀態資料庫與狀態資料庫複本 (中介資料庫)
- 具有單一磁碟片段串連 (子鏡像) 的 RAID-1 磁碟區 (鏡像)

本節簡要說明上述所有元件。如需這些元件的完整資訊,請參閱「[Solaris Volume](http://docs.sun.com/doc/816-4520) [Manager Administration Guide](http://docs.sun.com/doc/816-4520)」。

#### **狀態資料庫與狀態資料庫複本**

**狀態資料庫**是儲存實體磁碟上之資訊的資料庫。狀態資料庫可記錄和追蹤對配置進行 的變更。當發生配置或狀態的變更時,Solaris Volume Manager 會自動更新狀態資料 庫。建立新磁碟區是配置變更的一個範例。子鏡像故障是狀態變更的一個範例。

狀態資料庫實際上是多個重複資料庫副本的集合。每個副本 (稱為**狀態資料庫複本**) 可 確保資料庫中的資料永遠有效。擁有狀態資料庫副本,便可以防止從單一故障點潰失 資料。狀態資料庫追蹤所有已知狀態資料庫複本的位置和狀態。

直到您已建立了狀態資料庫及其複本,Solaris Volume Manager 才可以執行作業。Solaris Volume Manager 配置必須具有正在作業的狀態資料庫。

狀態資料庫複本可確保狀態資料庫中的資料永遠有效。當更新狀態資料庫時,也會更 新每個狀態資料庫複本。每次僅進行一種更新,以防止在系統當機時毀壞所有更新。

如果您的系統遺失一個狀態資料庫複本,Solaris Volume Manager 必須識別仍然包含有 效資料的狀態資料庫複本。Solaris Volume Manager 會透過**多數一致演算法**決定此資 訊。此演算法要求多數 (一半 + 1) 狀態資料庫複本在其中任何複本被視為有效之前,均 可用並一致。由於使用此多數一致演算法,因此,您必須在設定磁碟配置時至少建立 三個狀態資料庫複本。如果這三個狀態資料庫複本中至少有兩個可用,便可達到一 致。

依預設,每個狀態資料庫複本佔用磁碟儲存體 4 MB (8192 個磁區) 的空間。複本可以儲 存在下列裝置上:

- 專屬本機磁碟片段
- **僅限 Solaris Live Upgrade**:
	- 將成為磁碟區一部分的本機磁碟片段
	- 將成為 UFS 記錄裝置一部分的本機磁碟片段

複本無法儲存在根 (/)、swap 或 /usr 磁碟片段上,也無法儲存在包含現有檔案系統或資 料的磁碟片段上。在已經儲存複本後,可以將磁碟區或檔案系統放在同一個磁碟片段 上。

您可以在一個磁碟片段上保留多個狀態資料庫副本。不過,將狀態資料庫複本放在單 一磁碟片段上,可能會使系統更容易受到單一故障點的不利影響。

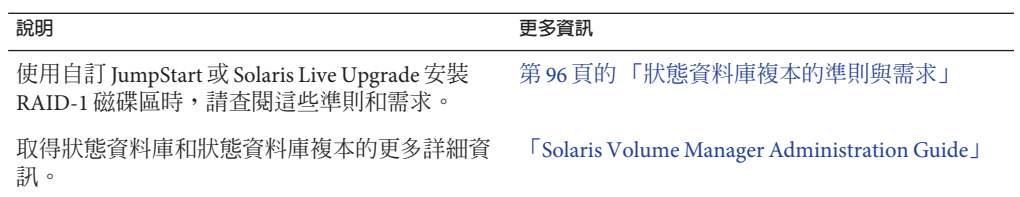

#### **RAID-1磁碟區(鏡像)**

RAID-1 磁碟區或**鏡像**是維護 RAID-0 磁碟區 (單一磁碟片段串連) 中相同資料副本的磁 碟區。配置 RAID-1 磁碟區之後,可以像使用實體片段一般使用磁碟區。您可以複製任 何檔案系統,包括現有的檔案系統。您也可以對任何應用程式使用 RAID-1 磁碟區,例 如資料庫。

使用 RAID-1 磁碟區鏡像檔案系統,有其優點和缺點:

- 如果提昇了效能,藉由 RAID-1 磁碟區,便可以從兩個 RAID-0 磁碟區同時讀取資料 (任一個磁碟區均可處理任何要求)。如果一個實體磁碟發生故障,您可以繼續使用 鏡像,而不會發生任何效能損失或資料遺失。
- 使用 RAID-1 磁碟區將會耗用磁碟空間。您至少必須具備資料量兩倍以上的磁碟空 間。
- 由於 Solaris Volume Manager 軟體必須寫入所有 RAID-0 磁碟區,複製資料也會增加 寫入要求寫入磁碟所需的時間。

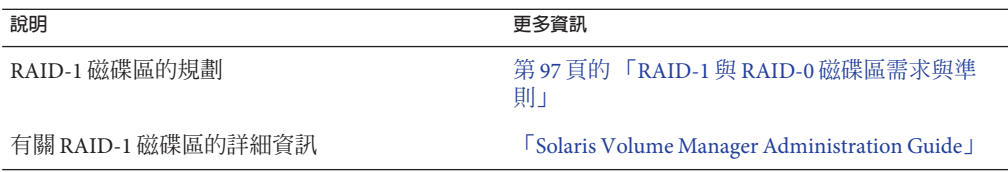

#### **RAID-0磁碟區(串連)**

RAID-0 磁碟區是單一磁碟片段串連。該串連是一種磁碟區,可跨元件以串列連續方式 組織其資料,從而形成一個邏輯儲存單元。自訂 JumpStart 安裝方法與 Solaris Live Upgrade 無法讓您建立磁條或其他複雜的 Solaris Volume Manager 磁碟區。

在安裝或升級期間,您可以建立 RAID-1 磁碟區 (鏡像),並且將 RAID-0 磁碟區附加至 這些鏡像。已**鏡像**的 RAID-0 磁碟區稱為**子鏡像**。一個鏡像包含一個或多個 RAID-0 磁 碟區。安裝後,您可以透過 Solaris Volume Manager 軟體管理 RAID-1 鏡像磁碟區,從而 管理個別 RAID-0 子鏡像磁碟區上的資料。

**第**9**章** • **在安裝期間建立**RAID-1**磁碟區**(**鏡像**) (**簡介**) 91

<span id="page-91-0"></span>自訂 JumpStart 安裝方法可讓您建立最多包含兩個子鏡像的鏡像。Solaris Live Upgrade 可讓您建立最多包含三個子鏡像的鏡像。實際上,雙向鏡像通常就足夠了。在一個子 鏡像離線備份時,您可以使用第三個子鏡像執行線上備份,而不會遺失資料備份。

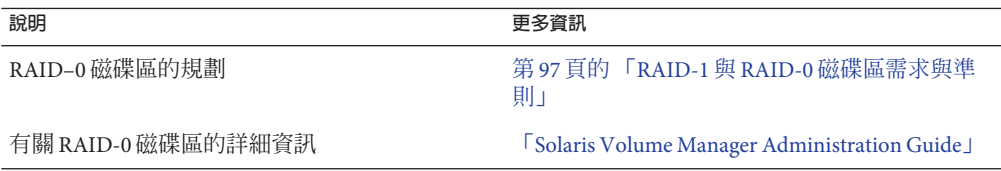

#### **RAID-1磁碟區磁碟配置範例**

下圖顯示在兩個實體磁碟上複製根檔案系統 (/) 的 RAID-1 磁碟區。狀態資料庫複本 (中 介資料庫) 放置在這兩個磁碟上。

#### **圖 9–2** RAID-1磁碟區磁碟配置

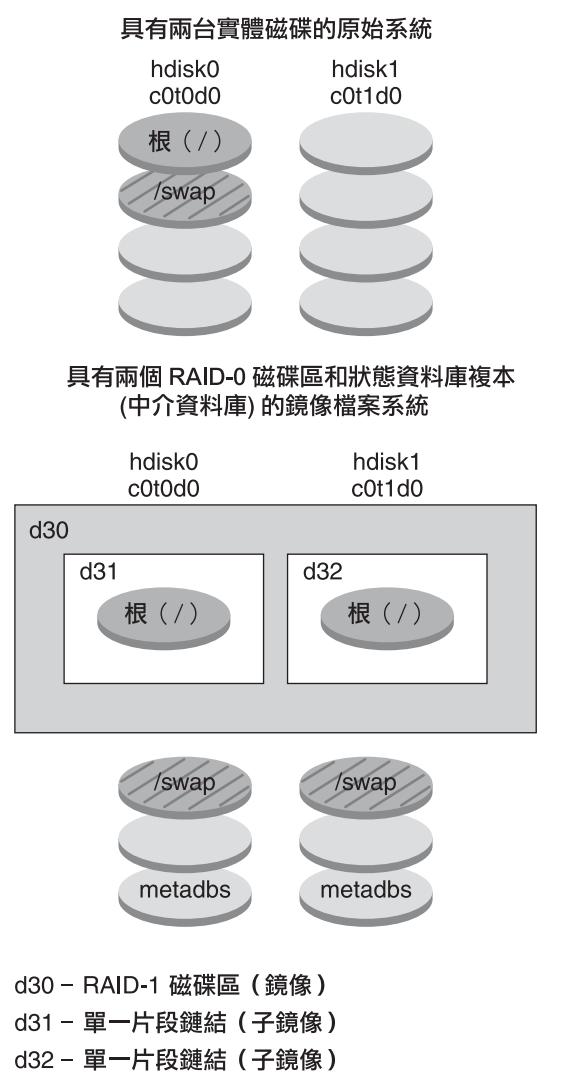

圖 9–2 顯示具有下列配置的系統。

- 名爲 d30 的鏡像由名爲 d31 與 d32 的子鏡像組成。鏡像 d30 可在兩個子鏡像上複製根 (/) 檔案系統中的資料。
- hdisk0 上的根 (/) 檔案系統包含在名為 d31 的單一磁碟片段串連中。
- 根(/) 檔案系統會複製到名為 hdisk1 的硬碟中。此副本是名為 d32 的單一磁碟片段 串連。
- 兩個磁碟片段上會建立狀態資料庫複本: hdisk0 和 hdisk1。

**第**9**章** • **在安裝期間建立**RAID-1**磁碟區**(**鏡像**) (**簡介**) 93

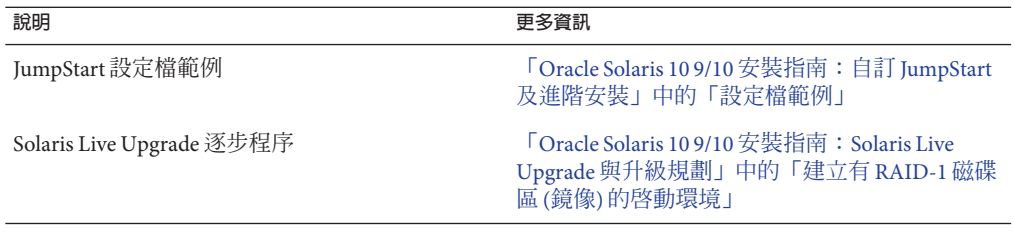

# 第 10 章<br><del>7.[方</del>] 出土

# **在安裝期間建立**RAID-1**磁碟區**(**鏡像**) (**規 劃**)

本章旨在說明使用自訂 JumpStart 或 Solaris Live Upgrade 安裝方法建立 RAID-1 磁碟區必 需的需求和準則。

本章說明以下主題:

- 第 95 頁的 「系統需求」
- 第 96 [頁的 「狀態資料庫複本的準則與需求」](#page-95-0)
- 第 97 頁的 「RAID-1 與 RAID-0 [磁碟區需求與準則」](#page-96-0)
- 第101頁的「啓動至單一使用者模式,會導致鏡像看起來需要維護」

如需 Solaris Live Upgrade 或 JumpStart 特定的附加資訊,請參閱下列參考資料:

- 若爲 Solaris Live Upgrade: 「[Oracle Solaris 10 9/10](http://docs.sun.com/doc/821-2348/luplanning-6?a=view) 安裝指南: Solaris Live Upgrade 與 [升級規劃」中的「建立](http://docs.sun.com/doc/821-2348/luplanning-6?a=view) RAID-1 磁碟區 (鏡像) 檔案系統的一般準則」
- 若爲 JumpStart:
	- 「Oracle Solaris 10 9/10 安裝指南:自訂 JumpStart [及進階安裝」中的「](http://docs.sun.com/doc/821-2357/jumpstartreference-mirror?a=view)filesys 設定 [檔關鍵字](http://docs.sun.com/doc/821-2357/jumpstartreference-mirror?a=view) (建立 RAID-1 磁碟區)」
	- 「Oracle Solaris 10 9/10 安裝指南:自訂 JumpStart [及進階安裝」中的「](http://docs.sun.com/doc/821-2357/jumpstartreference-metadb?a=view)metadb 設 定檔關鍵字 ([建立狀態資料庫複本](http://docs.sun.com/doc/821-2357/jumpstartreference-metadb?a=view))」

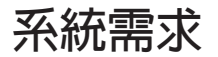

若要建立在特定磁碟片段上複製資料的 RAID-1 磁碟區,您計書使用的磁碟必須直接連 接,並在安裝期間可讓系統使用。

## <span id="page-95-0"></span>**狀態資料庫複本的準則與需求**

您應該將狀態資料庫複本分散到各個磁碟片段、磁碟機與控制器,以避免單一故障點 便能造成整體癱瘓。您想要大多數複本在發生單一元件故障後仍然可用。例如,如果 您遺失一個複本,則當某裝置發生故障時,此故障可能會導致執行 Solaris Volume Manager 軟體時或重新啟動系統時出現問題。Solaris Volume Manager 軟體要求至少有一 半複本可以執行,但要求多數複本 (一半加一) 重新啟動至多重使用者模式。

如需建立及管理狀態資料庫複本的詳細說明,請參閱「[Solaris Volume Manager](http://docs.sun.com/doc/816-4520) [Administration Guide](http://docs.sun.com/doc/816-4520)」。

#### **選取用於狀態資料庫複本的磁碟片段**

在選取用於狀態資料庫複本的磁碟片段之前,請考慮下列準則與建議。

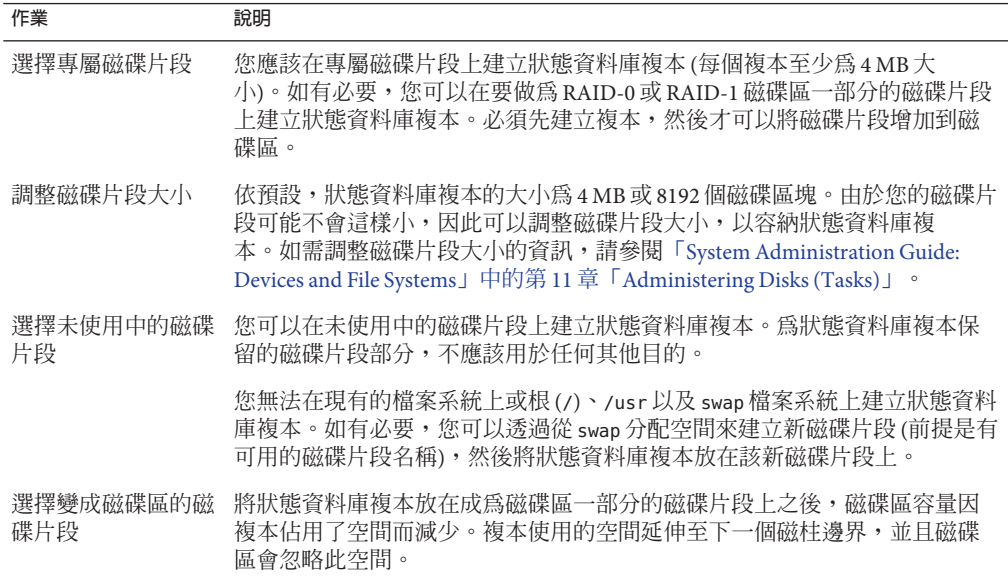

#### **選擇狀態資料庫複本的數目**

在選擇狀態資料庫複本的數目之前,請考慮下列準則。

- 建議每個 Solaris Volume Manager 磁碟組的狀態資料庫複本數目最少為 3 個,最多為 50個。建議遵循下列準則:
	- 對於僅有一個磁碟機的系統:將所有三個複本放在一個磁碟片段上。
	- 對於含有兩個到四個磁碟機的系統︰ 在每個磁碟機上放兩個複本。
- 對於含有五個或更多磁碟機的系統: 在每個磁碟機上放一個複本。
- <span id="page-96-0"></span>■ 額外的狀態資料庫複本可以提升鏡像的效能。一般而言,您需要為增加到系統中的 每個鏡像增加兩個複本。
- 如果您有一個要用於小型隨機 I/O (例如,用於資料庫) 的 RAID-1 磁碟區,請考慮複 本數目。要取得最佳效能,請確定在未連接至 RAID-1 磁碟區的磁碟片段上 (最好在 磁碟與控制器上),每個 RAID-1 磁碟區至少有兩個額外複本。

#### **在各控制器中分配狀態資料庫複本**

如果存在多個控制器,應儘可能將複本平均分配到所有控制器上。如果有一個控制器 發生故障,此策略可提供冗餘,並可協助平衡負載。如果一個控制器上存在多重磁 碟,則在每個控制器上,應該至少有兩個磁碟儲存一個複本。

#### **RAID-1與RAID-0磁碟區需求與準則**

當您在使用 RAID-1 磁碟區 (鏡像) 和 RAID-0 磁碟區 (單一磁碟片段串連) 時,請考慮下 列準則。

#### **自訂JumpStart與Solaris Live Upgrade準則**

自訂 JumpStart 安裝方法與 Solaris Live Upgrade 支援 Solaris Volume Manager 軟體所提供 功能的子集。當您藉由這些安裝程式建立鏡像檔案系統時,請考慮下列準則。

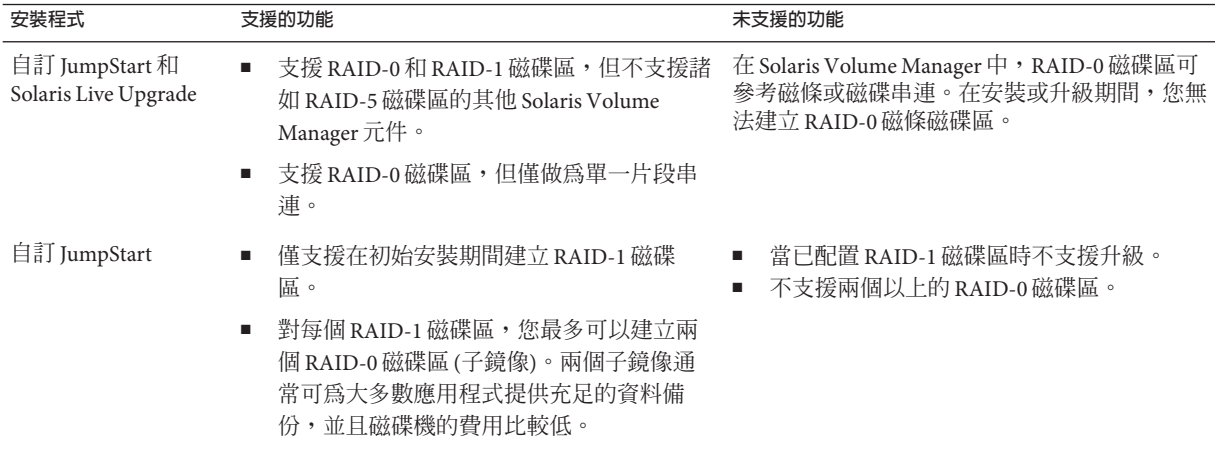

<span id="page-97-0"></span>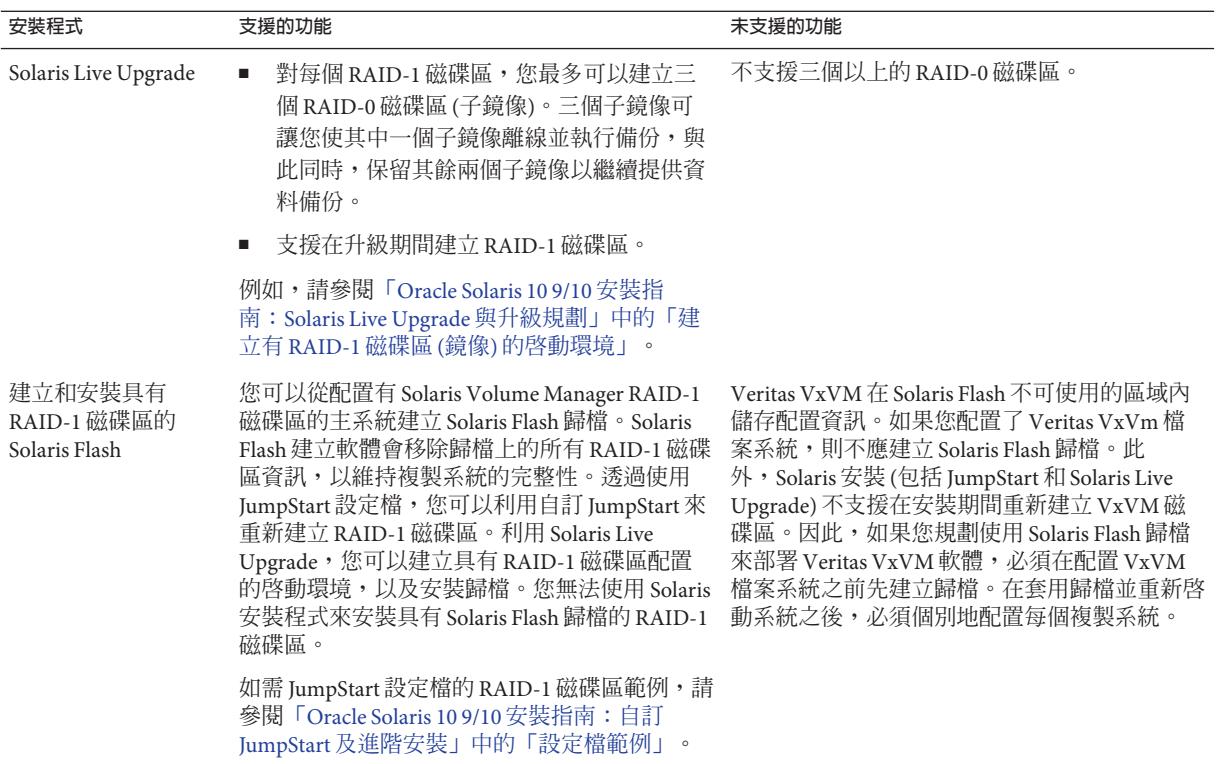

#### **自訂JumpStart和Solaris Live Upgrade的RAID磁碟區名稱需求和準 則**

指定磁碟區的名稱時,請遵照下列規則。

- 使用可將磁碟片段編號與磁碟編號對應至磁碟區編號的命名方法。
- 磁碟區名稱必須以字母 d 開始,其後面是數字,例如 d0。
- Solaris Volume Manager 有 128 個預設的磁碟區名稱,從 0 到 127。下列清單顯示了某 些磁碟區名稱範例。
	- 裝置 /dev/md/dsk/d0 區塊磁碟區 d0
	- 裝置 /dev/md/dsk/d1 區塊磁碟區 d1
- 針對每種特定磁碟區類型使用範圍。例如,指定號碼 0–20 給 RAID-1 磁碟區,指定 號碼 21–40 給 RAID-0 磁碟區。

#### **Solaris Live Upgrade的RAID磁碟區命名慣例**

使用 Solaris Live Upgrade 建立 RAID-1 磁碟區 (鏡像) 和 RAID-0 磁碟區 (子鏡像) 時,您 可以啓用軟體以偵測及指定磁碟區名稱,或者您可以自行指定名稱。如果啓用軟體以 偵測名稱,軟體會指定可用的第一個鏡像或子鏡像名稱。如果您指定鏡像名稱,請指 定以零結尾的名稱,以便安裝可以為子鏡像使用以 1 和 2 結尾的名稱。如果您指定子鏡 像名稱,請指定以1或2結尾的名稱。如果未正確指定編號,則鏡像可能不會被建 立。例如,如果您指定的鏡像名稱以1或2結尾(d1或d2),則在此鏡像名稱與子鏡像 名稱重複時,Solaris Live Upgrade 將無法建立鏡像。

**備註 –** 在先前的發行版本中,您可以輸入縮寫式磁碟區名稱。從 Solaris 10 10/08 發行版 本開始,只可以輸入完整的磁碟區名稱。例如,指定鏡像時,只可以使用完整的磁碟 區名稱,例如 /dev/md/dsk/d10。

**範例 10–1** Solaris Live Upgrade:啟用軟體以偵測鏡像和子鏡像並為其命名

在此範例中,Solaris Live Upgrade 將指定磁碟區名稱。RAID-1磁碟區 d0 和 d1 是使用中 的僅有磁碟區。對於鏡像 d10,Solaris Live Upgrade 為裝置 c0t0d0s0 的子鏡像選擇 d2,並為裝置 c1t0d0s0 的子鏡像選擇 d3。

**lucreate -n newbe -m /:/dev/md/dsk/d10:mirror,ufs** \ **-m /:/dev/dsk/c0t0d0s0:attach -m /:/dev/dsk/c1t0d0s0:attach**

**範例 10–2** Solaris Live Upgrade:指定鏡像和子鏡像名稱

在此範例中,使用指令指定磁碟區名稱。對於鏡像 d10,d11 是裝置 c0t0d0s0 的子鏡像 名稱,d12 是裝置 c1t0d0s0 的子鏡像名稱。

**lucreate -n newbe -m /:/dev/md/dsk/d10:mirror,ufs \ -m /:/dev/dsk/c0t0d0s0,/dev/md/dsk/d11:attach \ -m /:/dev/dsk/c1t0d0s0,/dev/md/dsk/d12:attach**

如需 [Solaris Volume Manager](http://docs.sun.com/doc/816-4520) 命名需求的詳細資訊,請參閱「Solaris Volume Manager [Administration Guide](http://docs.sun.com/doc/816-4520)」。

#### **自訂JumpStart的RAID磁碟區命名慣例**

使用自訂 JumpStart 安裝方法建立 RAID-1 磁碟區 (鏡像) 和 RAID-0 磁碟區 (子鏡像) 時,您可以啓用軟體以偵測和指定鏡像的磁碟區名稱,或者您在設定檔中指定名稱。

- 如果啓用軟體以偵測名稱,軟體會指定可用的第一個磁碟區編號。
- 如果您在設定檔中指定名稱,請指定以零結尾的鏡像名稱,以便安裝可以為子鏡像 使用以 1 和 2 結尾的名稱。

**備註–**如果未正確指定編號,則鏡像可能不會被建立。例如,如果您指定的鏡像名 稱以 1 或 2 結尾 (d1 或 d2),則在此鏡像名稱與子鏡像名稱重複時,JumpStart 將無法 建立鏡像。

**備註 –** 您可以縮寫實體磁碟片段和 Solaris Volume Manager 磁碟區的名稱。縮寫是一個裝 置可供識別之獨特的最短名稱。範例如下。

- Solaris Volume Manager 磁碟區可由其 dnum 指定來識別, 因此, 例如 /dev/md/dsk/d10 可以縮寫為簡單的 d10。
- 如果系統有一個控制器和多個磁碟,您可以使用 t0d0s0,但如果有多個控制器,則 使用 c0t0d0s0。

**範例10–3** 啟用軟體以偵測鏡像和子鏡像名稱

在下列設定檔範例中,為鏡像指定了可用的第一個磁碟區編號。如果下一個以零結尾 的可用鏡像是 d10,則名稱 d11 和 d12 將被指定給子鏡像。

filesys mirror c0t0d0s1 /

**範例10–4** 指定鏡像和子鏡像名稱

在下列設定檔範例中,設定檔中的鏡像編號指定為 d30。子鏡像名稱是由軟體根據鏡像 編號和前幾個可用子鏡像指定的。子鏡像會被命名為 d31 和 d32。

filesys mirror:d30 c0t1d0s0 c0t0d0s0 /

如需 [Solaris Volume Manager](http://docs.sun.com/doc/816-4520) 命名需求的詳細資訊,請參閱「Solaris Volume Manager [Administration Guide](http://docs.sun.com/doc/816-4520)」。

#### **選取磁碟與控制器的準則**

當您選擇要用來鏡像一個檔案系統的磁碟與控制器時,請考慮下列準則。

- 使用不同控制器上的元件,來增加可以同時執行的讀取與寫入的數目。
- 將不同子鏡像的磁碟片段保留在不同的磁碟與控制器上。如果同一個鏡像的兩個或 多個子鏡像的磁碟片段位於同一個磁碟上,資料保護的功能將顯著減弱。
- 由於控制器與關聯電纜比磁碟更容易發生故障,因此,請在個別的控制器上組織子 鏡像。此作業也可以提昇鏡像效能。
- 在單一鏡像內使用相同類型的磁碟與控制器。特別是在舊版 SCSI 儲存裝置中,不同 模型或品牌的磁碟或控制器其效能會迥然不同。在單一鏡像中混合不同的效能層 次,可導致效能顯著降低。

#### **選取磁碟片段的準則**

當您選擇要用來鏡像一個檔案系統的磁碟片段時,請考慮下列準則。

- <span id="page-100-0"></span>■ 任何檔案系統,包括根(/)、swap 與 /usr,都可以使用鏡像。任何應用程式,如資 料庫,也可以使用鏡像。
- 請確定您的子鏡像磁碟片段大小相等。不同大小的子鏡像可導致未使用的磁碟空 間。
- 如果有鏡像的檔案系統,且在其中第一個附加的子鏡像未從磁柱 0 起始,則您附加 的其他所有子鏡像均不可從磁柱 0 起始。如果嘗試向原始子鏡像未從磁柱 0 起始的 鏡像附加一個從磁柱 0 起始的子鏡像,則系統會顯示以下錯誤訊息:

can't attach

labeled submirror to an unlabeled mirror

您必須確定要附加至鏡像的所有子鏡像都從磁柱 0 起始,或都不從磁柱 0 起始。

在所有子鏡像上,起始磁柱不必都相同,但所有子鏡像必須都包含或都不包含磁柱  $0<sup>°</sup>$ 

#### **啟動至單一使用者模式,會導致鏡像看起來需要維護**

如果將含有根 (/)、/usr 與 swap 之鏡像的系統啓動至單一使用者模式,該系統將指出這 些鏡像需要維護。當您使用 metastat 指令檢視這些鏡像時,這些鏡像,也可能是系統 上的所有鏡像,將以「需要維護」狀態出現。

雖然這種情況看起來可能很危險,但無須擔心。metasync -r 指令通常在啟動至再同步 鏡像期間發生,當系統啓動至單一使用者模式時,它將被中斷。重新啓動系統 後,metasync -r 指令將執行並重新同步所有鏡像。

如果擔心此中斷,請手動執行 metasync -r 指令。

如需 metasync 指令的更多資訊,請參閱「[metasync](http://docs.sun.com/doc/816-5166/metasync-1m?a=view)(1M) 線上手冊」以及「[Solaris](http://docs.sun.com/doc/816-4520) [Volume Manager Administration Guide](http://docs.sun.com/doc/816-4520) 」。

**字彙表**

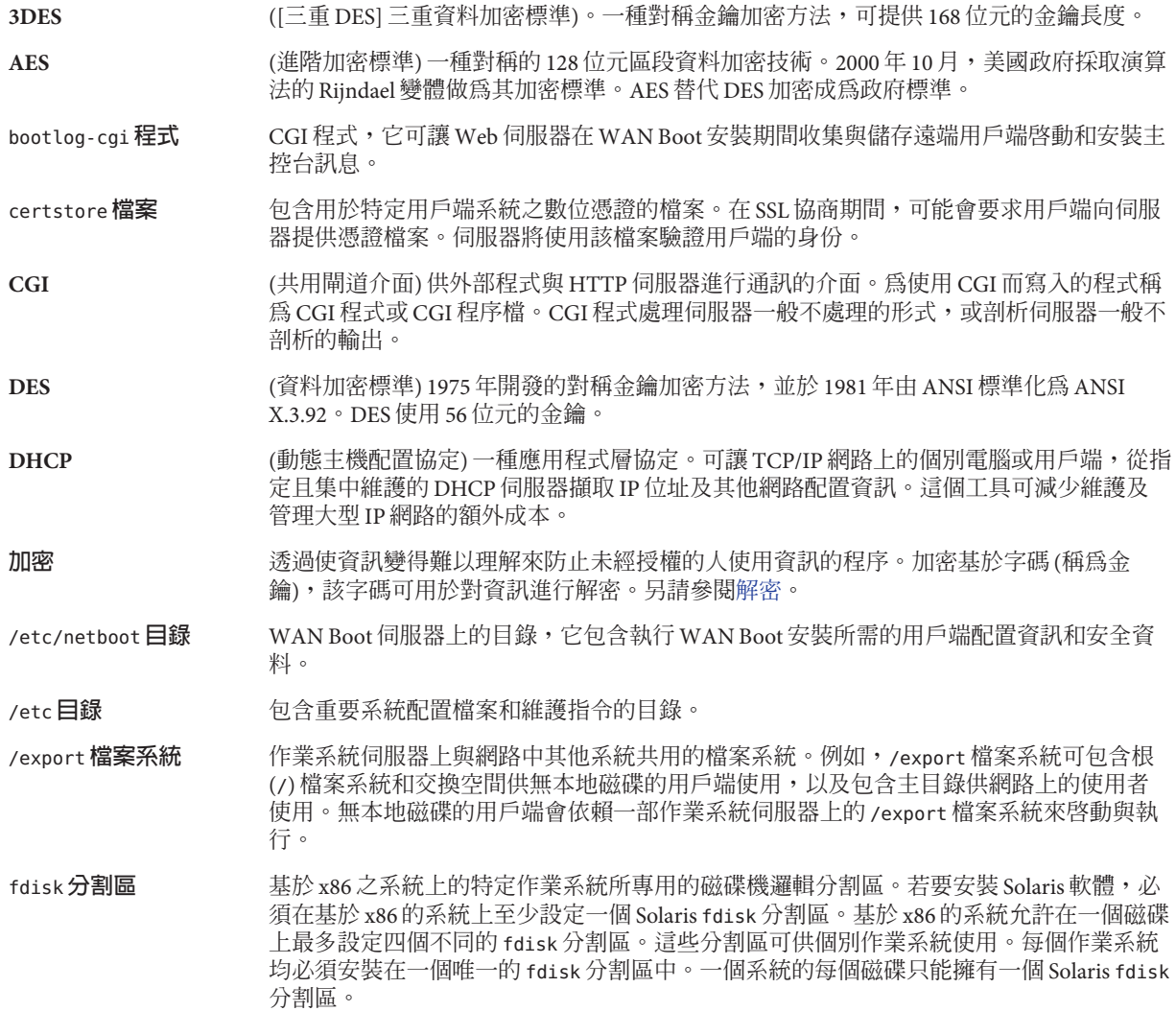

<span id="page-103-0"></span>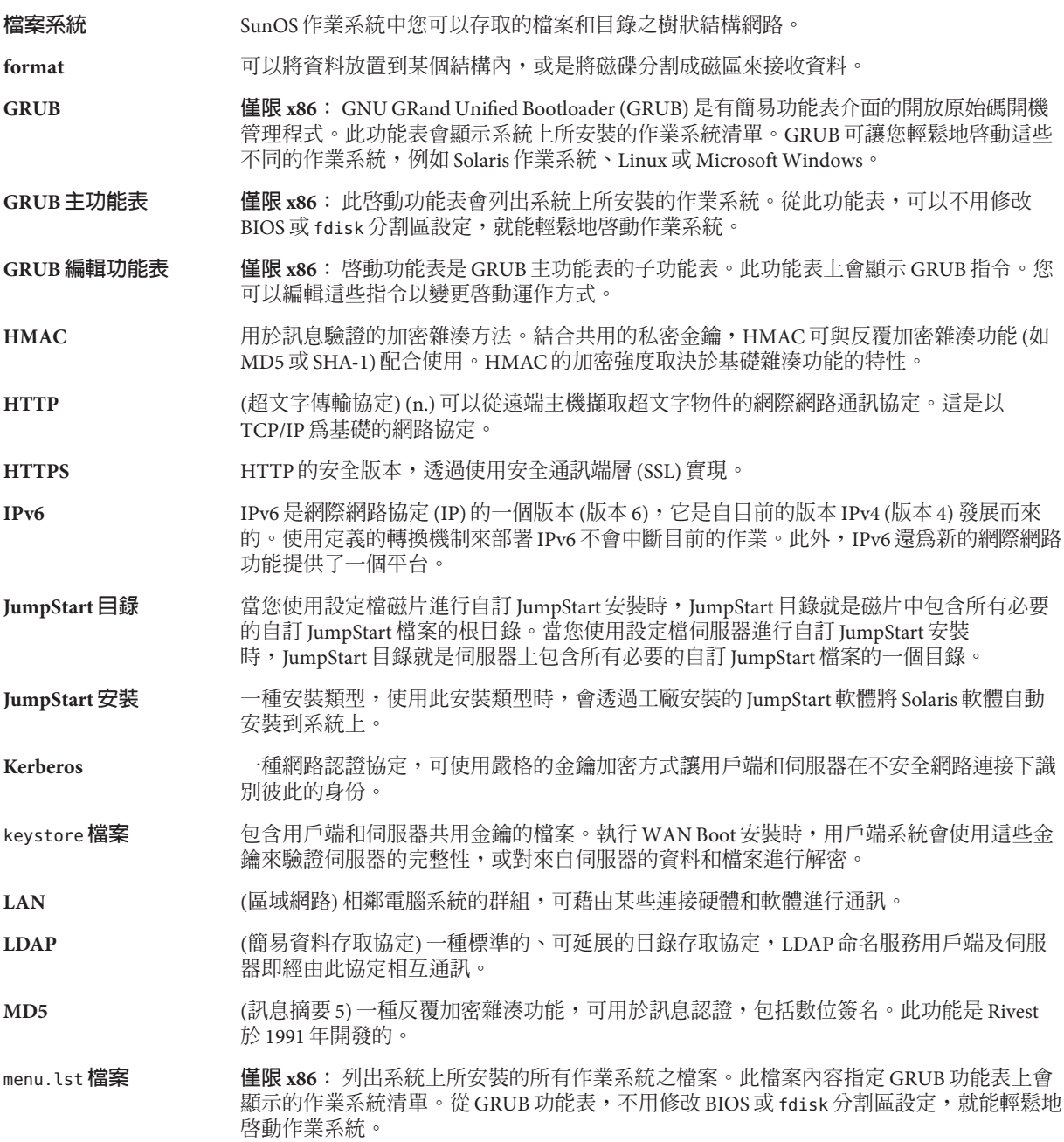

**miniroot** 包含在 Solaris 安裝媒體中的可啟動之最小的根 (/) 檔案系統。miniroot 包含了安裝與升級 系統所需的 Solaris 軟體。在基於 x86 的系統上, miniroot 會複製到做為故障安全防護啓動 歸檔的系統。請參閱「**故障安全防護啟動歸檔**」。 **NIS** SunOS 4.0 (最小) 網路資訊服務。分散式網路資料庫,包含網路上系統和使用者的重要資 訊。NIS 資料庫會儲存在主伺服器和所有的從屬伺服器中。 **NIS+** SunOS 5.0 (最小) 網路資訊服務。NIS+ 可取代 NIS,即 SunOS 4.0 (最小) 網路資訊服務。 /**opt 檔案系統** 包含適用於協力廠商和未隨附軟體之掛載點的檔案系統。 **RAID-0 磁碟區** 一種磁碟區,可以是磁條或串連。這些組成部分又稱為子鏡像。磁條或串連是鏡像的基本 區塊。 **RAID-1 磁碟區** 一種磁碟區類別,透過保留多個副本來複製資料。RAID-1 磁碟區由一個或數個 RAID-0 磁 碟區 (稱為**子鏡像**) 組成。RAID-1 磁碟區有時也稱為**鏡像**。 **RAID-Z 儲存池** 在多個磁碟上儲存資料和同位檢查的虛擬裝置,可做為 ZFS 儲存池。RAID-Z 與 RAID-5 類 似。 rules.ok **檔案** rules 檔案的產生版本。自訂的 JumpStart 安裝軟體需要 rules.ok 檔案,以將系統與設定檔 相匹配。您**必須**使用 check 程序檔來建立 rules.ok 檔案。 rules **檔案** 一種文字檔案,包含每個您希望能自動安裝的系統群組或單一系統的適用規則。每個規則 都會根據一個或多個系統屬性辨別一組系統。rules 檔案可以將每個群組連結到一個設定 檔,這是一種定義如何在群組中各個系統上安裝 Solaris 軟體的文字檔案。rules 檔案用於 自訂 JumpStart 安裝。另請參閱**設定檔**。 **SHA1** (安全雜湊演算法) 運算任何長度小於 2<sup>64</sup> 的輸入,以產生訊息摘要的演算法。 **Solaris DVD 或 CD 影像** 已安裝在系統上的 Solaris 軟體,可以從 Solaris DVD、CD 或已經複製 Solaris DVD 或 CD 影 像的安裝伺服器硬碟中存取。 **Solaris Flash** 一項 Solaris 安裝功能,可讓您在系統 (稱為**主系統**) 上建立檔案的歸檔。您可以接著使用歸 檔來安裝其他系統,使其他系統的配置與主系統的配置相同。另請參閱**歸檔 Solaris Live Upgrade** 一種升級法,可讓複製啟動環境在使用中啟動環境仍在執行的情況下進行升級,如此可消 除生產環境的當機時間。 **Solaris Zones** 一種軟體分割技術,可用來虛擬化作業系統服務並提供隔離及安全的環境以執行應用程 式。建立非全域區域時,會產生應用程式執行環境,其中程序會隔離於所有其他區域之 外。這種隔絕性防止一個區域上執行的程序監看或影響任何其他區域上執行的程序。另請 參閱**全域區域**和**非全域區域**。 **Solaris 安裝程式** 一種圖形化使用者介面 (GUI) 或指令行介面 (CLI) 安裝程式,可使用精靈面板引導您逐步 安裝 Solaris 軟體和協力廠商軟體。 sysidcfg **檔案** 一種檔案,您可在其中指定一組用來預先配置系統的特殊系統配置關鍵字。 truststore **檔案** 包含一個或多個數位憑證的檔案。執行 WAN Boot 安裝期間,用戶端系統透過參考 truststore 檔案中的資料,驗證嘗試執行此安裝的伺服器的身份。

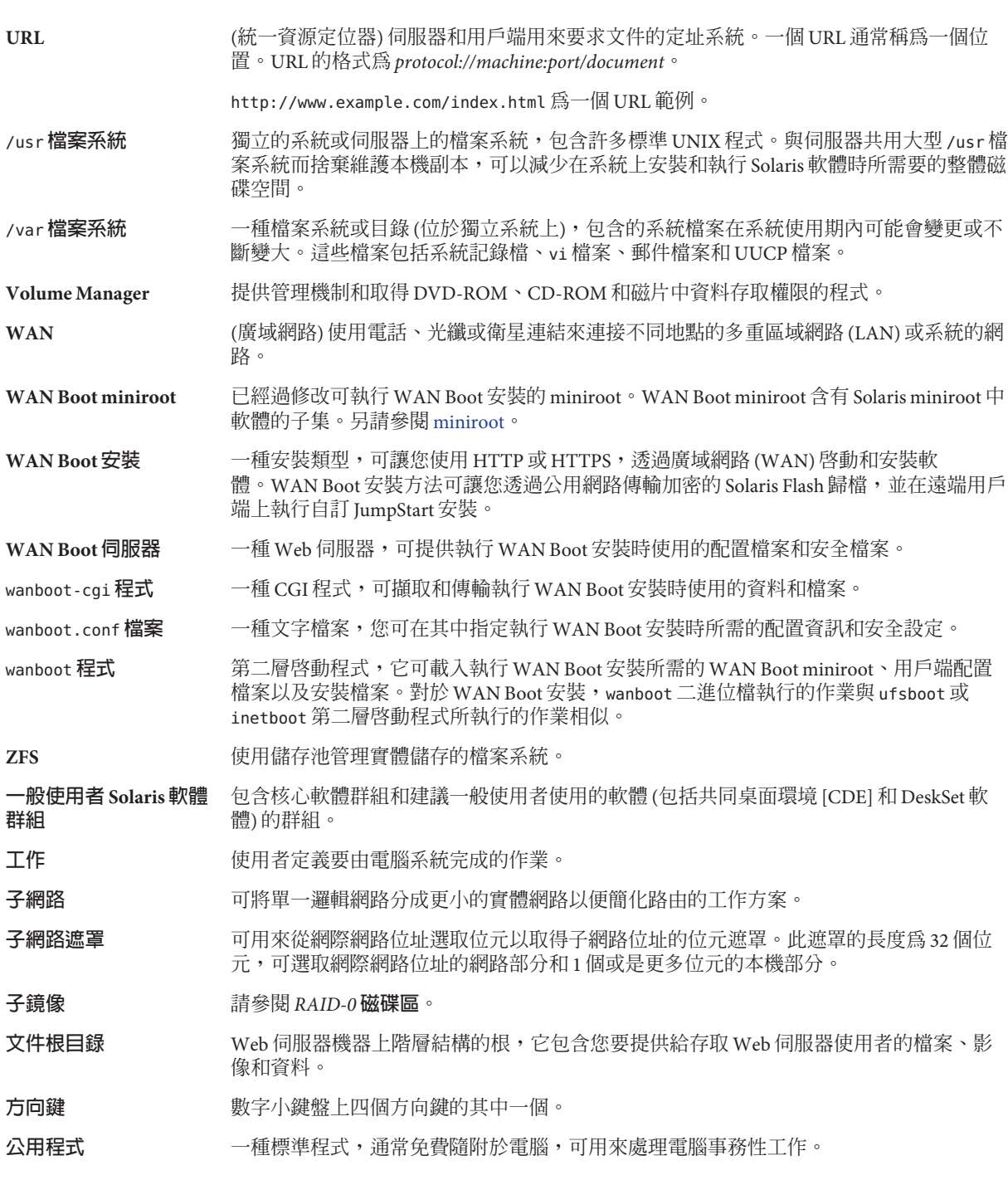

#### **公開金鑰 医血管** 计分開金鑰加密時使用的加密金鑰。

**公開金鑰加密** 使用以下兩種金鑰的加密系統: 可供任何人使用的公開金鑰,以及只有訊息收信人才瞭解 的私密金鑰。

升級 *H級 的复数一些的情***案與現有檔案合併並保留可能修改的一種安裝**。

升級 Solaris 作業系統會合併新版的 Solaris 作業系統和系統磁碟上現有的檔案。升級會儲存 您對舊版 Solaris 作業系統所做的所有修改。

- **升級選項** Solaris 安裝程式提供的選項。升級程序會合併新版 Solaris 和磁碟中現有的檔案。升級也會 盡可能地儲存從上一次安裝 Solaris 到現在的本機變更內容。
- **可共用的檔案系統** 使用者定義檔案的檔案系統,例如 /export/home 和 /swap。在使用 Solaris Live Upgrade 時,這些檔案系統可為使用中和非使用中的啟動環境所共用。可共用檔案系統在使用中和 非使用中啓動環境的 vfstab 檔案中,都包含了相同的掛載點。在使用中啓動環境更新共用 檔案時,會同時更新非使用中啓動環境的檔案。依預設,可共用檔案系統為共用狀態,但 是您可以指定一個目標磁碟片段,然後複製檔案系統。
- **功能鍵** 10 個或更多個標示以 F1、F2、F3 等符號且對映至特殊作業的鍵盤按鍵中的其中一個。
- **用戶端** 在用戶端 伺服器通訊模型中,用戶端是指遠端存取計算伺服器資源 (例如計算能力和大型 記憶體功能) 的程序。
- **主系統** 用來建立 Solaris Flash 歸檔的系統。系統配置儲存在歸檔中。
- **主啓動歸檔** 用來在系統上啓動 Solaris 作業系統的啓動歸檔。此啓動歸檔有時稱為主啓動歸檔。請參閱 **啟動歸檔**。
- **主機名稱** 系統名稱,其他網路系統所認知的名稱。在某個特定網域內(通常是指在單一組織內)的所 有系統中,此名稱必須是唯一的。主機名稱可以是任何字母、數字和減號 (-)的組合,但 是開頭和結尾不可以是減號。
- **平台名稱** uname -i 指令的輸出。例如,Ultra 60 的平台名稱是 SUNW、Ultra-60。
- 平台群組 硬體平台的群組,由供應商定義,目的是分散特定的軟體。i86pc 和 sun4u 是有效平台群組 的範例。
- **全域區域** 在 Solaris Zones 中,全域區域是系統的預設區域,同時也是用於全系統管理控制的區 域。全域區域是可配置、安裝、管理或解除安裝非全域區域的唯一區域。系統基礎架構的 管理,例如實體裝置、路由或動態重新配置 (DR),也只能在全域區域中進行。在全域區域 中以適當權限執行的程序,可以存取與任何或所有其他區域相關的物件。另請參閱 *Solaris Zones* 和**非全域區域**。
- **安全通訊端層** (SSL) 在雙方 (用戶端和伺服器) 之間建立安全連接的軟體程式庫,可用於實現 HTTPS (即安 全版本的 HTTP)。
- **安裝伺服器** 提供 Solaris DVD 或 CD 影像的伺服器,網路中的其他系統可藉由該伺服器安裝 Solaris (又 稱為**媒體伺服器**)。將 Solaris DVD 或 CD 影像複製到伺服器的硬碟,即可建立安裝伺服 器。
- **光碟** 一種光學光碟 (相對於磁性磁碟),是雷射光碟 (CD) 市場上的常用術語。例如,CD-ROM 或 DVD-ROM 為光學光碟。
- **交換空間** 一個可以暫時保存記憶體區域內容,直到系統將其重新載入記憶體的磁碟片段或檔案。亦 稱為 /swap 或 swap 磁碟區。
- **名稱伺服器 Tream 可為網路上的系統提供命名服務的伺服器**。
- **自訂 JumpStart** 一種根據使用者定義的設定檔,自動將 Solaris 軟體安裝到系統上的安裝類型。您可以為不 同類型的使用者和系統建立自訂設定檔。自訂 JumpStart 安裝是您建立的 JumpStart 安裝。
- **自訂探測檔案** 一個檔案,該檔案必須與 rules 檔案位於同一 JumpStart 目錄中,它是一個 Bourne shell 程 序檔,含有兩種類型的函數:探測和比對。探測函式可以收集您需要的資訊,或是執行您 定義的實際工作,以及設定相關聯的 SI\_ 環境變數。探測函式會成為探測關鍵字。比對函 式會呼叫相關的探測函式,比對探測函式的輸出,並在關鍵字符合時傳回 0 而在關鍵字不 符合時傳回 1。比對函式會成為規則關鍵字。另請參閱 *rules* **檔案**。
- **池** 裝置的邏輯群組,描述可用 ZFS 儲存的配置和實體特性。資料集的空間是從池配置的。
- **私密金鑰 在 医** 计公開金鑰加密時使用的解密金鑰。
- **系統配置檔案** (system.conf) 一種文字檔案,您可在其中指定 sysidcfg 檔案位置以及要在執行 WAN Boot 安裝時使用的自訂 JumpStart 檔案的位置。
- **更新** 在系統上變更同一類型軟體的安裝或執行安裝。與升級不同的是,更新可能會降低系統性 能。與初始安裝不同的是,在可以執行更新之前,要安裝的同一類型軟體必須已經存在。
- **初始安裝** 覆寫目前執行中軟體或初始化空磁碟的安裝。

Solaris 作業系統的初始安裝會以新版本的 Solaris 作業系統覆寫系統的磁碟。如果您的系統 沒有執行 Solaris 作業系統,則必須執行初始安裝。如果系統正在執行可升級的 Solaris 作業 系統版本,初始安裝會覆寫磁碟並且不會保存作業系統或本機修改。

- **作業系統伺服器** 提供網路系統服務的系統。為了服務無本地磁碟的用戶端,作業系統伺服器必須為每個無 本地磁碟的用戶端的根 (/) 檔案系統和交換空間 (/export/root、/export/swap) 設定磁碟空 間。
- **完整 Solaris 軟體群組** 包含完整 Solaris 發行版本的軟體群組。
- **完整 Solaris 軟體群組和 OEM 支援** 包含整個 Solaris 發行版本和其他對 OEM 的硬體支援的軟體群組。建議您在基於 SPARC 的 伺服器上安裝 Solaris 軟體時使用此軟體群組。
- **快照** 在指定時間點的 ZFS 檔案系統或磁碟區的唯讀影像。
- **伺服器** 一種網路裝置,可以管理資源並為用戶端提供服務。
- **串連** RAID-0 磁碟區。如果磁碟片段被串連,則資料會寫入第一個可用的磁碟片段,直到寫滿 為止。該磁碟片段寫滿後,資料會依序寫入下一個磁碟片段。串連不提供資料備份,除非 它包含在鏡像中。另請參閱 RAID-0 磁碟區。
- **卸載 移除某目錄之存取權限的程序,此目錄可以位於某機器上連接的磁碟或網路上的遠端磁碟** 上。
**狀態資料庫** 用來儲存 Solaris Volume Manager 配置狀態相關資訊的資料庫。狀態資料庫是多個複製的資 料庫副本的集合。每個副本均被稱為**狀態資料庫複本**。狀態資料庫追蹤所有已知狀態資料 庫複本的位置和狀態。

**狀態資料庫複本** 狀態資料庫的副本。複本可確保資料庫中的資料有效。

**非全域區域** 一種虛擬化的作業系統環境,是在 Solaris 作業系統的單一實例內建立的。一或多個應用程 式可在非全域區域中執行,而不用和其他系統互動。非全域區域也稱為區域。另請參閱 *Solaris Zones* 和**全域區域**。

**非網路系統** 未連接到網路或不需要依賴其他系統的系統。

**命名服務 一個分散式網路資料庫,包含有關網路上所有系統的重要系統資訊,可支援這些系統彼此** 涌訊。使用命名服務,可以在網路範圍內維護、管理和存取系統資訊。若未使用命名服 務,每個系統必須自行維護位於本機之 /etc 檔案的系統資訊副本。Sun 支援下列命名服 務:LDAP、NIS和 NIS+。

取得的設定檔 **compostart 安裝中使用開始程序檔動態建立的設定檔**。

**金鑰 <b>Example 2018** 對資料加密或解密的字碼。另請參[閱加密。](#page-102-0)

**面板** 組織視窗內容、對話框內容或 applet 內容的容器。面板可用來收集和確認使用者的輸 入。面板可由精靈操作,依照一定的順序完成指定的作業。

**重要檔案系統** Solaris 作業系統必需的檔案系統。使用 Solaris Live Upgrade 時,這些檔案系統是使用中與 非使用中啟動環境的 vfstab 檔案中不同的掛載點。範例檔案系統包括 root (/)、/usr、/var 和 /opt。這些檔案系統始終會從來源複製到非使用中啟動環境。

**故障安全防護啟動歸檔 僅限 x86**: 當主啟動歸檔損毀時,可使用該啟動歸檔進行回復。此啟動歸檔不用掛載根 (/) 檔案系統就能啟動系統。在 GRUB 功能表上,此啟動歸檔稱為故障安全防護。該歸檔的基 本目的是重新產生用以啟動系統一般所使用的主啟動歸檔。請參閱**啟動歸檔**。

**指令行** 以某個指令為起始的字串,該指令後面通常會帶有引數,包括選項、檔案名稱以及其他運 算式,並以行尾字元結束。

**差動歸檔** 僅包含未變更的主影像與更新的主影像這兩個系統影像之間差異的 Solaris Flash 歸檔。該 差動歸檔包含要在複製系統中保留、修改或刪除的檔案。差動更新僅會變更指定的檔 案,而且僅限於包含與未變更之主要影像一致的軟體的系統。

**根** 項目階層的頂層。根是所有其他項目皆在其下的項目。請參閱**根目錄**或**根** (/) **檔案系統**。

**根**

**(**/**) 檔案系統** 所有其他檔案系統會從這裡展開的頂層檔案系統。根 (/) 檔案系統是所有其他檔案系統掛 載的基底,一律不會卸載。根 (/) 檔案系統含有對於系統作業至關重要的目錄和檔案,例 如核心、裝置驅動程式,以及用來啟動系統的程式。

**根目錄** 所有其他目錄會從這裡展開的頂層目錄。

**核心軟體群組** 一種軟體群組,包含在系統上啟動並執行 Solaris 作業系統所需的基本軟體。「核心」包含 一些網路連接軟體和執行共同桌面環境 (CDE) 所需的驅動程式,但不包含 CDE 軟體。

#### **時區** 地球表面的 24 個經度劃分區中的任意一個,每個區均有其標準時間。

**修補程式分析器** 可以手動執行或做為 Solaris 安裝程式一部分的程序檔。修補程式分析器會分析您的系 統,決定升級至 Solaris Update 會移除哪些修補程式 (如果存在)。 **套裝軟體** 組成單一實體以便進行模組式安裝的軟體集合。Solaris 軟體可以劃分為數個**軟體群組**,每 個軟體群組均由**叢集**和套裝軟體組成。 **軟體群組** Solaris 軟體的邏輯群組 (叢集和套裝軟體)。安裝 Solaris 期間,您可以安裝下列一種軟體群 組: 核心、一般使用者 Solaris 軟體、開發者 Solaris 軟體或完整 Solaris 軟體, 以及僅適用於 SPARC 系統的完整 Solaris 軟體群和 OEM 支援。 **區域** 請參閱**非全域區域**。 **設定檔** 一種文字檔案,可在使用自訂 JumpStart 方法時用於定義 Solaris 軟體的安裝方式。例 如,設定檔可定義要安裝哪個軟體群組。每個規則都會指定一個定義在符合規則時要如何 安裝系統的設定檔。通常會為每個規則建立不同的設定檔。但是,相同設定檔可以用於一 個以上的規則。另請參閱 *rules* **檔案**。 **設定檔伺服器** 一種伺服器,在 JumpStart 目錄中包含所有必要的自訂 JumpStart 檔案。 **設定檔磁片** 一種磁片,其根目錄 (JumpStart 目錄) 包含所有必要的自訂 JumpStart 檔案。 **規則** 一連串可以在設定檔中指定一個或更多個系統屬性的值。規則用於自訂 JumpStart 安裝。 **探測關鍵字** 一種句法元素,可在使用自訂 JumpStart 方法執行安裝時擷取系統的屬性資訊。和規則不 同的是,使用探測關鍵字時不需要設定對映條件或執行設定檔。另請參閱**規則**。 **強制連結** 參考磁碟中某個檔案的目錄項目。多個這種目錄項目可以參考相同的實體檔案。 **啟動 医血压** 医对应性心包 计图 医神经性 医血清酸盐 医血清酸盐酸 **啓動伺服器** 伺服器系統,可以為在相同子網路中的用戶端系統提供程式及它們啓動時所需的資訊。如 果安裝伺服器與要安裝 Solaris 軟體的系統位於不同的子網路, 即需要使用啓動伺服器來透 過網路安裝。 **啟動環境** 強制檔案系統 (磁碟片段及掛載點) 的集合,這些檔案系統對於 Solaris 作業環境的運作非常 重要。這些磁碟片段可以位於相同的磁碟上,也可以分布於多個磁碟中。 使用中的啟動環境係指目前已啟動的環境。每次只能啟動一個使用中的啟動環境。非使用 中的啓動環境係指目前未啓動但卻可等待下次重新啓動時啓動的環境。 **啟動歸檔 僅限 x86**: 啟動歸檔是用以啟動 Solaris 作業系統的重要檔案集合。需要在系統啟動期間有 這些檔案,才能掛載根 (/) 檔案系統。系統上會維護兩個啟動歸檔: ■ 用以在系統上啓動 Solaris 作業系統的啓動歸檔。此啓動歸檔有時稱為主啓動歸檔。 ■ 當主啓動歸檔損毀時,用以回復的啓動歸檔。此啓動歸檔不用掛載根(/) 檔案系統就能啓動 系統。在 GRUB 功能表上,此啓動歸檔稱為故障安全防護。該歸檔的基本目的是重新產生 用以啟動系統一般所使用的主啟動歸檔。 **掛載 從發出掛載要求機器上附加的磁碟或網路上的遠端磁碟存取目錄的程序。若要掛載檔案系** 統,在本機系統要有一個掛載點,而且需要欲掛載之檔案系統的名稱 (例如 /usr)。 **掛載點** 您要在其上掛載遠端機器之檔案系統的工作站目錄。

**清單區段** Solaris Flash 歸檔中用於驗證複製系統的區段。此清單區段會列出複製系統上需要保留、增 加或刪除的檔案。本區段僅供參考。它以內部格式列出檔案,不能用於程序檔。

**備用 回復成之前所執行的環境。啓動環境時,如果指定用來啓動的啓動環境失敗或出現某些不** 希望的運作方式,可以使用備用的環境。

#### **媒體伺服器** 請參閱安裝伺服器。

**超級使用者** 具有在系統上執行所有管理作業之權限的特殊使用者。超級使用者能讀取及寫入任何檔 案、執行所有程式,並傳送刪除訊號給任何程序。

**結束程序檔** 指定於 rules 檔案的使用者定義 Bourne shell 程序檔,可以在系統完成 Solaris 軟體安裝之 後、系統重新開機之前執行作業。您可以在自訂 JumpStart 安裝時使用結束程序檔。

**開始程序檔** 指定於 rules 檔案的使用者定義 Bourne shell 程序檔,可以在 Solaris 軟體安裝於系統之前執 行作業。開始程序檔僅可在進行自訂 JumpStart 安裝時使用。

**開發者 Solaris 軟體群組** 包含一般使用者 Solaris 軟體群組和程式庫、include 檔、線上手冊和開發軟體的程式設計工 具的軟體群組。

**開機管理程式 僅限x86**:開機管理程式是啓動系統後,首先執行的軟體程式。此程式會開始啓動程序。

**無本地磁碟的用戶端** 一種網路上的依賴伺服器進行所有磁碟儲存的用戶端。

**虛擬裝置** 位於 ZFS 池的邏輯裝置,可以是實體裝置、檔案或裝置集合。

**解密** 將編碼的資料轉換為一般文字的程序。另請參[閱加密。](#page-102-0)

**資料集** ZFS 實體 (複製、檔案系統、快照或磁碟區) 的通用名稱。

**電源管理** 可在電腦閒置 30 分鐘後自動儲存系統狀態並將其關閉的軟體。當您在符合美國環境保護局 能源之星準則第二版的系統上安裝 Solaris 軟體時,系統會依預設安裝電源管理軟體。基於 sun4u SPARC 的系統就是依預設安裝電源管理的範例系統。在接下來的重新啓動之後,系 統會提示您啟用或停用電源管理軟體。

> 能源之星準則要求系統或監視器在變為非使用中狀態後可自動進入「睡眠狀態」(消耗 30 瓦特或更少)。

**精簡網路支援軟體群組** 一種軟體群組,含有能夠在有限的網路服務支援下啟動及執行 Solaris 系統的最基本的程式 碼。精簡網路軟體群組提供多使用者、文字架構的主控台及系統管理公用程式。此軟體群 組也可讓系統辨識網路介面,但是無法啓動網路服務。

#### **複合裝置 請參閱磁碟區**。

**複製系統** 使用 Solaris Flash 歸檔安裝的系統。複製系統的安裝配置和主系統的配置相同。

**網域 網際網路名稱階層的一部分。一個網域是指位於共用管理檔案的區域網路中的系統群組。** 

**網域名稱 きょうきょう お**宿会の大臣の事例を的區域網路中的系統群組的名稱。網路資訊服務 (NIS) 資料庫必 須使用此網域名稱才能正常作業。網域名稱包括一組由句點分隔的元件名稱 (例如: tundra.mpk.ca.us)。從左到右讀取網域名稱時,元件名稱逐漸表示範圍更廣 (通常是遠端) 的管理權限區域。

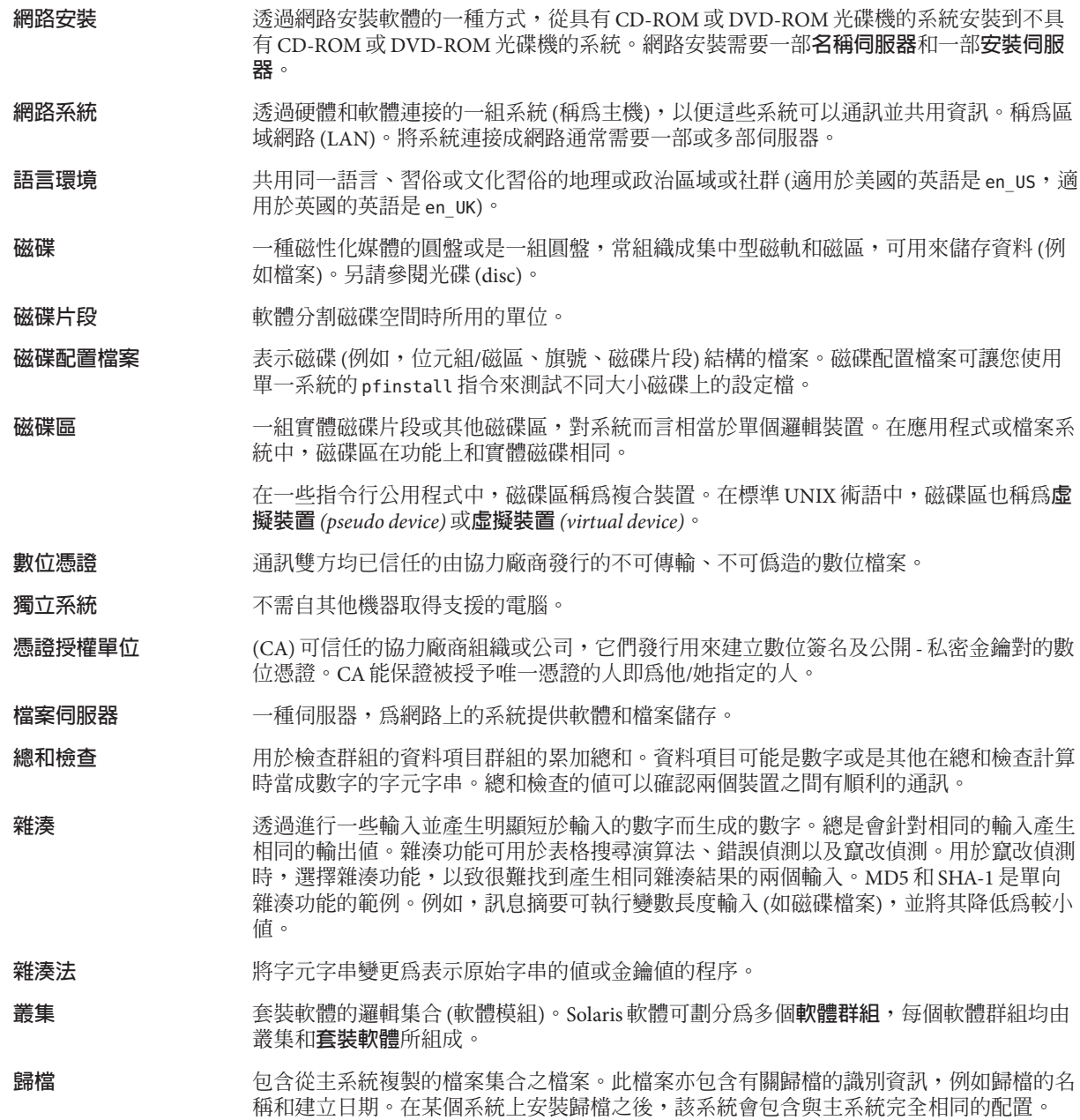

歸檔可以是差動歸檔,即 Solaris Flash 歸檔,僅含有未變更的主影像與已更新的主影像這 兩個系統影像之間的差異部分。該差動歸檔包含要在複製系統中保留、修改或刪除的檔 案。差動更新僅變更指定的檔案,並且僅限於在包含與未變更的主影像一致的軟體之系統 中使用。

**鏡像 インスタック 精參閱 RAID-1 磁碟區**。

**邏輯裝置** 一個或數個磁碟上的一組實體磁碟片段,對系統而言相當於單個裝置。邏輯裝置在 Solaris Volume Manager 中稱為磁碟區。在應用程式或檔案系統中,磁碟區在功能上和實體磁碟相 同。

# **索引**

## **F**

Flash, 參閱歸檔

### **I**

IP 位址 指定預設路由, [59,](#page-58-0) [67](#page-66-0)

## **J**

JumpStart, 避免在安裝時顯示提示, [24](#page-23-0)

## **K**

Kerberos 配置用資訊, [57,](#page-56-0) [63](#page-62-0)

#### **N**

NFSv4 網域名稱, 新增功能, [25](#page-24-0)

# **R**

RAID-0 磁碟區 定義, [91](#page-90-0) 概念性簡介, [91](#page-90-0) 準則, [97-101](#page-96-0)

RAID-1 磁碟區 定義, [91](#page-90-0) 建立用資訊, [97](#page-96-0) 概念性簡介, [91](#page-90-0) 準則, [97-101](#page-96-0) 與磁碟幾何資料, [97](#page-96-0)

# **S**

Solaris Flash, 參閱歸檔 Solaris Live Upgrade, 選擇安裝程式, [37](#page-36-0) Solaris Zones 分割技術 升級, [82](#page-81-0) 使用 Solaris Flash 歸檔進行安裝, [85](#page-84-0) 磁碟空間需求, [86](#page-85-0) Solaris 互動式安裝程式, 選擇安裝程式, [37](#page-36-0) Solaris 安裝的新增功能, [15](#page-14-0) stty 指令, [61,](#page-60-0) [68](#page-67-0) 一般使用者 Solaris 軟體群組 大小, [44](#page-43-0) 說明, [43-45](#page-42-0) 大型檔案處理, Solaris Flash 歸檔, [26](#page-25-0) 子鏡像, 參閱請參閱 RAID-0 磁碟區 中介裝置, 參閱磁碟區 升級 作業簡介, [33](#page-32-0) 含非全域區域, [82](#page-81-0) 非全域區域, 新增功能, [22](#page-21-0) 使用 Solaris Flash 歸檔 說明, [48](#page-47-0) 與初始安裝比對, [37](#page-36-0)

升級 *(***續***)* 磁碟空間建議, [41-45](#page-40-0) 可信任的 Solaris, 新增功能, [26](#page-25-0) 多數一致演算法, [90](#page-89-0) 安全安裝, [26](#page-25-0) 安裝 在 ZFS 安裝方面的新增功能, [21](#page-20-0) 作業簡介, [33](#page-32-0) 使用 Solaris Flash 歸檔, [48](#page-47-0) 針對 ZFS 安裝, [75](#page-74-0) 從網路 規劃, [36](#page-35-0) 與升級比對, [36-37](#page-35-0) 磁碟空間建議, [41-45](#page-40-0) 交換, 規劃 (針對 ZFS), [75](#page-74-0) 自訂 JumpStart 安裝, 選擇安裝程式, [37](#page-36-0) 系統需求 用於 UFS 檔案系統, [40](#page-39-0) 針對 ZFS 安裝, [74](#page-73-0) 完整 Solaris 軟體群組 大小, [44](#page-43-0) 說明, [43-45](#page-42-0) 完整 Solaris 軟體群組和 OEM 支援 大小, [44](#page-43-0) 說明, [43-45](#page-42-0) 串連 定義, [91](#page-90-0) 建立用資訊, [97](#page-96-0) 概念性簡介, [91](#page-90-0) 狀態資料庫 定義, [90-91](#page-89-0) 概念性簡介, [90-91](#page-89-0) 狀態資料庫複本, [90](#page-89-0) 在單一磁碟片段上建立多重, [96](#page-95-0) 位置, [96,](#page-95-0) [97](#page-96-0) 定義, [90](#page-89-0) 使用, [90](#page-89-0) 基本作業, [90](#page-89-0) 最少數目, [96](#page-95-0) 非全域區域 升級, [82](#page-81-0) 使用 Solaris Flash 歸檔進行安裝, [85](#page-84-0) 新增功能, [22](#page-21-0) 磁碟空間需求, [86](#page-85-0)

服務分割區, 安裝期間保留 (x86 系統), [54](#page-53-0) 使用 GRUB 啟動 新增功能, [27](#page-26-0) 簡介, [77](#page-76-0) 核心系統支援軟體群組 大小, [44](#page-43-0) 說明, [43-45](#page-42-0) 修補程式, [69](#page-68-0) 軟體群組 大小, [44](#page-43-0) 升級, [50](#page-49-0) 說明, [44](#page-43-0) 規劃 ZFS 安裝的限制, [74](#page-73-0) 比對初始安裝和升級, [36-37](#page-35-0) 作業簡介, [33](#page-32-0) 針對 ZFS 安裝, [73](#page-72-0) 基於 GRUB 之啟動, [79](#page-78-0) 從網路安裝, [36](#page-35-0) 磁碟空間, [41-45](#page-40-0) 選擇安裝程式, [37](#page-36-0) 基於 GRUB 之啟動 透過網路, [80](#page-79-0) 規劃, [79](#page-78-0) 簡介, [79](#page-78-0) 基於 SPARC 之系統啓動, 簡介, [77](#page-76-0) 啟動 RAID-1 磁碟區和單一使用者模式, [101](#page-100-0) 使用 GRUB, 簡介, [77](#page-76-0) 使用 GRUB 從網路, 需求, [80](#page-79-0) 使用 SPARC, 簡介, [77](#page-76-0) 使用 ZFS, 簡介, [77](#page-76-0) 啟動基於 x86 的系統, [27](#page-26-0) 開發者 Solairs 軟體群組, 大小, [44](#page-43-0) 開發者 Solaris 軟體群組, 說明, [43-45](#page-42-0) 開機, 使用 GRUB, 簡介, [79](#page-78-0) 開機管理程式 GRUB, [77,](#page-76-0) [79](#page-78-0) 開機磁碟分割區配置, 新的預設 (x86 系統), [54](#page-53-0) 準備安裝 安裝前所需的資訊, [55-62](#page-54-0) 準備系統進行安裝, [55](#page-54-0) 需求 記憶體, [40](#page-39-0)

需求 *(***續** *)* 磁碟空間, [41-45](#page-40-0) 精簡網路支援軟體群組 大小, [44](#page-43-0) 說明, [43-45](#page-42-0) 複本, [90](#page-89-0) 網路配置, NFSv4 網域名稱, [25](#page-24-0) 網路啟動 , 使用 GRUB, [80](#page-79-0) 語言 , 配置鍵盤, [24](#page-23-0) 磁碟空間 非全域區域規劃, [86](#page-85-0) 規劃, [41-45](#page-40-0) 規劃 (針對 ZFS), [75](#page-74-0) 需求 , 軟體群組, [44](#page-43-0) 磁碟區 命名慣例, [98](#page-97-0) 使用, [88](#page-87-0) 虛擬磁碟, [88](#page-87-0) 概念性簡介, [88](#page-87-0) 鍵盤 , 配置語言 , 新增功能, [24](#page-23-0) 簡介 使用 GRUB 啓動, [77](#page-76-0) 基於 GRUB 之啟動, [79](#page-78-0) 基於 SPARC 之系統啓動, [77](#page-76-0) 歸檔 大型檔案處理, [26](#page-25-0) 安裝, [48](#page-47-0) 使用 Solaris Flash 歸檔進行安裝, [85](#page-84-0) 說明, [38](#page-37-0) 選擇安裝程式, [37](#page-36-0) 鏡像 , 參閱RAID-1 磁碟區